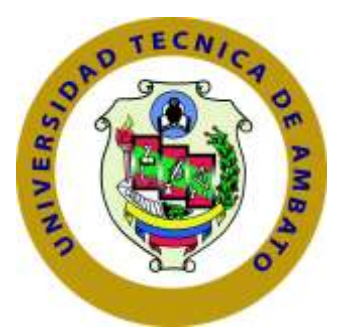

## **UNIVERSIDAD TÉCNICA DE AMBATO**

## **FACULTAD DE TECNOLOGÍAS DE LA INFORMACIÓN, TELECOMUNICACIONES E INDUSTRIAL**

## **CARRERA DE INGENIERÍA EN SISTEMAS COMPUTACIONALES E INFORMÁTICOS**

TEMA:

## SISTEMA INFORMÁTICO APLICANDO PATRONES DE DISEÑO Y PROGRAMACIÓN LIMPIA PARA LA PRODUCCIÓN PORCINA EN LA EMPRESA PROINBA DEL CANTÓN CEVALLOS.

Trabajo de Graduación. Modalidad: Proyecto de Investigación, presentado previo la obtención del título de

Ingeniero en Ingeniero en Sistemas Computacionales e Informáticos

LÍNEA DE INVESTIGACIÓN: Desarrollo de Software

AUTOR: Ramírez Quinatoa Darío Javier TUTOR: Ing. Edison Álvarez Mg.

> Ambato - Ecuador Abril, 2019

#### <span id="page-1-0"></span>CERTIFICACIÓN DEL TUTOR

En mi calidad de Tutor del Trabajo de Investigación sobre el Tema:

<span id="page-1-1"></span>"SISTEMA INFORMÁTICO APLICANDO PATRONES DE DISEÑO Y PRO-GRAMACIÓN LIMPIA PARA LA PRODUCCIÓN PORCINA EN LA EMPRE-SA PROINBA DEL CANTÓN CEVALLOS", del señor Darío Javier Ramírez Quinatoa. estudiante de la Carrera de Ingeniería en Sistemas Computacionales e Informáticos, de la Facultad de Ingeniería en Sistemas. Electrónica e Industrial, de la Universidad Técnica de Ambato, considero que el informe investigativo reúne los requisitos suficientes para que contínúe con los trámites y consiguiente aprobación de conformidad con el Art. 16 del Capítulo II, del Reglamento de Graduación para Obtener el Título Terminal de Tercer Nivel de la Universidad técnica de Ambato

Ambato, abril de 2019

Ing. Edison Álvarez Mg.

EL TUTOR

## **AUTORÍA DEL TRABAJO**

El presente trabajo de investigación titulado: "SISTEMA INFORMÁTICO APLICANDO PATRONES DE DISEÑO Y PROGRAMACIÓN LIMPIA PARA LA PRODUCCIÓN PORCINA EN LA EMPRESA PROINBA DEL CANTÓN CEVALLOS". Es absolutamente original, auténtico y personal, en tal virtud, el contenido, efectos legales y académicos que se desprenden del mismo son de exclusiva responsabilidad del autor.

Ambato, abril de 2019

<span id="page-2-0"></span>Darío Javier Ramírez Quinatoa

CC: 1804540522

## APROBACIÓN DEL TRIBUNAL DE GRADO

La Comisión Calificadora del presente trabajo conformada por los señores docentes Ing. Hernán Naranjo Mg e Ing. Félix Fernández PhD, revisó y aprobó el Informe Final del trabajo de graduación titulado "SISTEMA INFORMÁTICO APLICANDO PATRONES DE DISEÑO Y PROGRAMACIÓN LIMPIA PARA LA PRODUCCIÓN PORCINA EN LA EMPRESA PROINBA DEL CANTÓN CEVALLOS", presentado por el señor Darío Javier Ramírez Quinatoa de acuerdo al Art. 17 del Reglamento de Graduación para obtener el título Terminal de tercer nivel de la Universidad Técnica de Ambato.

Ing. Pilar Urrutia Mg. PRESIDENTE DEL TRIBUNAL

Ing. Mernán Naranjo Mg. DOCENTE CALIFICADOR

Ing. Félix Fernandez PhD. DOCENTE CALIFICADOR

## **DEDICATORIA**

El presente trabajo lo quiero dedicar a Dios que me ha dado la fuerza y la voluntad de seguir adelante, así como también a mi madre María Quinatoa quien ha sido la persona que ha velado por mí, jamás dejo que me rinda, que ha estado en los peores momentos conmigo, que me ha dado toda su sabiduría durante toda la etapa de mis estudios, de tal manera que me han permitido llegar a cumplir un sueño y una meta.

A mi hermana Taña Ramírez quien ha sido mi constante apoyo y a toda mi familia que siempre ha estado ahí conmigo.

Darío Javier Ramírez Quinatoa

## **AGRADECIMIENTO**

Quiero agradecer primero a Dios quien me ha permitido estar hoy aquí, por darme toda la entereza para no dejarme derrotar ante las adversidades, llevarme con bien en todo este camino y derramar siempre toda su bendición.

Agradecer también a mi familia que sin su preocupación y apoyo nada sería posible y las grandes virtudes que me fueron dadas.

A la persona que me guío en el presente trabajo a mi tutor de tesis el Ing. Edison Álvarez que siempre estuvo para ayudarme ante cualquier inquietud y brindarme todas las facilidades para terminar con gran éxito.

Y un agradecimiento especial a la empresa Proinba por haberme permitido relizar el proyecto de investigación. Gracias infinitas.

Darío Javier Ramírez Quinatoa

# **ÍNDICE**

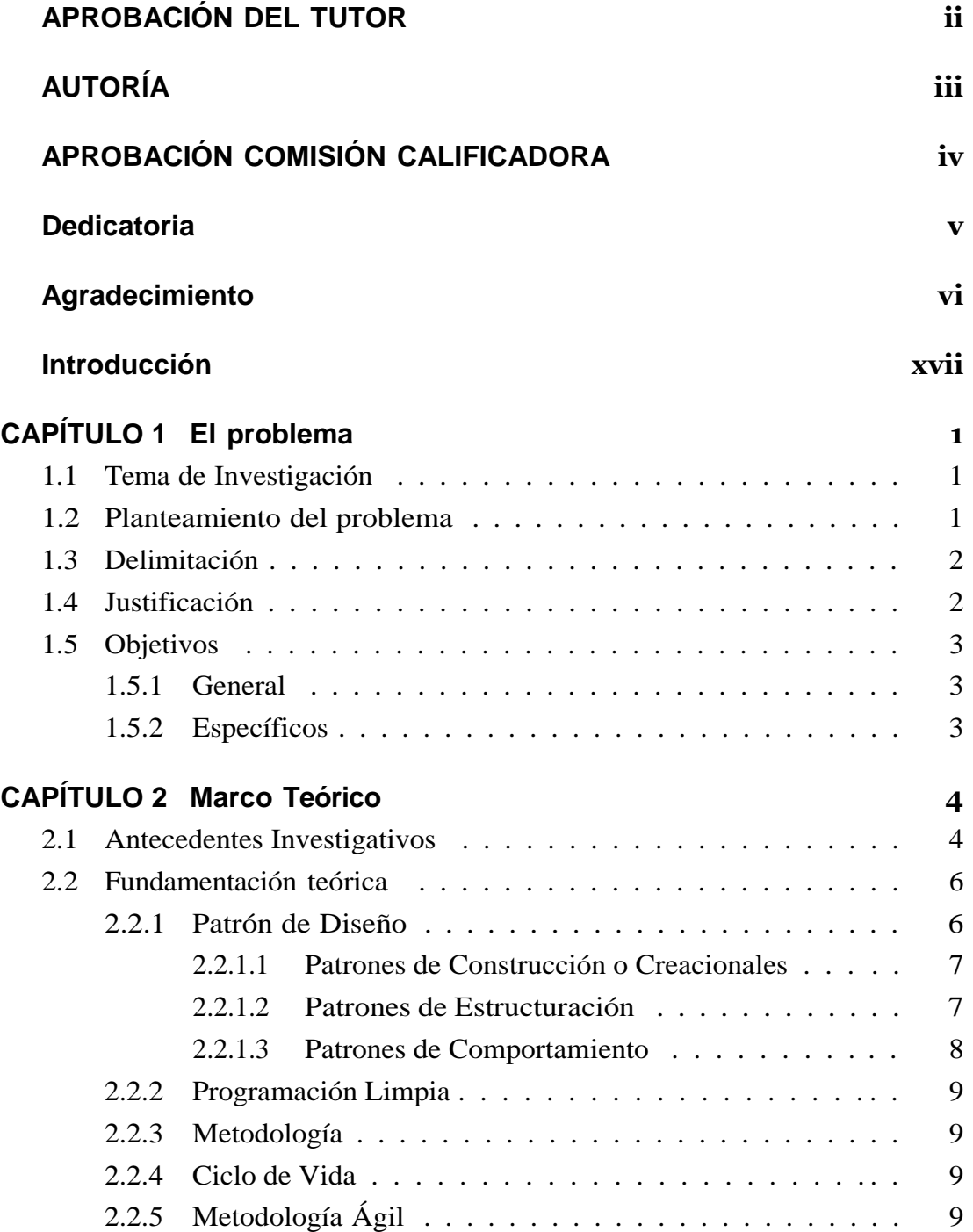

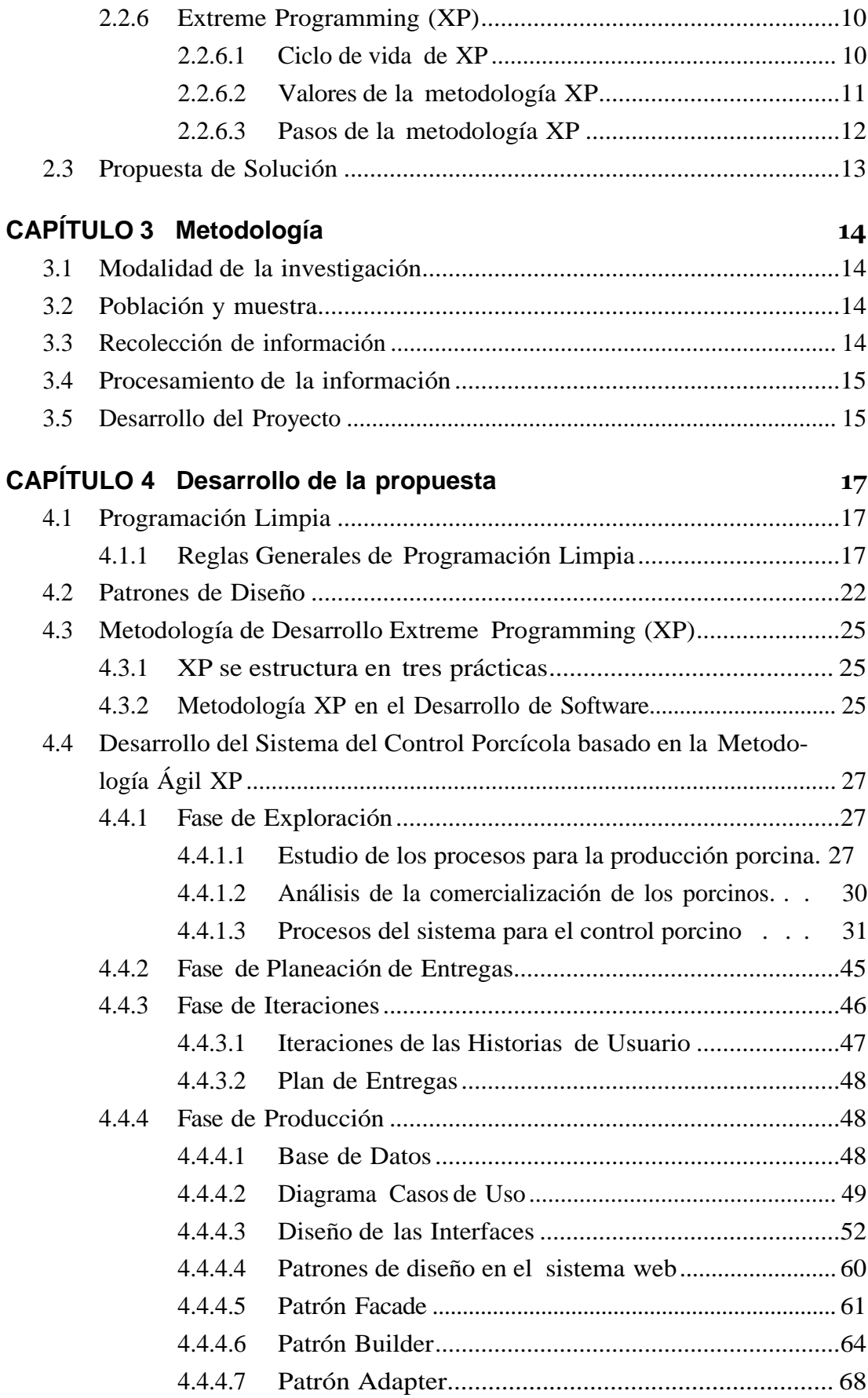

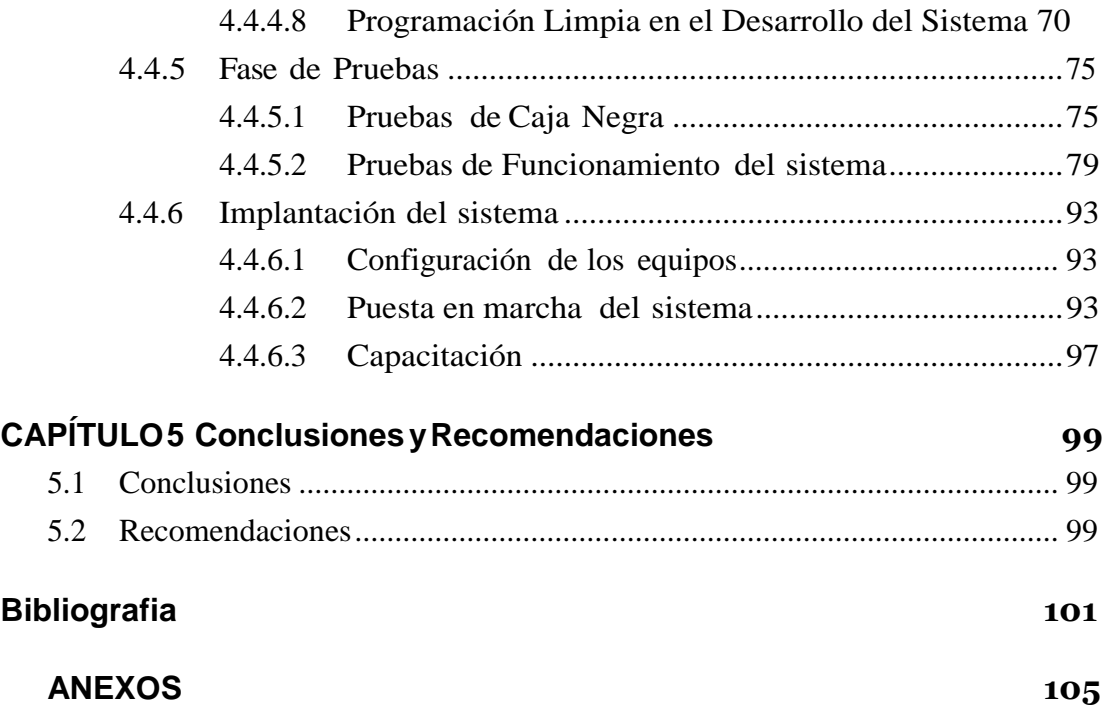

## **ÍNDICE DE TABLAS**

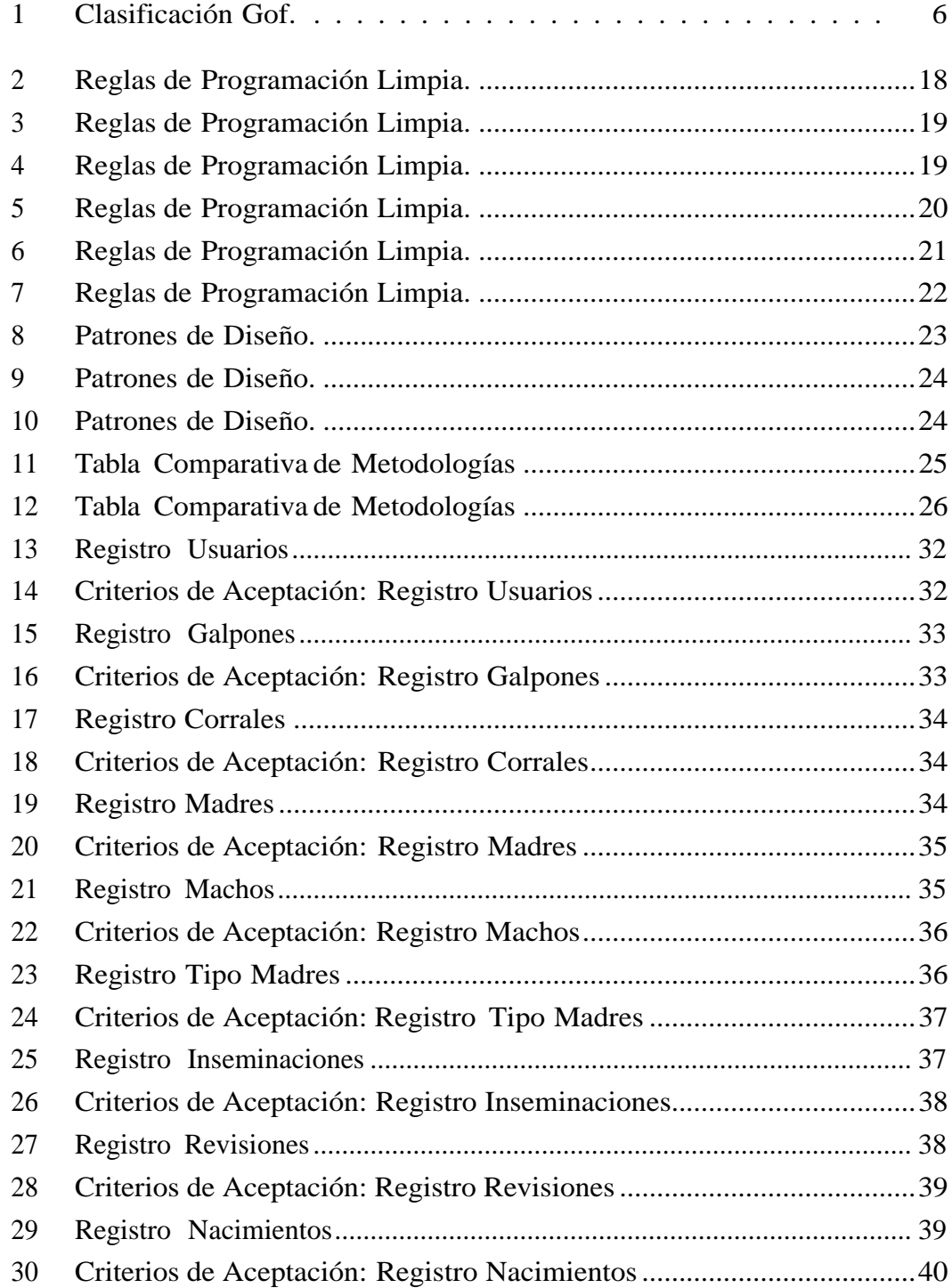

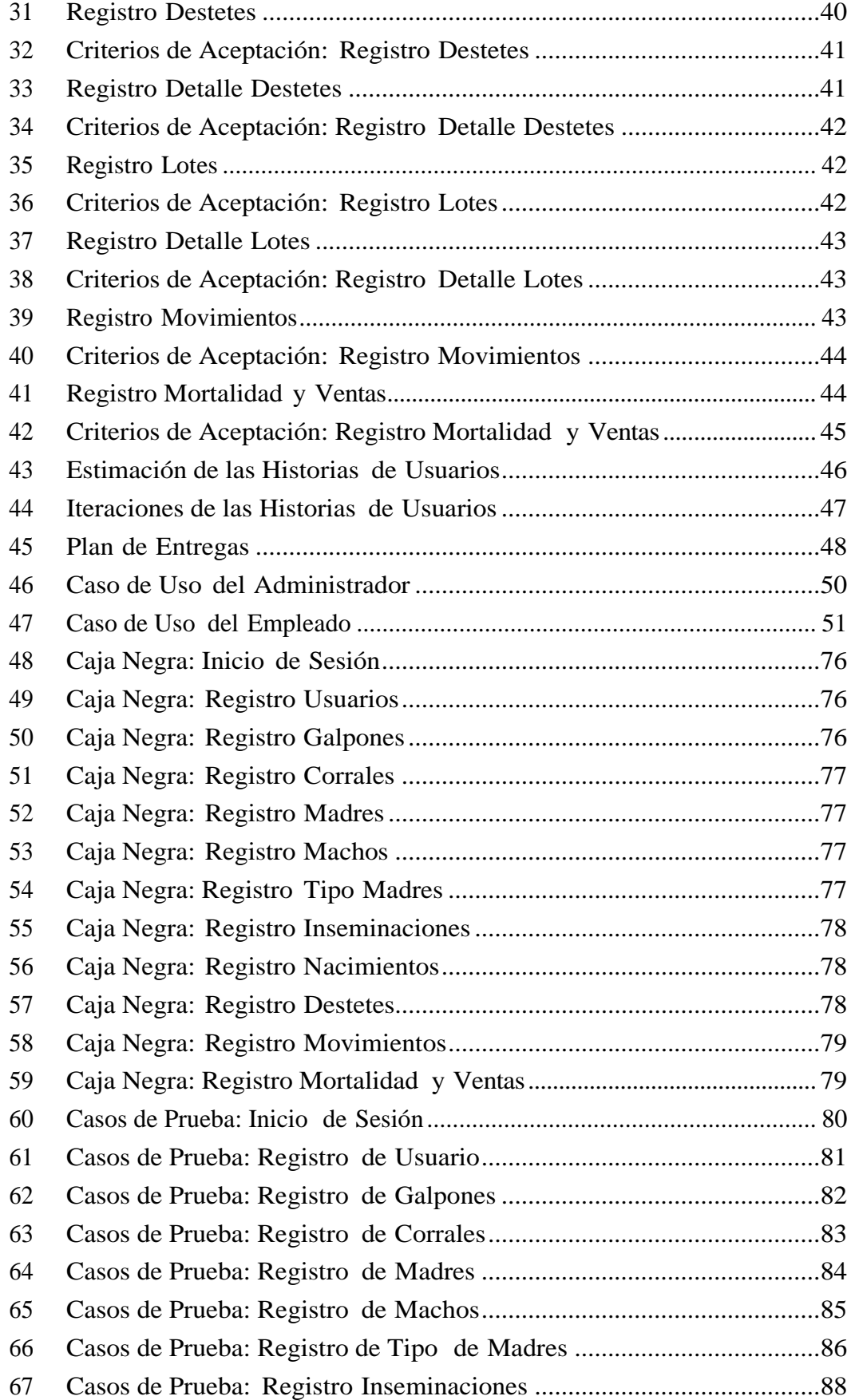

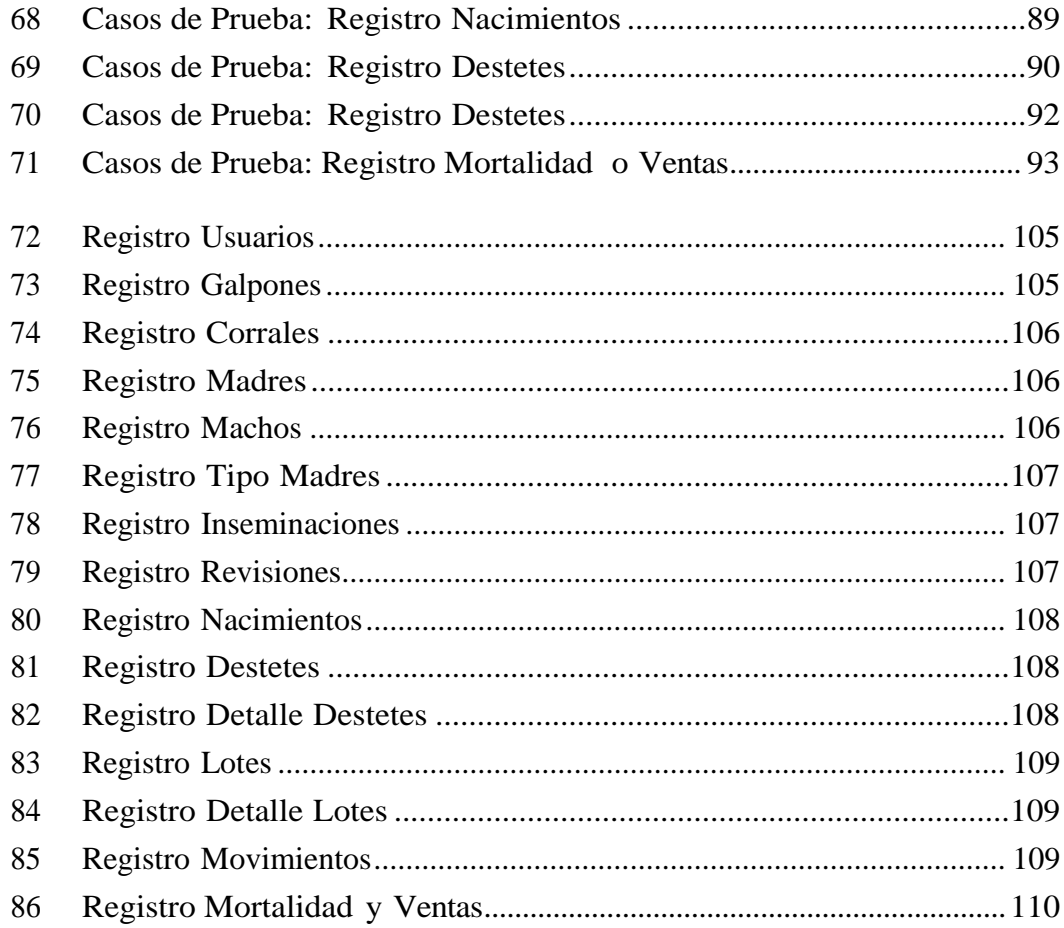

# ÍNDICE DE FIGURAS

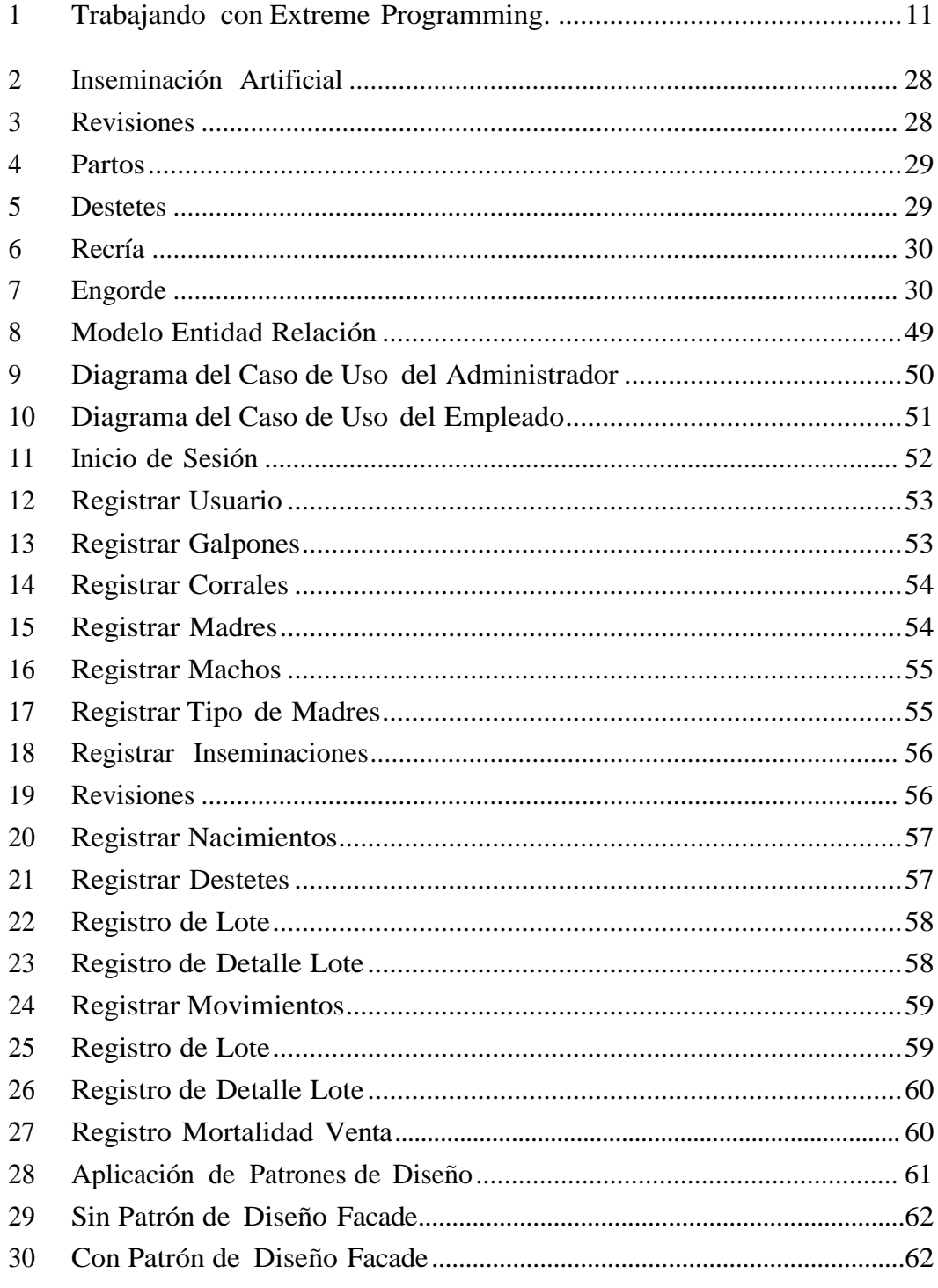

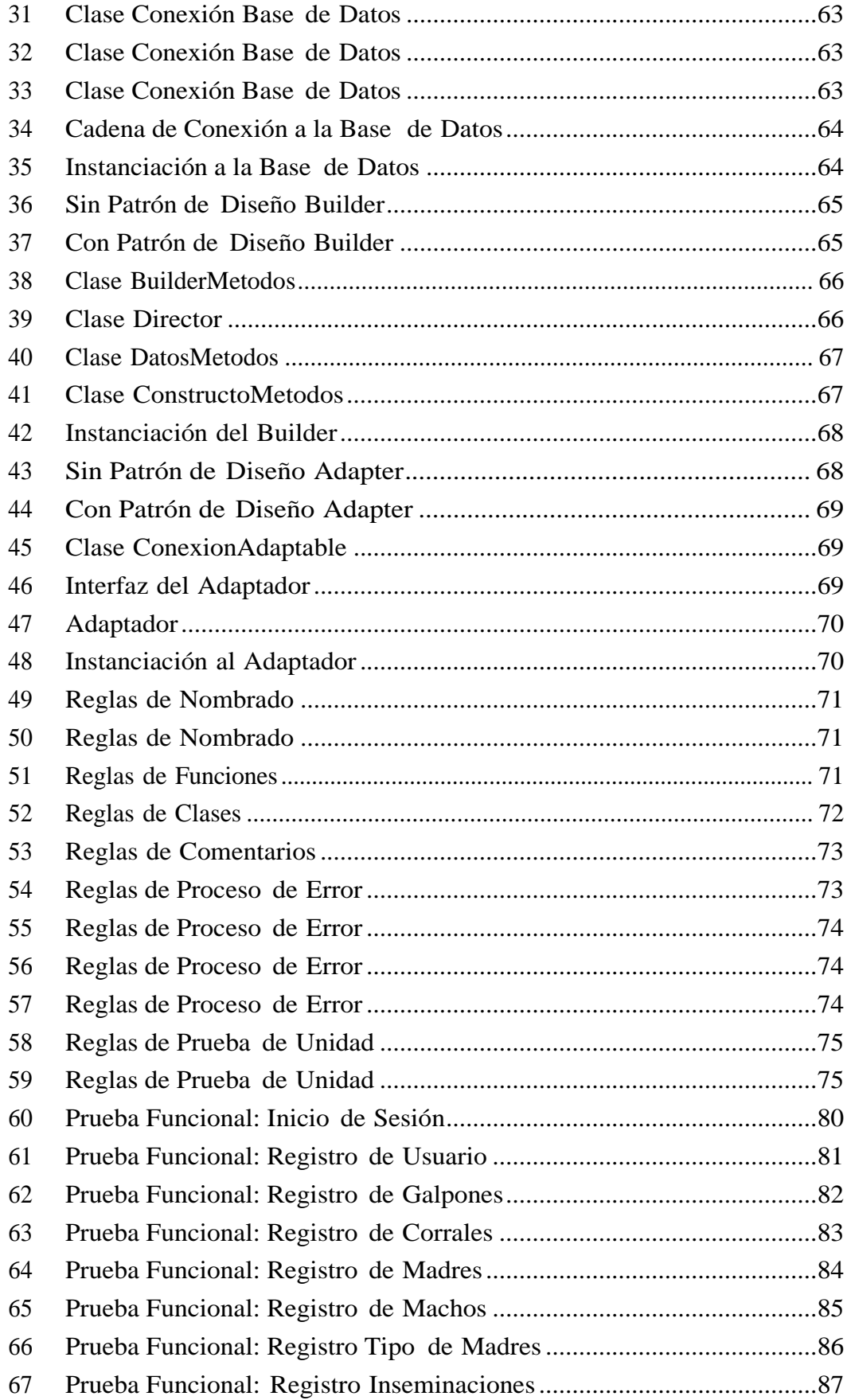

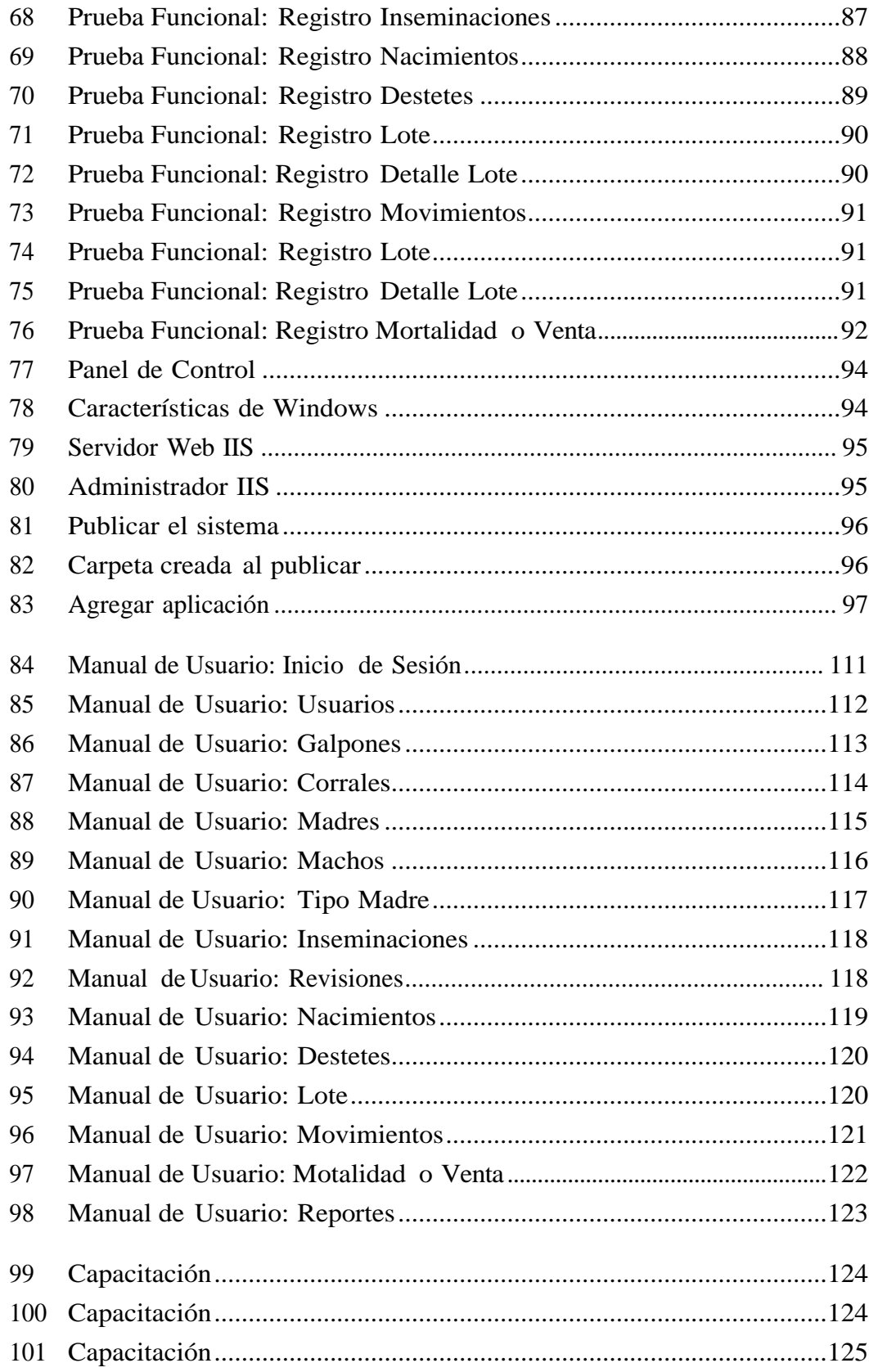

## **Resumen Ejecutivo**

Hoy en día la producción de cerdos ha ido en constante aumento en la provincia de Tungurahua así como en el Ecuador, gracias a que el tipo de clima y la zona geográfica en la que se encuentra es muy favorable para llevar a cabo esta actividad. Todas estas condiciones permiten que el producto final sea sano y con altos niveles de calidad.

Es importante mencionar que los cerdos tiene una gran variedad de productos que se pueden sacar a la población y que su demanda cada vez más va en aume[nto\[1\].](#page-118-1) Por tal motivo el presente trabajo de investigación es el desarrollo de un sistema que permita realizar el control de la producción porcina en la granja Proinba ubicada en el Cantón Cevallos.

Para realizar el desarrollo del sistema se siguió una metodología ágil durante el proceso de desarrollo, en la parte de diseño se aplicó patrones de diseño y el código se realizó aplicando las reglas de programación limpia que necesitaba el sistema.

### **Abstract**

Today the production of pigs has been constantly increasing in the province of Tungurahua as well as in Ecuador because the type of climate and the geographical area in which it is located is very favorable to carry out this activity. All these conditions allow the final product to be healthy and with high levels of quality.

It is important to mention that pigs have a great variety of products that can be taken out to the population and that their demand is increasingly in[creasing\[1\].](#page-118-1) For this reason the present research work is the development of a system that allows control of pig production in the farm Proinba located in the Cevallos Canton, to carry out the development of the system followed an agile methodology throughout the development process In the design part, design patterns were applied and all the code was used the rules of clean programming needed by the system.

## <span id="page-16-0"></span>**INTRODUCCIÓN**

La actividad es asociada a la crianza, procesado y consumo del cerdo, constituye una realidad empresarial más o menos organizada, por lo que dicha actividad aún se encuentra en crecimiento.- Es de gran importancia conocer la manera en que se maneja la información, identificando el perfil de la producción tanto en los aspectos económicos y técnicos.- Por estas peculiaridades es necesario analizar los procesos de cómo se realiza la producción [porcícola\[2\].](#page-118-2)

La información que se lleva de la granja porcícola se lo realiza de manera rudimentaria, aumentando tiempo en cada registro y al momento de buscar la información es difícil encontrarla puesto que los datos están guardados en diferentes lugares.

Para la crianza de los cerdos se realiza varios procesos, iniciando desde la etapa de inseminación de las cerdas, siguiendo a las revisiones, los partos, destetes, etapa de recría, etapa de engorde hasta finalizar con su comercialización.- Para lo cual se plantea implementar un sistema que permita controlar toda la producción de la granja porcícola y obtener información relevante que demuestre el estado en el que se encuentra la granja.

Para esta investigación se lo dividió en cinco capítulos que se muestran a continuación:

**Capítulo I:** se realiza el planteamiento del problema a cerca de la producción porcina en los últimoas años, así como su limitación, la justificación y cuáles son los objetivos que se va a cumplir.

**Capitulo II:** se presentan los antecedentes investigativos de trabajos anteriormente relacionados a la producción porcina junto con la fundamentación teórica que dará los conceptos que se va a tratar.

**Capitulo III:** se presenta la modalidad de investigación que se va a llevar a cabo durante la realización del proyecto además de la manera que se va a recopilar la información y el procesamiento que se le dará, para al finalizar se darán actividades que se va a cumplir para lograr los objetivos planteados.

**Capitulo IV:** se presenta el desarrollo de la propuesta, donde se aplicará la metodología que fue seleccionada para llegar a cumplir con todos los objetivos.

**Capítulo V:** se tendrá las conclusiones y recomendaciones que se obtuvieron al finalizar la investigación.

## **CAPÍTULO 1**

#### <span id="page-18-0"></span>**El problema**

#### <span id="page-18-1"></span>**1.1. Tema de Investigación**

Sistema informático aplicando patrones de diseño y programación limpia para la producción porcina en le empresa Proinba del Cantón Cevallos.

#### <span id="page-18-2"></span>**1.2. Planteamiento del problema**

En los últimos años la manera de alimentarse de las personas ha ido variando con el tiempo, sin embargo la necesidad de consumir carne no ha cambiado en ningún aspecto.- Ya sea que se consuma pescado, carne de res, de cerdo o pollo, siendo la carne de cerdo uno de los más consumidos a nivel mundial por lo que tiene una alta demanda en el mercado, lo cual hace necesario que los procesos que se manejen y el control que se realice a la producción porcina se lo haga de una manera más sofisticada y aprovechando la tecnología actual.

A nivel mundial el sector porcino se encuentra cada vez en un mayor nivel de pr[oducción\[3\].-](#page-118-3) A pesar de haber tenido un aumento importante en los últimos años, debido a que algunas empresas porcícolas no cuentan con la información necesaria ni la más óptima, no permite tomar decisiones oportunas para detectar fallas, planificar la actividades, además de no tener un control de registros de producción diarios en las [empresas\[4\].](#page-118-4)

Muchas veces los productores dedican un escaso tiempo a las actividades de gestión, por lo que se observa la ausencia de datos básicos confiables, la inexistencia de información automatizada en distintos programas no fiables o de difícil acceso al usuario, estas limitaciones imposibilita efectuar un análisis cualitativo y cuantitativo del sector porcícola con un alto grado de [confiabilidad\[4\].](#page-118-4)

En el Ecuador la actividad porcina ha reducido considerablemente su producción, al nivel de llegar que las pequeñas empresas que realizan dicha actividad debieron cerrar sus o[peraciones\[5\].](#page-118-5)

Uno de los principales factores es el precio de la carne, puesto que en otros países como Colombia o Perú la carne del cerdo es mucho más barata.- Otro factor es

el precio de la materia prima que tiene un costo demasiado elevado, además de que el contrabando en el país está siempre late[nte\[5\].](#page-118-5)

En el país aún está a la baja dicho sector debido al poco nivel de formalidad que hay en el sector agropecuario, ya sea por una ineficiente administración o por el desconocimiento de la normativa vige[nte\[6\].](#page-118-6)

Con el fin de mejorar el rendimiento de la producción porcina, es importante orientar a los dueños de las granjas cual es el cumplimento de la normativa que deben seguir para realizar dicha actividad, puesto que el sector porcino constituye uno de los mayores potenciales para nuestro [país\[6\].](#page-118-6)

En la provincia de Tungurahua en el Cantón Cevallos la empresa Proinba lleva un control de los porcinos de manera rudimentaria, cada uno de los datos obtenidos se los almacena en Excel de manera desordenada lo cual al momento de solicitar algún informe la búsqueda de información es demasiado compleja, en algunas ocasiones no da el resultado esperado, puesto que los datos están en diferentes hojas lo que impide tener agilidad y rapidez al momento de saber el estado actual de la empresa porcina.

#### <span id="page-19-0"></span>**1.3. Delimitación**

Delimitación de contenidos

- Área Académica: Software.
- Línea de Investigación: Desarrollo de software.
- Sublínea de Investigación: Aplicaciones web.

Delimitación espacial: El presente proyecto de investigación se realizará en la Empresa Proinba del Cantón Cevallos.

Delimitación Temporal: La presente investigación se desarrollará en el periodo Septiembre 2017 - Agosto 2018.

## <span id="page-19-1"></span>**1.4. Justificación**

La importancia del presente proyecto de investigación reside en implantar un sistema informático para la producción porcina de la empresa Proinba aplicando patrones de diseño lo que permite disminuir tiempos, aumentar la fiabilidad, disminuir el esfuerzo en el mantenimiento.- Al aplicar programación limpia en el desarrollo permite tener una estructuración o una organización correcta de los elementos del sistema, tener una legibilidad rápida y clara de lo que realiza

la codificación además de permitir tener una certeza en el funcionamiento del código.

Mediante la presente investigación se aporta de manera significativa a la transformación de la matriz productiva dentro de la empresa, aportando nuevas tecnologías con la elaboración del sistema permitiendo que la informción sea manejada de mejor manera y con mayor [facilidad\[7\].](#page-118-7)

El sistema ayuda de gran manera a optimizar tiempo y recursos, puesto que algunos de los registros que se realizan de forma manual se los realizará de manera automática, permitiendo agilidad en el trabajo y manteniendo una producción estable dentro de la empresa.

Los beneficiarios directos del proyecto son los propietarios de la empresa Proinba quienes mantendrán el control adecuado de la porcicola.

## <span id="page-20-0"></span>**1.5. Objetivos**

## <span id="page-20-1"></span>**1.5.1. General**

Implantar un sistema informático aplicando patrones de diseño y programación limpia para la producción porcina en la empresa Proinba.

## <span id="page-20-2"></span>**1.5.2. Específicos**

- 1. Analizar las características que debe cumplir el uso de patrones de diseño y de programación limpia al momento de desarrollar un sistema software.
- 2. Analizar los procesos de producción y comercialización de la granja porcícola.
- 3. Desarrollar el sistema informático para la producción porcícola aplicando patrones de diseño y programación limpia.
- 4. Implantar el sistema informático en la empresa.

## **CAPÍTULO 2**

#### <span id="page-21-0"></span>**Marco Teórico**

#### <span id="page-21-1"></span>**2.1. Antecedentes Investigativos**

Para la presente investigación se han tomado proyectos relacionados con el control de la producción porcina y variables afines, mencionando los siguientes documentos:

De acuerdo al autor Dagner Arquímides Pillamango Mendoza en 2016, con el trabajo "ARQUITECTURA BASADA EN UNA CAPA DE CONTROL DE EXCEPCIONES PARA MEJORAR LA FIABILIDAD DE LA APLICACIÓN SOFTWARE DE PRÉSTAMOS BANCARIOS" estableciendo que:

"Se realizó un estudio sobre las formas de implementación de manejo de excepciones, conceptos de arquitectura, fiabilidad y de software, que permitieron mejorarlo.- Para lo cual se implementó una capa de excepciones que se pudo reutilizar en las diferentes capas de diseño en la arquitectura.- Los beneficios que se obtuvieron fueron: ahorro de tiempo, aumentando el porcentaje de tolerancia a fallos de 67 % a un 97 % y recursos económicos para los desarrolladores de software, además de tener un código limpio y que se ejecute de manera [correcta"\[8\].](#page-118-8)

Del proyecto de Investigación realizado por los autores Carlos Máximo Castro Mendoza y Mariangel Isabella Murillo Sevillano en 2015, con el tema "DISEÑO E IMPLEMENTACIÓN DE UN PROTOTIPO DE SISTEMA AUTOMATIZADO PARA LA AUTOMATIZACIÓN Y CLIMATIZACIÓN DE UNA GRANJA PORCINA." concluyen que:

"Mediante la utilización de un ciclo de dosificación de los alimentos se pudo garantizar una optimización de los recursos, dando la cantidad exacta de alimento para garantizar el físico de la cerda lactante, lo cual a través de una interfaz de comunicación remota, se puede verificar el total funcionamiento, garantizando el acceso adecuado para los procesos productivos diarios requeridos obteniendo las mejores condiciones para el desarrollo y crecimiento, reduciendo la mortalidad en los primeros años de [vida"\[9\].](#page-118-9)

El autor Germán Andrés Cottura en 2014, mediante su proyecto de investigación con el tema "ADOPCIÓN DEL SISTEMA DE SEGUIMIENTO DE ACTIVI-

DADES PORCINAS EN LA PROVINCIA DE CÓRDOBA" establece que:

"Para conocer la información que se genera en la actividad porcina, es necesario contar con registros que permitan identificar el perfil de la producción en sus aspectos técnicos y económicos.- De tal manera que se puede obtener el mayor conocimiento de los usuarios sobre sus sistemas productivos porcinos.- Este se encuentra relacionado con la mayor implementación del programa SAP que mediante el manejo del programa informático, es fundamental para el exitoso funcionamiento del [mismo"\[10\].](#page-118-10)

El autor David Palacio Correa en 2015, con el tema de proyecto de investigación "ELABORACIÓN DE UN SOFTWARE AGROPECUARIO PARA LA RECO-PILACIÓN DE DATOS DE PRODUCCIÓN DE LA GRANJA SAN SILVES-TRE" concluye que:

"Para que una granja tenga una alta productividad hay que manejar cada uno de los factores que son necesarios a controlar, los cuales deben ejecutarse de manera correcta llevando de manera clara todos los registros, logrando un control adecuado de cada una de las actividades que en ella se realice para poder detectar a tiempo posibles amenazas que puedan desfavorecer o que puedan generar problemas.- Por medio de la implementación del software ayudó a tener un mejor manejo integral de la producción, basados en principios y técnicas aplicables asegurando la protección de la higiene, salud humana y del medio ambiente con métodos económicamente factibles, seguros y [confiables"\[11\].](#page-118-11)

El autor Cuauhtemoc Hohman Sandoval en 2014, con el proyecto "CREACIÓN DE FRAMEWORKS CON PATRONES DE DISEÑO PARA EL DESARROLLO DE APLICACCIONES EMPRESARIALES" establece que:

"Para crear los framewoks se utilizaron varios patrones de diseño que permitieron ser utilizados a una gran variedad de distinta aplicaciones de TI y que admiten variar las implementaciones proporcionado soluciones más concretas a problemas de diseño.- Entre ellos se utilizó Singleton que permitió tener acceso a los datos haciendo referencia al mismo desde cualquier parte del sistema, también se utilizó Template Method que ayudo a expresar condiciones SQL simples y con el Composte combinarlas y crear condiciones más complejas.- Mientras que con el Abstarct Factory permitió cambiar fácilmente entre las bases de datos y para la transaccionalidad se usó el Proxy de tal manera que libero al programador del código repetitivo de esa manera mejorando la legibilidad del c[ódigo"\[12\].](#page-119-0)

Después de una búsqueda en las tesis realizadas en la Facultad de Ingeniería en Sistemas Electrónica e Industrial de la Universidad Técnica de Ambato no se encontraron investigaciones que tengan relación con el tema a estudio.

### <span id="page-23-0"></span>**2.2. Fundamentación teórica**

#### <span id="page-23-1"></span>**2.2.1. Patrón de Diseño**

Los patrones de diseño fueron introducidos en 1995 con el libro llamado Gang of For (GoF) que en español significa "Banda de los Cuatro Autores" llamado Design Patterns – Elements of Reusable Objerct-Oriented Software el cuál fue escrito por los autores Erich Gamma, Richard Helm, Ralph Johnson y Jhon Vlissides con este libro se toma como referencia a cerca de los patrones de diseño.

El patrón de diseño es considerado como un diagrama de objetos que da una solución a un problema conocido y frecuente donde el diagrama de objetos se encuentra constituido por un conjunto de objetos descritos por clases y las distintas relaciones que enlazan a los objetos, generalmente los patrones responden a problemas de diseño de las aplicaciones en el marco de la Programación Orientada a Objetos (P.O.O), todo ellos se basa en soluciones conocidas y probadas cuyo diseño proviene de la experiencia de los distintos programadores, no se puede decir que existe algún aspecto teórico en los patrones sobre todo no existe una formalización de los patr[ones\[13\].](#page-119-1)

Para poder organizar el catalogo se toma en cuenta al Gof que se encuentra organizado por: Construcción, Estructuración y Comportamiento, tal como se puede observar en la Tabla 1.

#### <span id="page-23-2"></span>Tabla 1: Clasificación Gof.

|        |        | <b>PROPÓSITO</b> |                    |                 |
|--------|--------|------------------|--------------------|-----------------|
|        |        | CREACIONAL       | <b>ESTRUCTURAL</b> | COMPORTAMIENTO  |
|        | CLASE  | Factory Method   | Adapter            | Interpreter     |
|        |        |                  |                    | Template Method |
|        | OBJETO | Abstract Factory | <b>Bridge</b>      | Chain of        |
| ш      |        | Builder          | Composite          | Responsibility  |
| ALCANC |        | Prototype        | Decorator          | Command         |
|        |        | Singleton        | Facade             | Iterator        |
|        |        |                  | Flyweight          | Mediator        |
|        |        |                  | Proxy              | Memento         |
|        |        |                  |                    | Observer        |
|        |        |                  |                    | State           |
|        |        |                  |                    | Strategy        |
|        |        |                  |                    | Visitor         |

Fuente: Patrones de diseño para [C#\[13\].](#page-119-1)

#### <span id="page-24-0"></span>**2.2.1.1. Patrones de Construcción o Creacionales**

El objetivo principal es la creación de objetos el cual consta de 5 patrones, estos son: Abstract Factory, Builder, Factory Method, Prototype y Singleton.

- Abstract Factory: Creación de objetos reagrupados sin tener la necesidad de conocer las clases concretas destinadas a la creación de objetos.
- Builder: Separa la construcción de objetos complejos de su implementación de manera que un cliente crea dichos objetos complejos con una implementación diferente.
- Factory Method: Presenta métodos abstractos para la creación de un objeto reportando a las subclases concretas la creación efectiva.
- Prototype: Crear objetos nuevos por duplicación de objetos existentes a quienes se les conoce como prototipos que disponen capacidad de clonación.
- Singleton: Asegura que de una clase existe una única instancia y proporciona un método único que la devuel[ve\[13\]](#page-119-1).

#### <span id="page-24-1"></span>**2.2.1.2. Patrones de Estructuración**

Facilitan la jerarquía de clases y de sus relaciones el cual consta de 7 patrones, estos son: Adapter, Bridge, Composite, Decorator, Facade, Flyweigth y Proxy.

- Adapter: Convierte la interfaz de una clase ya existente en la interfaz esperada por los clientes también existentes que puedan trabajar de forma conjunta.
- Bridge: Separa los aspectos conceptuales de una jerarquía de clases de su implementación.
- Composite: Ofrece un marco de diseño de una composición de objetos con una profundidad de composición variable, lo cual se basa en el diseño de árbol.
- Decorator: Permite agregar dinámicamente funcionalidades suplementarias a un objeto.
- Facade: Reagrupa las interfaces de un conjunto de objetos en una interfaz unificada que resulta más fácil de utilizar.
- Flyweigth: Facilita la compartición de un conjunto importante de objetos con granularidad muy fina[13].
- Proxy: Permite proporciona un intermediario o un sustituto de manera que se pueda controlar el [acceso\[14\].](#page-119-2)

#### <span id="page-25-0"></span>**2.2.1.3. Patrones de Comportamiento**

Proporcionan soluciones para organizar las interacciones y para repartir el procesamiento entre los objetos el cual consta de 11 patrones, estos son: Chain of Responsability, Command, Interpreter, Iterator, Mediato, Momento, Observer, State, Strategy, Template Method y Visitor.

- Chain of Responsibility: Su función principal es de evitar emparejar el objeto que envía una petición con el objeto que recibe la petición al permitir que más de un objeto pueda tomar la responsabilidad de la petición enviada.
- Command: Transforma una petición de un objeto de tal manera que se pueda catalogar clientes con diferentes peticiones manteniendo el registro de las peticiones y que soporte el deshacer las operaciones. Interpreter: Permite tener una representación de la gramática de algún lenguaje para usarla en un intérprete de lenguaje.
- Iterator: Permite de alguna manera acceder secuencialmente a los elementos de una colección sin poner a exposición su representación interna.
- Mediator: Permite crear un objeto que encapsula un conjunto de objetos lo que permite la organización de interacción de los objetos sin la necesidad de que entre ellos mismo se diferencien.
- Memento: Se mantiene el principio de encapsulación, captura y externaliza el estado interno de un conjunto de manera que el objeto puede regresar al estado anterior.
- Observer: De fine la dependencia de uno a muchos entre objetos de tal manera que cuando un objeto cambie de estado todas las dependencias del objeto se notifiquen y actualicen automáticamente.
- State: Este puede cambiar su comportamiento al momento de cambiar su estado lo que hace parecer que el objeto cambia de clase.
- Strategy: Se crea un conjunto de algoritmos intercambiables que están encapsulados permitiendo que un algoritmo varié independientemente de los clientes que los usan.
- Template Method: La subclases que tiene el código se le da la opción de cambiar ciertos pasos o procedimientos sin la necesidad de cambiar la estructura del algoritmo.
- Visitor: Permite definer una operación nueva sin cambiar las clases de los elementos en los cuales se o[pera\[15\].](#page-119-3)

#### <span id="page-26-0"></span>**2.2.2. Programación Limpia**

Cualquier código que se realice debe tener la facilidad de que no simplemente se ejecute sino también poder ser leído, interpretado y de fácil modificación sin importar en qué tipo de lenguaje sea codificado, cabe tomar el término que, código limpio es aquel que representa las intenciones o el propósito para que se decodifica y al desarrollo de todo el proceso de codificación se le conoce como programación limpia.

#### <span id="page-26-1"></span>**2.2.3. Metodología**

Son métodos y técnicas que ayudan de manera abierta y homogénea cada una de las actividades del ciclo de vida de un proyecto de desarrollo de software, además que es un modo sistemático para implementar, mantener, administrar y gestionar el proyecto desde que surge el inicio del desarrollo hasta que se cumple con los objetivos permitiendo llegar con grandes posibilidades de [éxito\[16\].](#page-119-4)

#### <span id="page-26-2"></span>**2.2.4. Ciclo de Vida**

Son los pasos a seguir de las distintas fases intermedias que se requieren para poder validar el desarrollo de software que permite garantizar que el software cumpla con los requisitos que fueron establecidos por el cliente. Esto nace de una necesidad de resolver algún problema en particular y terminar cuando se da solución y su apropiado mantenimiento al soft[ware\[17\].](#page-119-5)

#### <span id="page-26-3"></span>**2.2.5. Metodología Ágil**

Se puede considerar que un proceso es ágil cuando es incremental, es decir, se puede realizar entregas pequeñas y con ciclos rápidos, es cooperativo cuando el cliente y desarrolladores trabajan siempre juntos con una constante comunicación,

es sencillo mientras el método es fácil de aprender y modificar además de estar bien documentado y adaptable, que permita cambios de último moment[o\[17\].](#page-119-5)

#### <span id="page-27-0"></span>**2.2.6. Extreme Programming (XP)**

Extreme Programming es una metodología ágil que promueve el trabajo en equipo potenciando así las relaciones interpersonales centrados siempre en el aprendizaje durante el desarrollo, dicha metodología se basa principalmente en la realimentación continua entre el cliente y las personas encargadas del desarrollo, permitiendo una comunicación fluida entretodos, simplicidad para dar soluciones y enfrentar los cambios que se den durante el [desarrollo\[18\].](#page-119-6)

### <span id="page-27-1"></span>**2.2.6.1. Ciclo de vida de XP**

- Exploración: Aquí se plantean las historias de usuario que permitirán realizar la primera entrega del producto además de permitir que el equipo de desarrollo se adapte a las herramientas y tecnologías que se van a utilizar, dicha fase dura pocas semanas todo dependerá de la magnitud del proyecto y la familiarización de la tecnología con los desa[rrolladores\[19\].](#page-119-7)
- Planificación de la Entrega (Release): Se establecen las prioridades de cada una de las historias de usuario, se estima el esfuerzo que se va a realizar en cada una de ellas, se acuerda el contenido de las entregas y se determina un cronograma junto con el cliente, la entrega debe realizarse de manera rápida y unos pocos [meses\[19\].](#page-119-7)
- Iteraciones: Está fase no debe tener más de tres semanas, en la primera iteración se puede establecer la arquitectura todo ello se realiza en base a las historias de usuario que el cliente vea conveniente, para tomarse en cuenta los elementos que conforman estas iteraciones son historias de usuario no abordadas, velocidad del proyecto, pruebas de aceptación no superadas, todo el trabajo de la iteración es expresado en tareas de programación, cada una de ellas es asignada a un programador como responsable, pero llevadas a cabo por parejas de [programadores\[19\].](#page-119-7)
- Producción: Está fase necesita de pruebas adicionales y revisiones de rendimiento antes de que el sistema sea utilizado por parte del cliente, también se debe tomar en cuenta la inserción de nuevas características debido a los cambios que se vaya realizando en esta [fase\[19\].](#page-119-7)
- Mantenimiento: El sistema debe estar funcionando al mismo tiempo que se desarrollan nuevas iteraciones para lo cual se necesita de tareas de soporte para el cliente, la velocidad de desarrollo puede bajar después la puesta en producción dicha fase puede requerir nuevo personal y cambios en la [estructura\[19\].](#page-119-7)
- Muerte del Proyecto: Cuando ya no hay más historias de usuario por lo que hace necesario que se satisfagan otros aspectos como confiabilidad y rendimiento, se genera una documentación final y no se realizaran más cambios en la estructura. Otro motivo por el cual puede morir el proyecto puede ser porque el sistema no genera los beneficios esperados o cuando no hay medios para manten[erlo\[19\].](#page-119-7)

Con cada una de las fases que fueron definidas, se puede conocer cada uno de los procesos que se deben realizar durante el ciclo de vida XP tal como se puede observar en la Figura 1 aportando información relevante para ser ejecutado durante todo el desarrollo del proyecto.

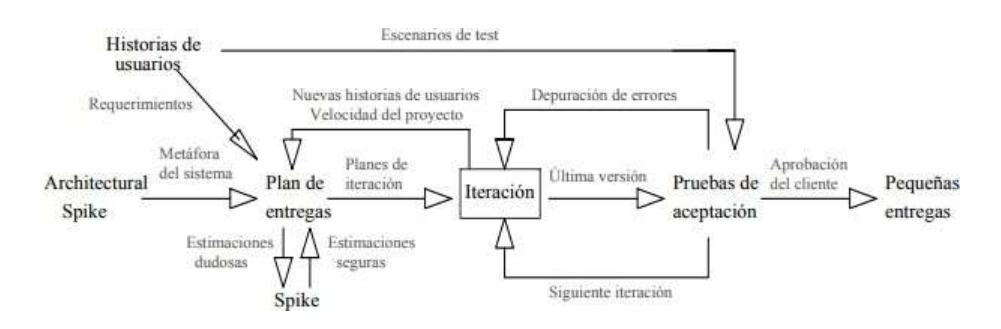

<span id="page-28-1"></span>Figura 1: Trabajando con Extreme Programming. Fuente: Introducción a la Metodología [XP\[20\].](#page-119-8)

#### <span id="page-28-0"></span>**2.2.6.2. Valores de la metodología XP**

- Simplicidad: Simplificar el diseño permitiendo agilizar el desarrollo y que el mantenimiento se lo realice mucho más fácil.
- Comunicación: Entre más simple sea el código ayudará a que la comunicación entre desarrolladores sea más simple incluyendo al cliente que también forma parte de ellos.
- Retroalimentación (Feedback): Durante todo el desarrollo del proyecto pueden surgir cambios de acuerdo a lo que el cliente requiera por lo que es conveniente realizar ciclos cortos que muestras resultados minimizando el riesgo de no cumplir algún requisito.

Coraje o Valentía: En muchas ocasiones es necesario tener valentía para diseñar el código el de hoy y no dejarlo para mañana evitando así quedarse estancado en un solo punto o cuando el código diseñado no es lo más factible o correcto se lo desecha y empezar con otro nue[vo\[21\].](#page-119-9)

#### <span id="page-29-0"></span>**2.2.6.3. Pasosde la metodología XP**

- Desarrollo iterativo e incremental: Son mejoras pequeñas que se las realiza una tras otra.
- Pruebas unitarias continuas: Estas pruebas se las realiza frecuentemente repetidas y de manera automatizada en las que se incluye las pruebas de regresión es aconsejable escribir el código der las pruebas que se van a realizar antes de la codificación.
- Programación en parejas: Las tareas que se lleven a cabo durante el desarrollo es aconsejable realizarlo en parejas puesto que así mientras se escribe el código se va discutiendo y revisando las mejores alternativas de desarrollo.
- Frecuente integración del equipo de programación con el cliente o usuario: Es recomendable que una persona represente al cliente para que forme parte del equipo.
- Corrección de todos los errores antes de añadir nueva funcionalidad: Realizar entregas frecuentes.
- Refactorización del código: Reescribir algunas partes del código para mayor aumentar la legibilidad y el mantenimiento pero si cambiar el comportamiento.
- Propiedad del código compartido: Promueve que el personal de desarrollo pueda corregir y extender cualquier parte del proyecto, las frecuentes pruebas de regresión que se realicen garantizan las detecciones de posibles errores que se puedan encontrar.
- Simplicidad del código: Realizar algo simple y tener poco trabajo para realizar cualquier cambio sea lo más óptimo y [aceptable\[21\].](#page-119-9)

## <span id="page-30-0"></span>**2.3. Propuesta de Solución**

En este proyecto se plantea el desarrollo de un sistema informático aplicando patrones de diseño y programación limpia que permita simplificar los procesosde la producción porcina que se realizan dentro de la empresa.

## **CAPÍTULO 3**

## <span id="page-31-0"></span>**Metodología**

## <span id="page-31-1"></span>**3.1. Modalidad de la investigación**

El presente proyecto de investigación seguirá las siguientes modalidades:

- La modalidad de campo debido a que para la obtención de la información necesaria se acude directamente a la empresa.
- La modalidad bibliográfica o documental para poder obtener la información necesaria profundizando el tema a investigar mediante el uso de fuentes de artículos, libros, bibliotecas virtuales, repositorios y en temas de tesis similares aportando información valiosa para el proceso de investigación.
- La modalidad aplicada se realizará al aplicar los conocimientos que fueron obtenidos en todo el ciclo de estudio universitario.
- La modalidad de Desarrollo se utilizará para generar una aplicación web.

## <span id="page-31-2"></span>**3.2. Población y muestra**

La presente investigación por su característica no requiere población y muestra.

## <span id="page-31-3"></span>**3.3. Recolección de información**

Para que la presente investigación sea ejecutada, se realizara un trabajo en colaboración con las personas de la empresa para poder conocer de manera más detallada los requerimientos de los procesos que se deberán considerar para el desarrollo del proyecto, de esa manera se obtendrá la información más óptima y correcta.

De igual manera para poder recabar más información se utilizará la técnica de investigación documental de tipo informativa lo que permitirá obtener información valiosa y relevante de diferentes fuentes confiables además de analizar cada una de ellas que servirán de la mejor manera para el desarrollo del proyecto.

## <span id="page-32-0"></span>**3.4. Procesamiento de la información**

El procesamiento y análisis de los datos se los realizara de la siguiente manera:

- Recopilación de la información por medio de la investigación documental.
- Analizar la información obtenida.
- Interpretación de los resultados.

#### <span id="page-32-1"></span>**3.5. Desarrollo del Proyecto**

1. Análisis de las distintas características de la programación limpia que se deben tomar en cuenta al momento de desarrollar software.

2. Análisis de los patrones de diseño más utilizados al momento de desarrollar software.

3. Desarrollo de la metodología XP

- **3.1.** Fase de Exploración
	- Estudio de los procesos para la producción porcina.
	- Análisis de la comercialización de los porcinos.
	- Análisis de los requerimientos del sistema.
	- Realizar las historias de usuario.
- **3.2.** Fase de Planeación de Entrega
	- Estimar el tiempo de duración y priorización de cada una de las historias de usuario.
- **3.3.** Fase de Iteraciones
	- Iteraciones de las historias de usuario.
	- Planeación de entregas.
- **3.4.** Fase de Producción
	- Diseño del aplicativo web para la producción porcina aplicando patrones de diseño.
	- Desarrollo del aplicativo web aplicando programación limpia.
- **3.5.** Fase de Pruebas y Mantenimiento
- Pruebas de aceptación del sistema informático.
- 4. Implantación del sistema informático en la empresa Proinba
	- Configuración los equipos y el sistema.
	- Puesta en marcha del sistema.
	- Capacitación.

## **CAPÍTULO 4**

#### <span id="page-34-0"></span>**Desarrollo de la propuesta**

#### <span id="page-34-1"></span>**4.1. Programación Limpia**

No siempre es fácil crear código limpio para poder tenerlo se debe practicarlo constantemente y fallar, solo de esa manera se puede conseguir un código aceptable en ello se incluye ver la forma en que otros practican o los desarrollan incluyendo las fallas que cometen y observar la formar en que se recuperan, la organización y la decisión que se tome en ese instante pueden ser fatales en el desarrollo del c[ódigo\[22\].](#page-119-10)

"Me gusta que el código sea elegante y eficaz. La lógica debe ser directa para evitar errores ocultos, las dependencias deben ser mínimas para facilitar el mantenimiento, el procesamiento de errores completo y sujeto a una estrategia articulada, y el rendimiento debe ser óptimo para que los usuarios no tiendan a estropear el código con optimizaciones sin sentido. El código limpio hace bien una cosa." Bjarne [Stroustrup\[22\].](#page-119-10)

#### **Para realizar un buen código se podría tomar la regla del Boy Scout**

Con el hecho de escribir código de manera correcta no basta, siempre se debe actualizar o limpiar con el tiempo, debido a que con el tiempo deja de ser el más óptimo o se corrompe.

Por lo cual los norteamericanos practican una regla y que se puede aplicar al código: "Dejar el campamento más limpio de lo que se ha enco[ntrado"\[22\].](#page-119-10)

Lo que nos indica que cada vez que se lea un código se lo debería entregar mucho más limpio de lo que se ha recibido de tal manera que se evitara que sea corrompido.

#### <span id="page-34-2"></span>**4.1.1. Reglas Generales de Programación Limpia**

Mediante la información obtenida se puede tener de manera clara y sencilla los beneficios que ofrece la programación limpia al momento de desarrollar software, tal como se puede observar en las tablas 2, 3, 4, 5, 6 y 7

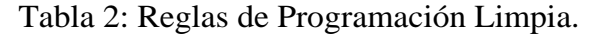

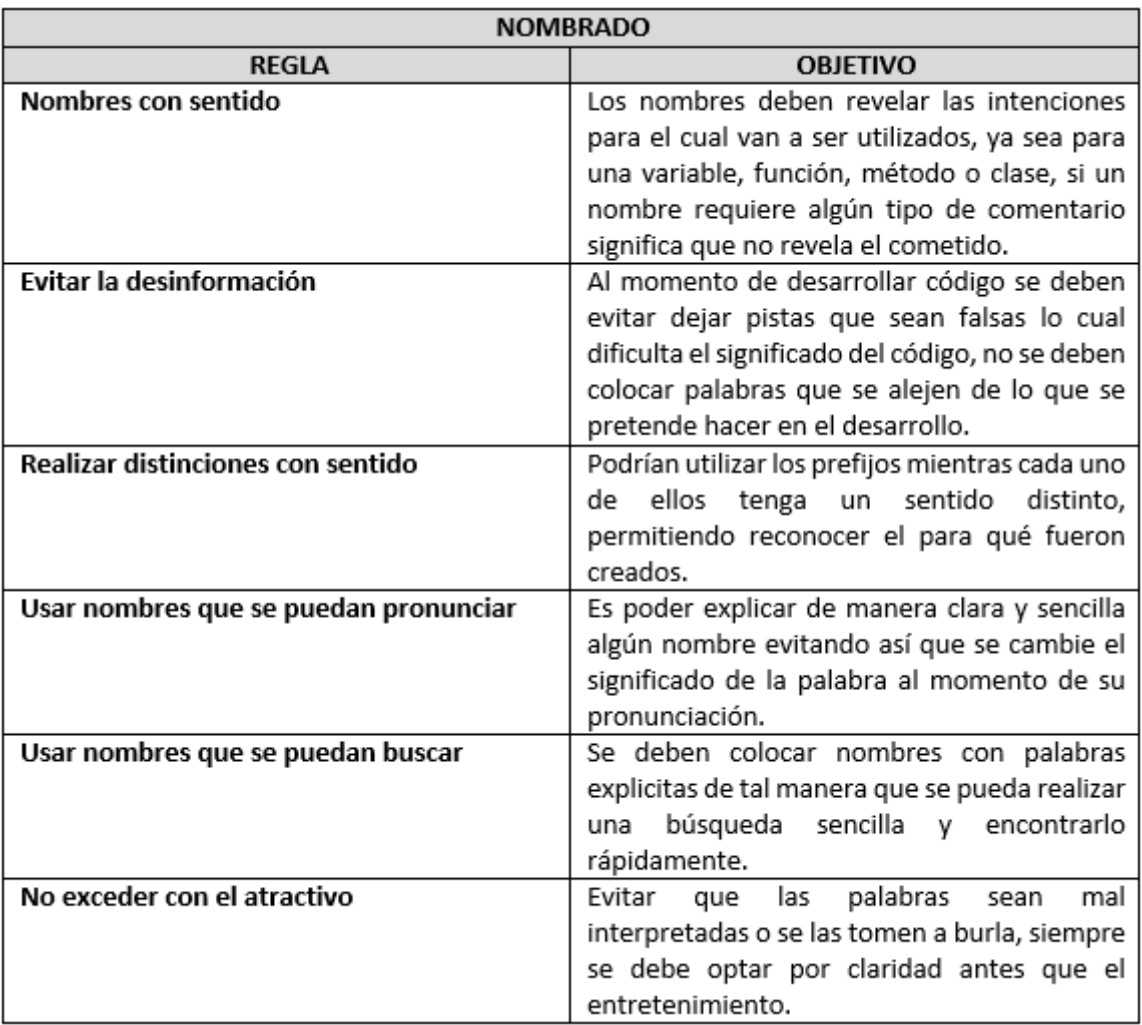

<span id="page-35-0"></span>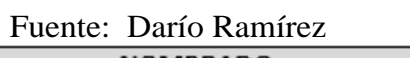
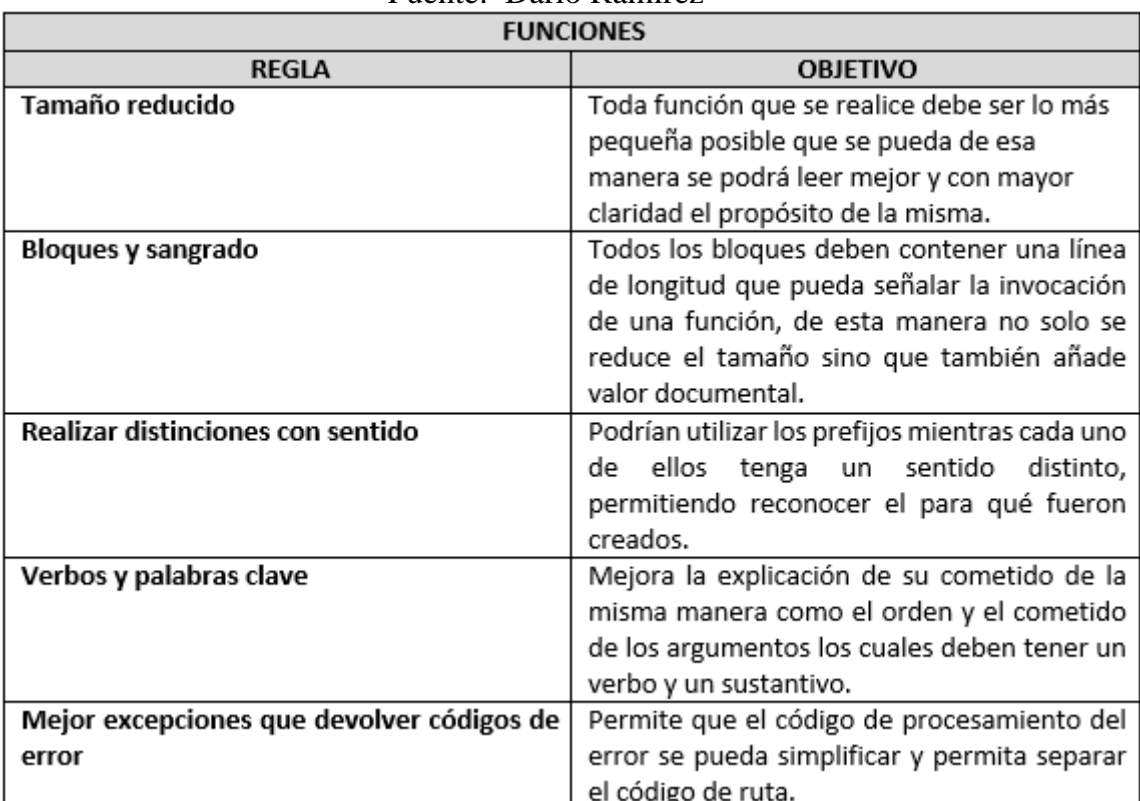

# Tabla 3: Reglas de Programación Limpia.

# Fuente: Darío Ramírez

# Tabla 4: Reglas de Programación Limpia.

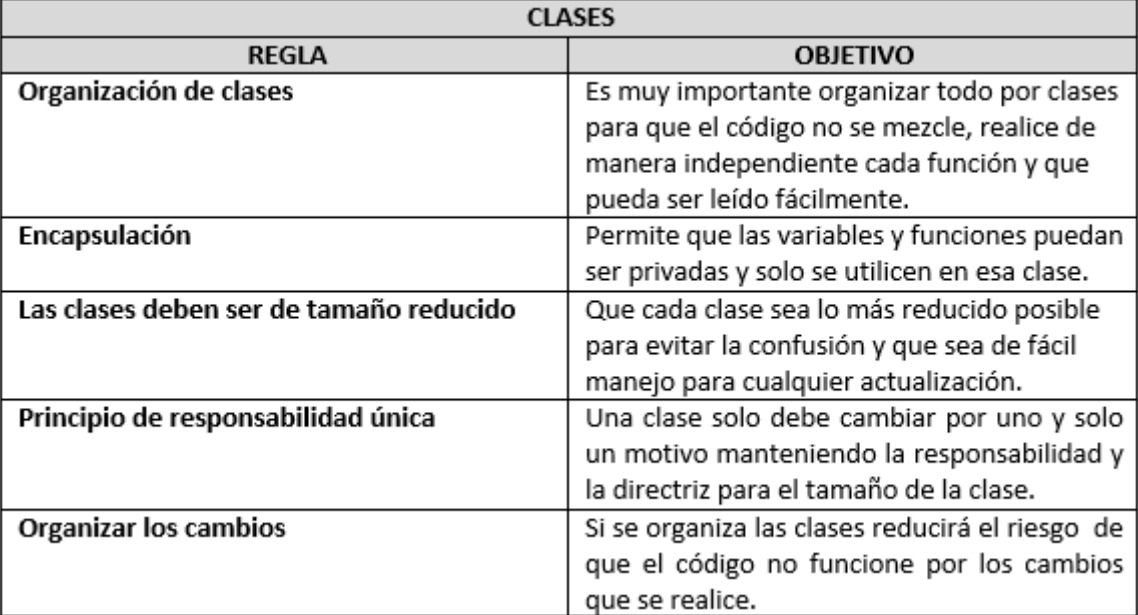

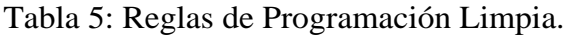

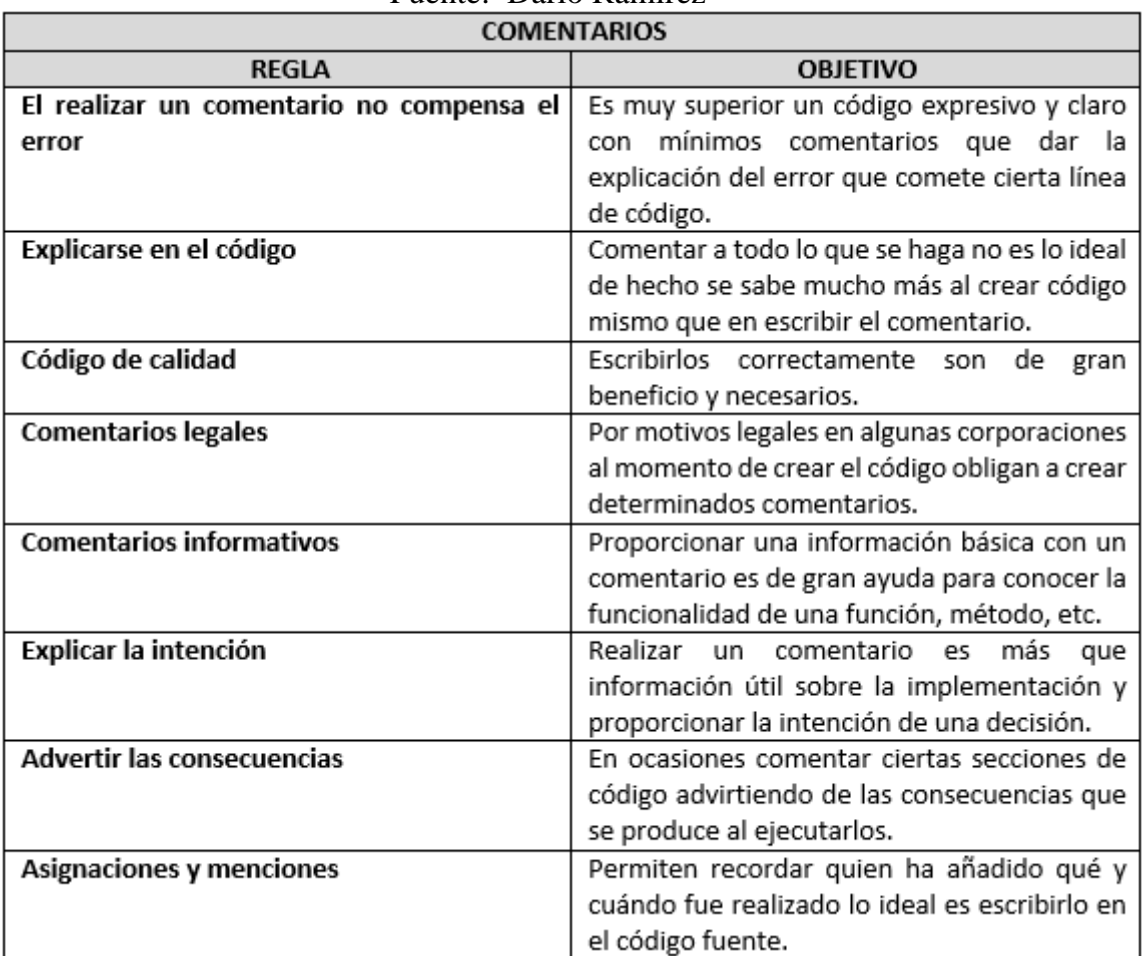

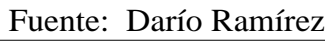

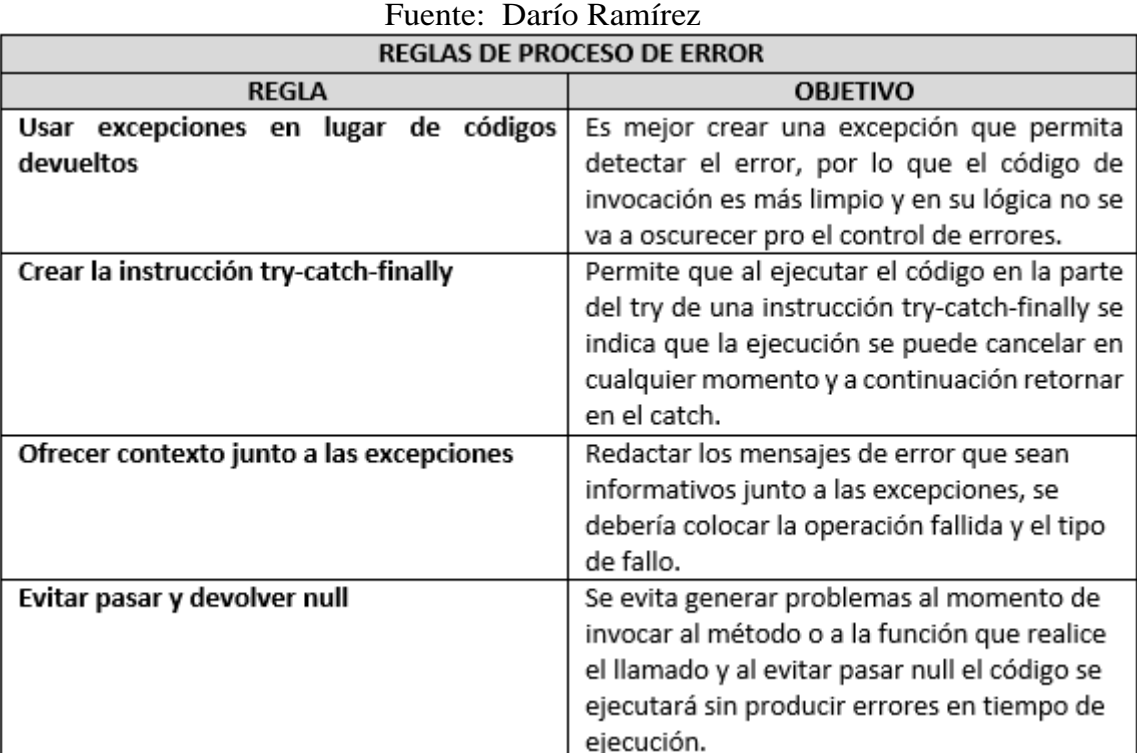

# Tabla 6: Reglas de Programación Limpia.

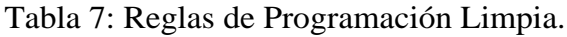

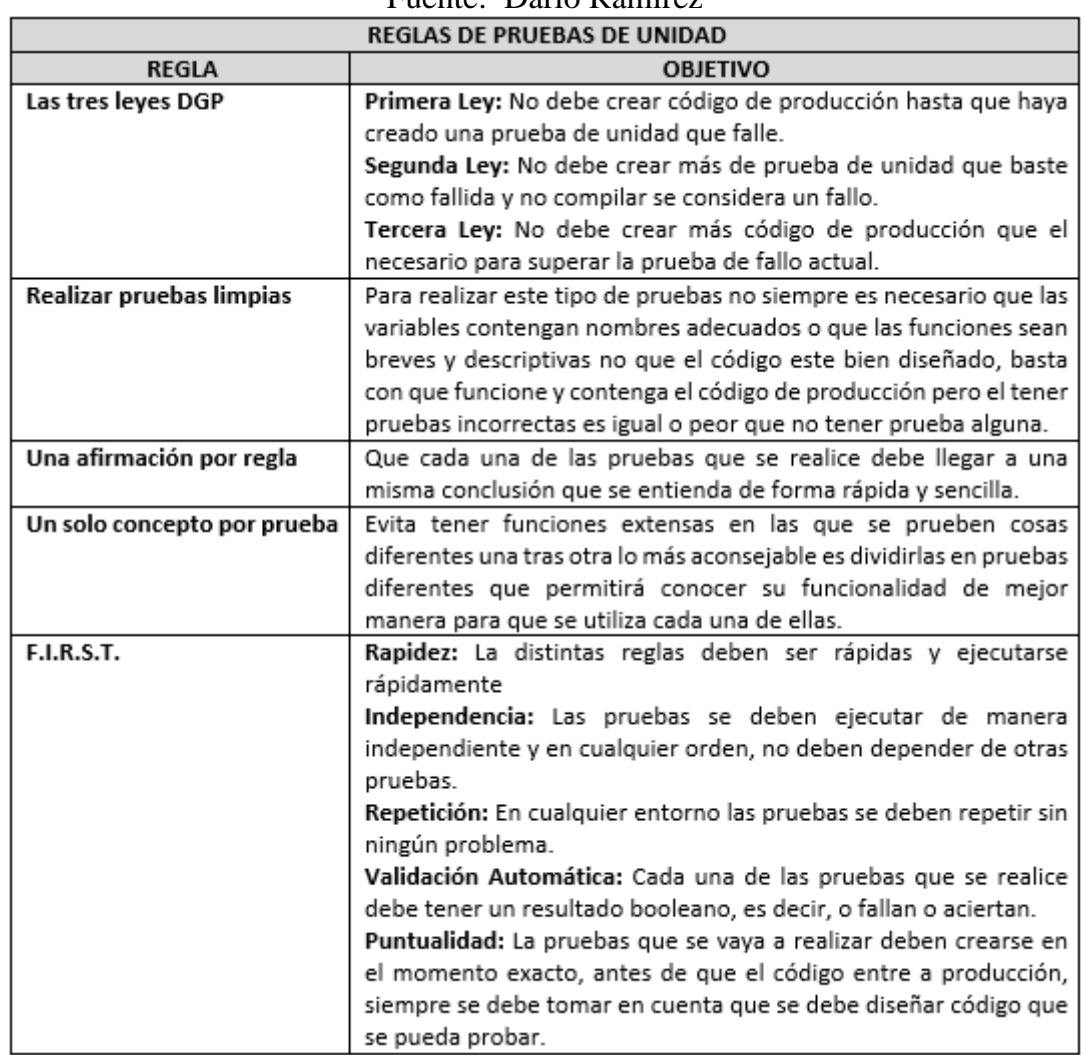

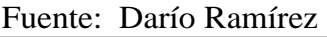

### **4.2. Patrones de Diseño**

En mucho de los sistemas orientados a objetos que se han diseñado se han podido encontrar objetos de comunicación recurrente y patrones de clases cuya finalidad es de resolver problemas específicos de diseño lo cual al momento de diseñar lo hace más reusable y flexible ante cualquier cambio que se pueda realizar a un futuro de esa manera siempre obtener un software de calidad.

## **Elementos principales de un patrón de diseño**

### **Nombre**

Nos indica de manera clara el problema del diseño.

## **El Problema**

Indica en qué momento se debe aplicar el dicho patrón.

# **La Solución**

Permite describir los elementos que componen sus relaciones, la colaboración, el diseño y las responsabilidades que estos implican.

Mediante la investigación realizada se determinó los patrones de diseño más utilizados al momento de desarrollar software tal como se puede observar en las tablas 8,9 y 10

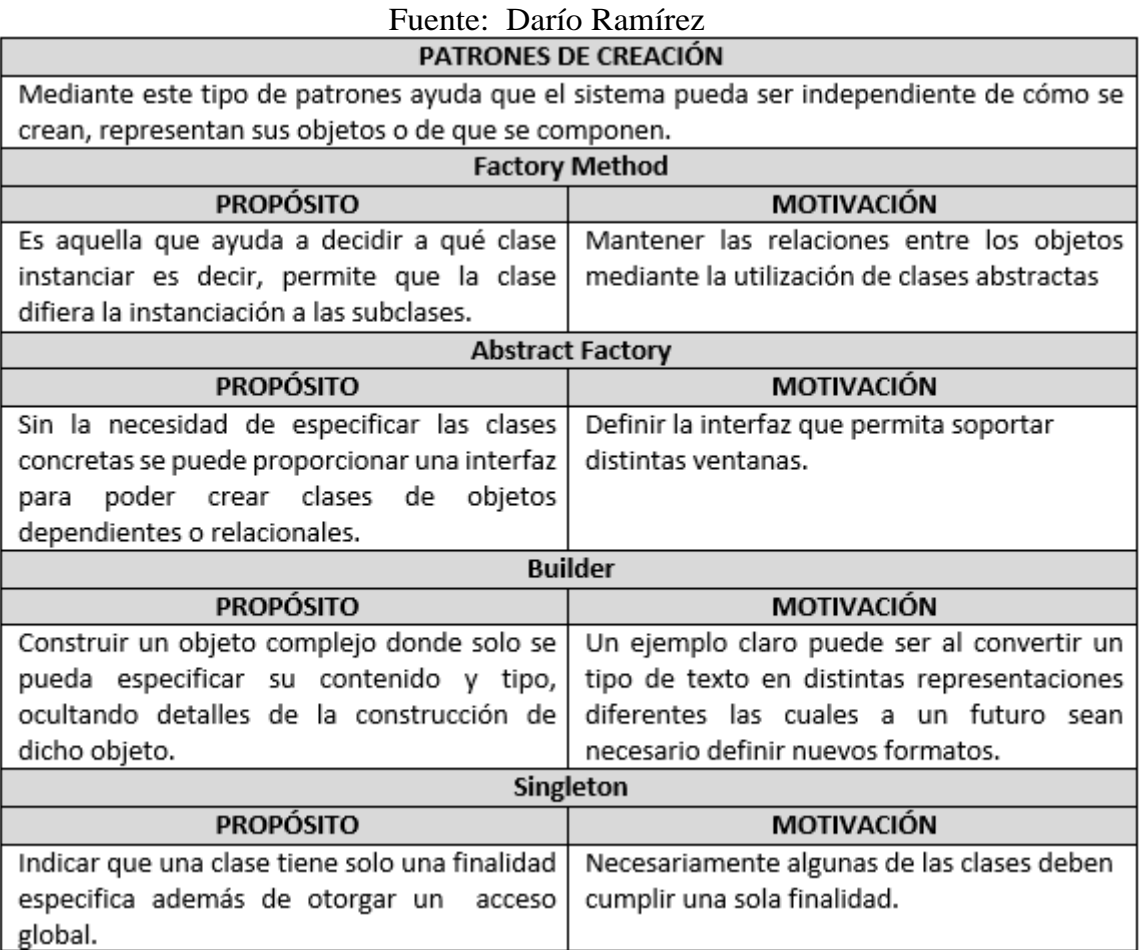

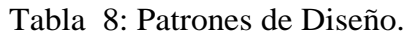

# Tabla 9: Patrones de Diseño.

# Fuente: Darío Ramírez<br>PATRONES ESTRUCTURALES

┑

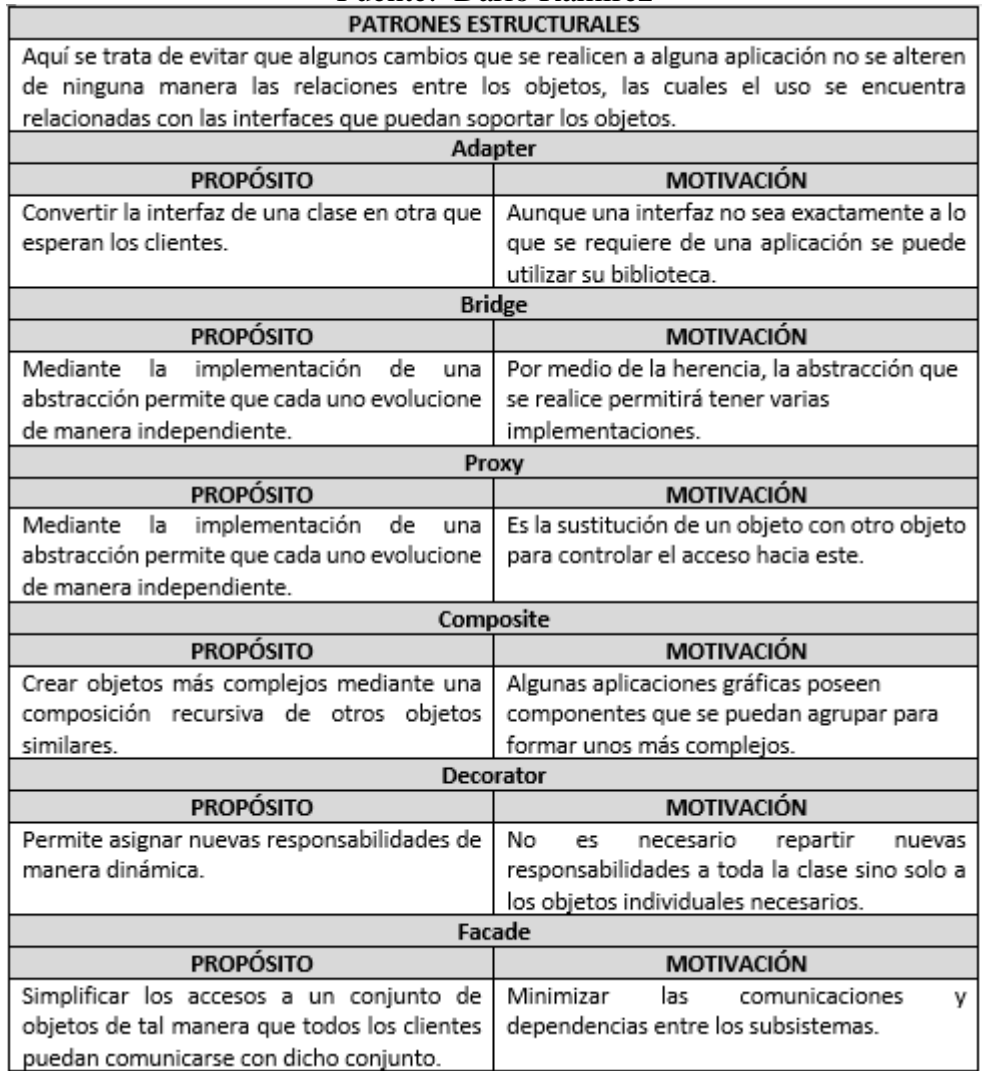

### Tabla 10: Patrones de Diseño.

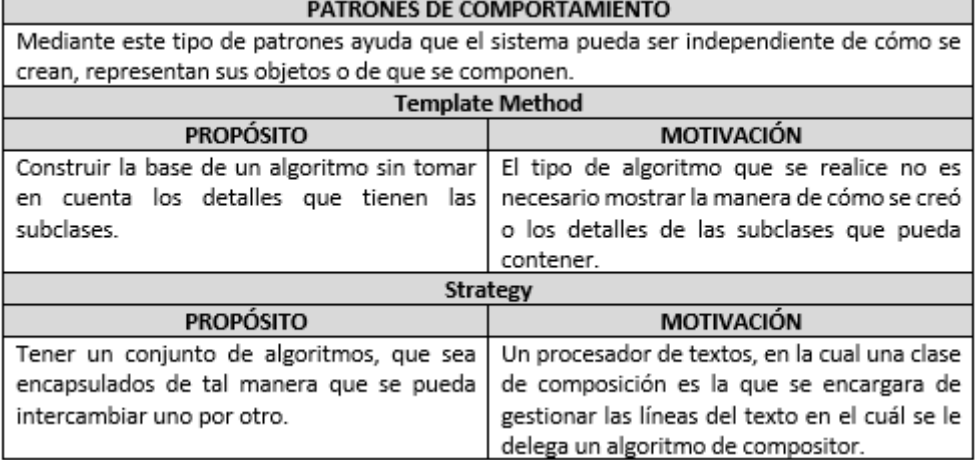

# **4.3. Metodología de Desarrollo Extreme Programming (XP)**

### **4.3.1. XP se estructura entres prácticas**

### **Metodología de Programación**

Diseño sencillo, testing, refactorización y codificación con estándares.

### **Metodología de Equipo**

Propiedad colectiva del código, programación en parejas, integración continua, entregas semanales e integridad con el cliente.

### **Metodología de Procesos**

Cliente, entregas frecuentes y [planificación\[16\].](#page-119-0)

## **4.3.2. Metodología XP en el Desarrollo de Software**

La elección de la metodología se la realizo en base a las siguientes tablas 11 y 12, tomando en cuenta el USO, CAPACIDAD DE AGILIDAD, APLICABILIDAD, PROCESOS Y PRODUCTOS, así como valorándolos de acuerdo al siguiente rango:  $1 = (si \text{ cumple})$  y  $0 = (no \text{ cumple})$ .

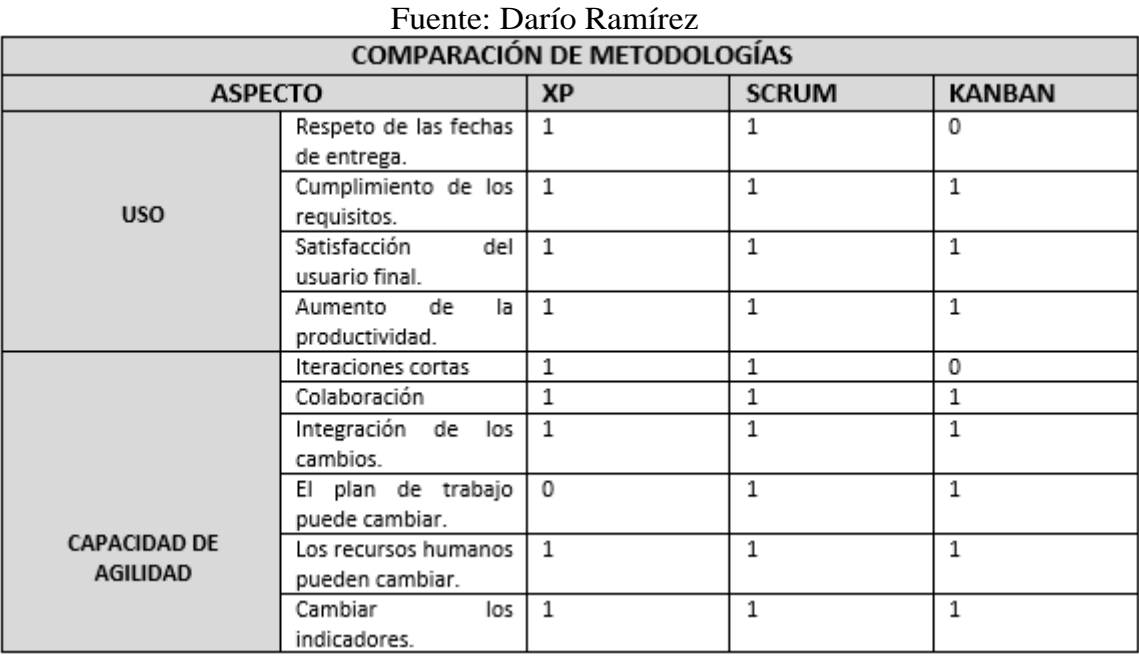

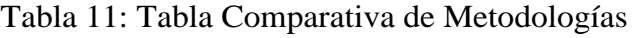

|                   | Tamaño del proyecto.<br>(Pequeño, Mediano o<br>Grande)  | $\mathbf{1}$   | 1            | 1            |
|-------------------|---------------------------------------------------------|----------------|--------------|--------------|
|                   | Complejidad<br>del<br>proyecto.                         | $\mathbf{1}$   | $\mathbf{1}$ | $\mathbf{1}$ |
| APLICABILIDAD     | riesgos<br>del<br>Los<br>proyecto.                      | $\mathbf{1}$   | $\mathbf{1}$ | $\Omega$     |
|                   | El tamaño del equipo.<br>(Grande, Mediano o<br>Pequeño) | $\mathbf{1}$   | $\mathbf{1}$ | $\mathbf{1}$ |
|                   | Interacción<br>el<br>con<br>cliente                     | 1              | $\mathbf{1}$ | $\mathbf{1}$ |
|                   | Interacción<br>con<br>el<br>usuario final.              | $\mathbf{1}$   | $\mathbf{1}$ | 0            |
|                   | Interacción con los<br>miembros del equipo.             | $\mathbf{1}$   | 1            | $\Omega$     |
| <b>PROCESOS Y</b> | Gestión de proyectos.                                   | 0              | 1            | $\Omega$     |
| <b>PRODUCTOS</b>  | Descripción<br>de<br>procesos.                          | $\mathbf{1}$   | $\mathbf{1}$ | 0            |
|                   | Definición<br>de<br>requisitos.                         | $\mathbf{1}$   | $\mathbf{1}$ | $\mathbf{1}$ |
|                   | Modelado                                                | 1              | 1            | $\mathbf{1}$ |
|                   | Código                                                  | $\mathbf 1$    | $\mathbf{1}$ | $\mathbf{1}$ |
|                   | Pruebas unitarias.                                      | $\overline{1}$ | 1            | $\mathbf{1}$ |
|                   | Pruebas<br>de<br>integración.                           | $\mathbf{1}$   | 1            | 0            |
|                   | Pruebas<br>de<br>aceptación.                            | $\mathbf{1}$   | $\mathbf{1}$ | 0            |
|                   | Pruebas del sistema.                                    | $\mathbf{1}$   | $\mathbf{1}$ | 0            |
| <b>TOTAL</b>      |                                                         | 24             | 26           | 16           |

Tabla 12: Tabla Comparativa de Metodologías

Fuente: Darío Ramírez

De acuerdo al valor obtenido del rango de criterios Scrum tiene la valoración más alta, sin embargo se utilizará Extreme Programming (XP) puesto que su valor no está muy distante de Scrum, además de que es el más adecuado para aplicarlo al presente trabajo de investigación.

### **Los roles que maneja XP son los siguientes:**

- Cliente: Proinba
- Programador: Darío Ramírez
- Encargado de pruebas (Tester): Ing. Ricardo Pazmiño
- Encargado de seguimiento (Tracker): Ing. Ricardo Pazmiño
- Entrenador (Coach): Ing. Edison Álvarez
- Gestor (Big Boss): Sra. Aida Catuta

## **Las fases de la metodología XP son las siguientes:**

- Exploración
- Planeación de entregas
- **Iteraciones**
- Producción
- **Pruebas**

# **4.4. Desarrollo del Sistema del Control Porcícola basado en la Metodología Ágil XP**

Para poder desarrollar el proyecto de investigación es necesario seguir todas las fases de la metodología, de esa manera permitirá tener un sistema que controle todo el proceso de la producción porcína.- Así obteniendo beneficios para la granja porcícola.

## **4.4.1. Fase de Exploración**

En esta fase el cliente es la persona encargada de definir los requisitos que el sistema necesita, esto se lo puede realizar mediante historias de usuario, además de que los programadores son las personas que se encargan de estimar los tiempos de desarrollo lo que permite tener una visión general del sistema.

## **4.4.1.1. Estudio de los procesos para la producción porcina.**

Para poder obtener una carne de alta calidad se debe cumplir cada uno de los procesos minuciosamente y con estrictos controles en el crecimiento de los cerdos, para lo cual se debe seguir los siguientes procedimientos.

- **Inseminación Artificial**
- **Revisiones**
- **Partos**
- **Destetes**
- Recría
- Engorde

### **Inseminación Artificial**

Principalmente la inseminación artificial es la colecta, almacenamiento y el procesamiento a bajas temperaturas de semen para luego introducirlo en el aparato reproductor de la cerda con la finalidad de su fecundación.

La cerda a la cual se va a inseminar debe encontrarse en celo lo cual sucede cada 21 días, en el primer día la cerda se encuentra muy receptiva al macho, para que la cerda se encuentre en el punto máximo de estimulación es necesario que el verraco (cerdo macho) este cerca, de esta manera la inseminación que se lo realice, sea de manera exitosa como se puede observar en la Figura 2.

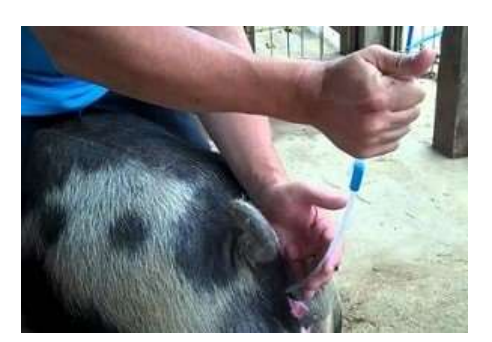

Figura 2: Inseminación Artificial Elaborado por: Pregón Agro[pecuario\[23\]](#page-119-1)

### **Revisiones**

Para que una cerda se encuentre en estado de fecundación debe pasar tres revisiones, la primera revisión de la realiza a las 3 semana de su inseminación, la segunda se la realiza a las 6 semana y la última revisión se la hace a las 9 semanas en la cual es la confirmación de su fecundación.- Si no pasa le revisión en cualquiera de sus etapas se la vuelve a inseminar y se realiza el mismo proceso, así como se puede observar en la Figura 3.

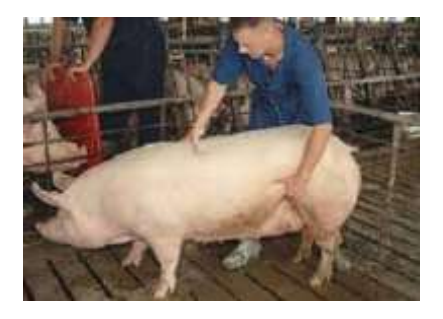

Figura 3: Revisiones Elaborado por: La [Porcicultura\[24\]](#page-119-2)

#### **Partos**

Una vez terminada la etapa de preñez la cerda es bajada ha maternidad para su parto, al momento de nacer los lechones generalmente debe estar una persona responsable del cuidado de los lechones, lo cual al momento de su nacimiento se debe tener mucho cuidado para evitar que la mortalidad sea elevada o ninguna, tal como se observa en la Figura 4.

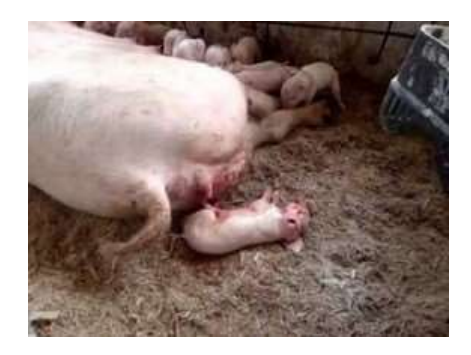

Figura 4: Partos Elaborado por: Todo [Cerdos\[25\]](#page-119-3)

### **Destete**

Este se lo realiza pasado las tres semanas del nacimiento de los lechones, durante esta etapa se alimenta solo de la madre, de igual manea siempre se debe estar pendiente de cada uno de ellos y tenerles un cuidado especial, para luego pasar a la etapa de recría, tal como se observa en la Figura 5.

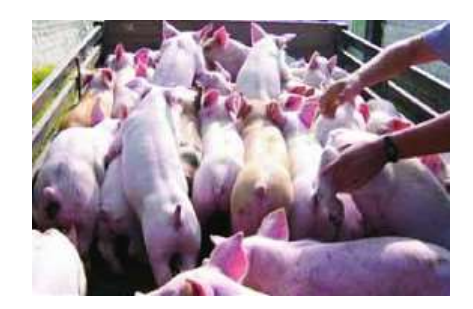

Figura 5: Destetes Elaborado por: Patricia [Roldán\[26\]](#page-119-4)

### **Recría**

Se encarga del crecimiento de los lechones destetados, en la cual se puede dividir por lotes de 40 a 50 lechones dependiendo el espacio que se tenga, como se puede observar en la Figura 6.

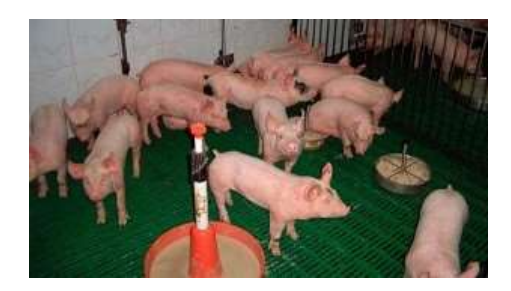

Figura 6: Recría Elaborado por: Antonio [Palomo\[27\]](#page-120-0)

### **Engorde**

Esta es la etapa final en la cual se realiza el engorde de los cerdos, en esta instancia llegan con 24 semanas de edad y con el peso deseado aunque dependiendo de la alimentación se puede tomar una semana más para su venta, se lo puede observar en la Figura 7.

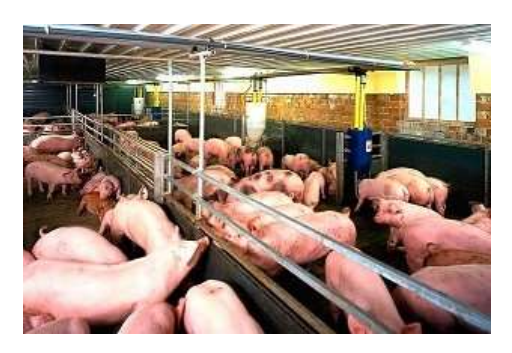

Figura 7: Engorde Elaborado por: El Produc[tor\[28\]](#page-120-1)

En cada una de las etapas tanto a la madre como a los lechones se les aplica sus respectivas vacunas, además de que la alimentación que se les da es distinta de acuerdo a la etapa en la que se encuentren.

## **4.4.1.2. Análisis de la comercialización de los porcinos.**

Para la venta de los cerdos se los puede realizar desde la etapa de Recría, puesto que por motivos de salud del lechoncito, la venta no se lo puede realizar antes, para de esa manera al final obtener un producto de alta calidad.

Para la etapa de Recría se lo vende de acuerdo a la edad en semanas que tenga el lechón, además de sacar un costo de la crianza del lote, con ello venderlo de tal manera que se pueda obtener una ganancia significativa.

En la etapa de Engorde la venta se la realiza de acuerdo a la cantidad de kilogramos que el cerdo ha ganado durante toda la etapa de crecimiento, la cual

dura unas 24 semanas, luego el valor total se lo obtiene al multiplicarlo por el valor actual al mercado.

### **4.4.1.3. Procesos del sistema para el control porcino**

### **Personal Administrativo**

Registrar Usuarios

### **Personal Empleado**

Registro de Galpones Registro de Corrales Registro de las Madres Registro de los Machos o Pajuelas Registro Tipo de la Madre Registro de las Inseminaciones Registro de las Revisiones Registro de los Nacimientos Registro de los Destetes Registro Detalle Destetes Registro Lotes Registro Detalle Lotes Registro de Movimientos Registro de Mortalidad y Ventas

### **Historias de Usuario**

Las historias de usuario son descripciones cortas y que se encuentran esquematizadas que permite de fácil manera que los requerimientos del sistema sean convertidos en tareas.

# **Personal Administrativo**

# Tabla 13: Registro Usuarios

# Fuente: Darío Ramírez

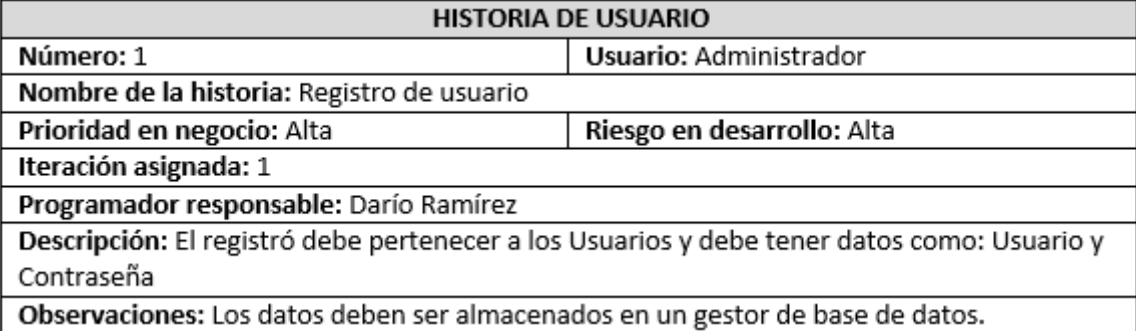

# Tabla 14: Criterios de Aceptación: Registro Usuarios

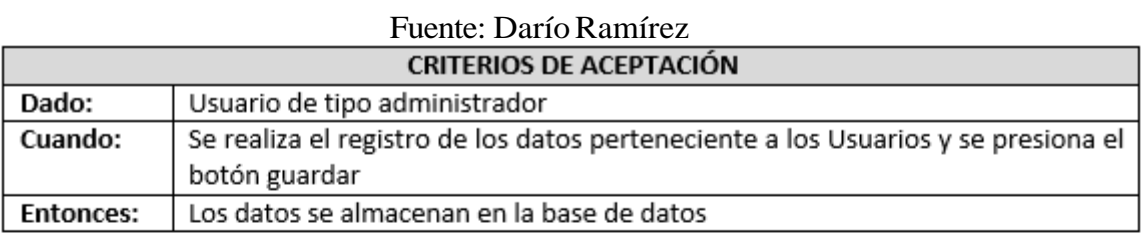

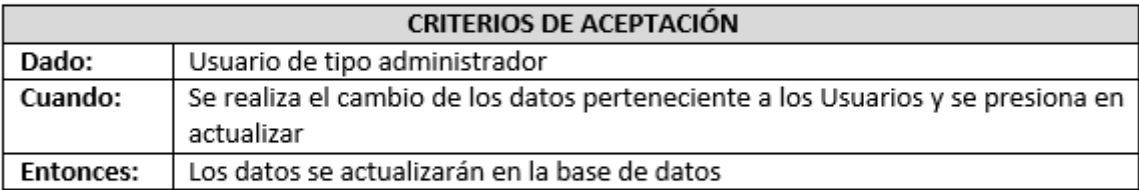

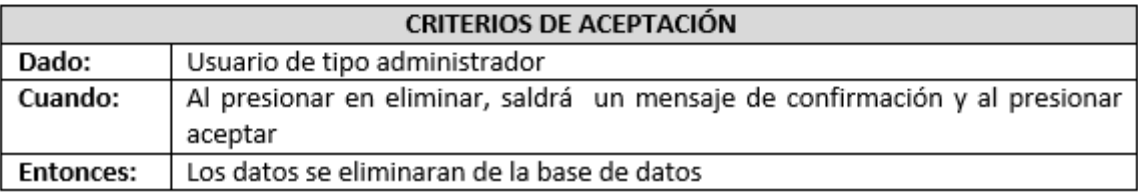

# **Personal Empleado**

# Tabla 15: Registro Galpones

### Fuente: Darío Ramírez

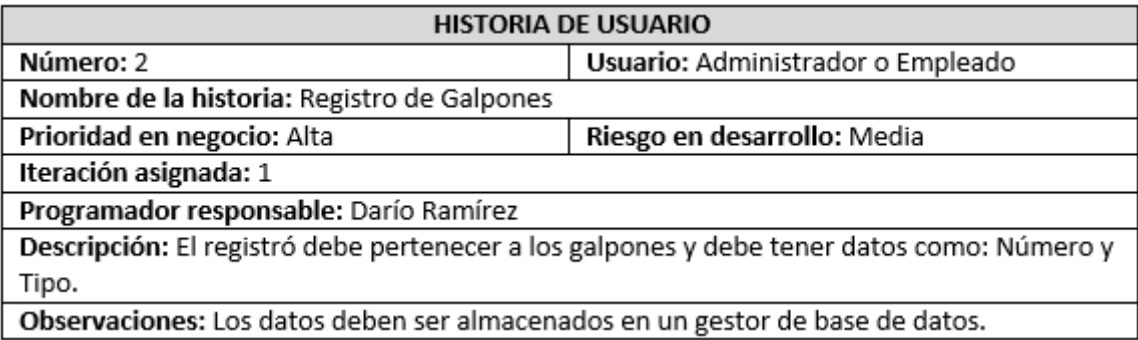

# Tabla 16: Criterios de Aceptación: Registro Galpones

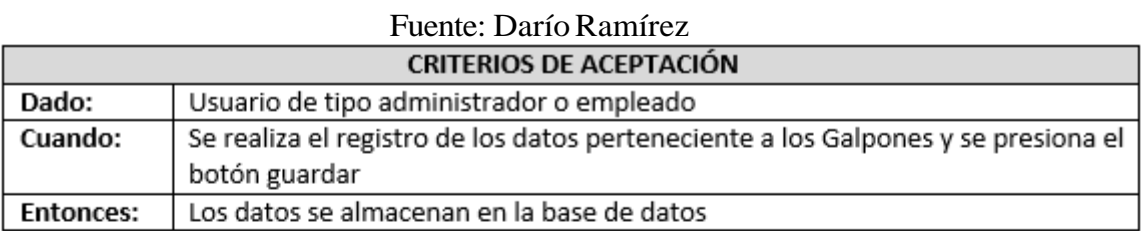

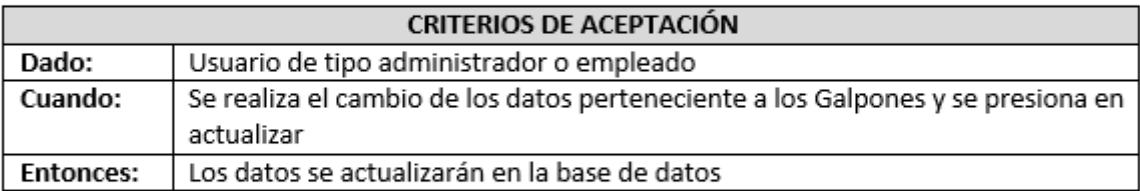

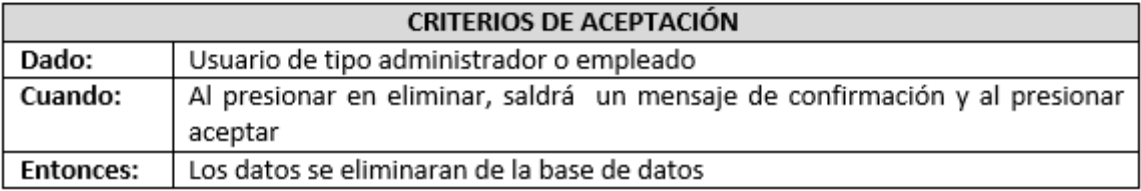

# Tabla 17: Registro Corrales

### Fuente: Darío Ramírez

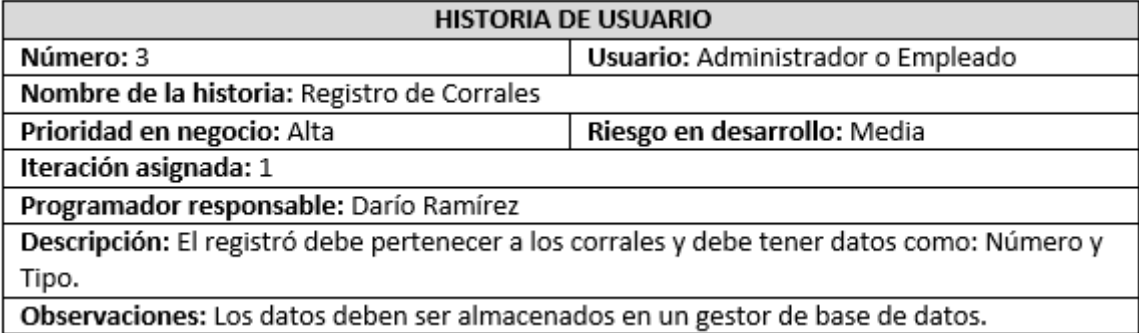

### Tabla 18: Criterios de Aceptación: Registro Corrales

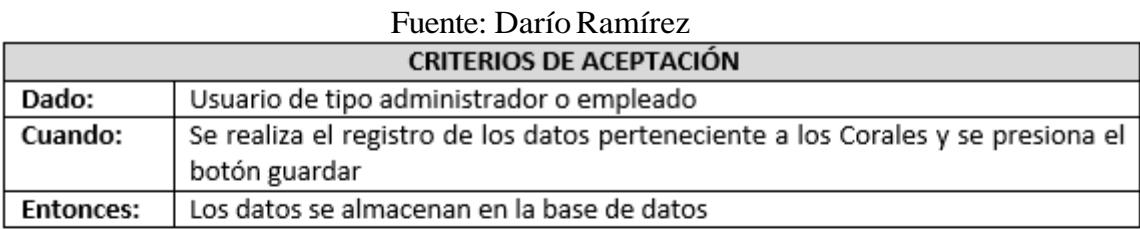

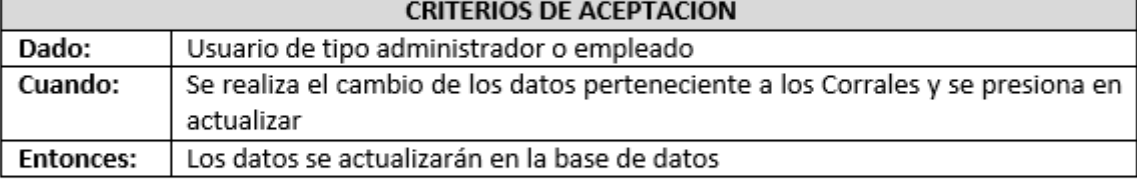

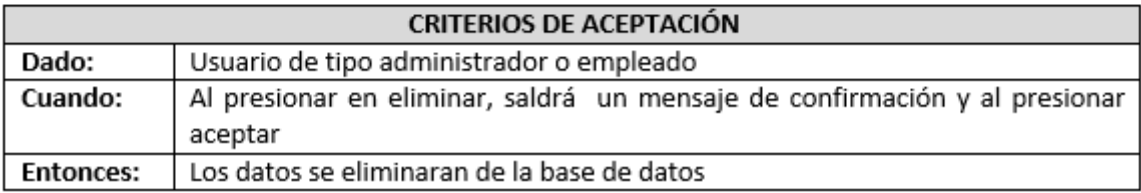

# Tabla 19: Registro Madres

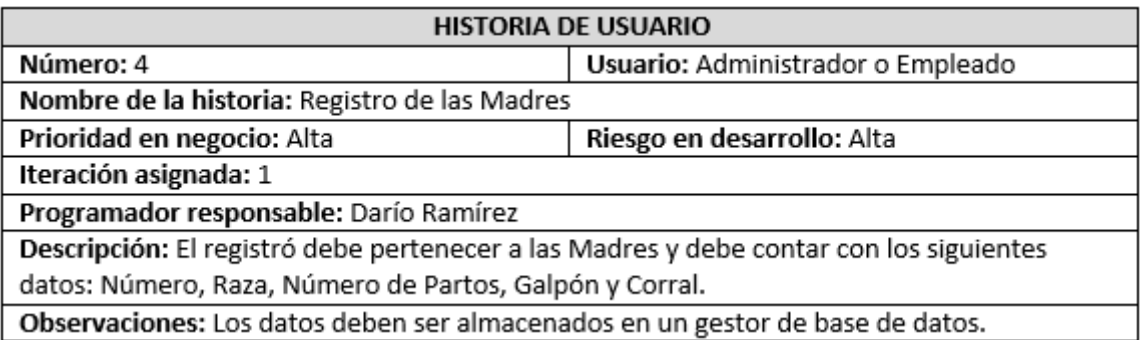

# Tabla 20: Criterios de Aceptación: Registro Madres

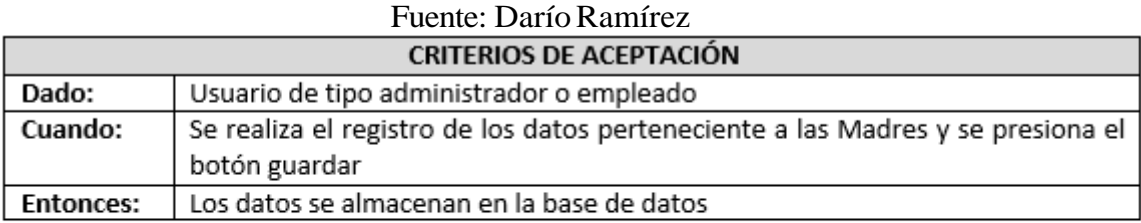

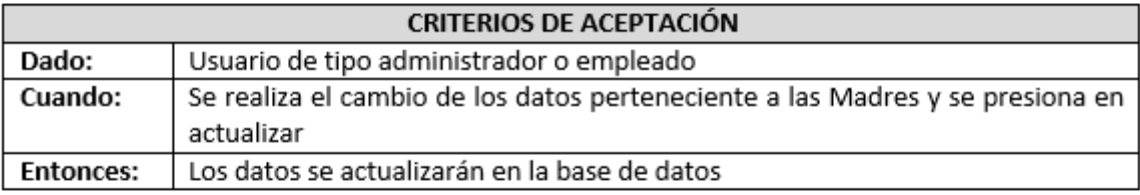

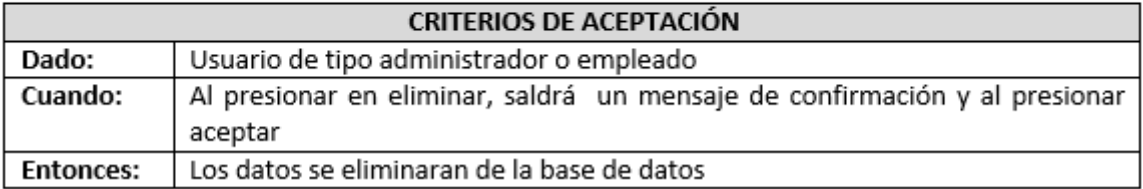

# Tabla 21: Registro Machos

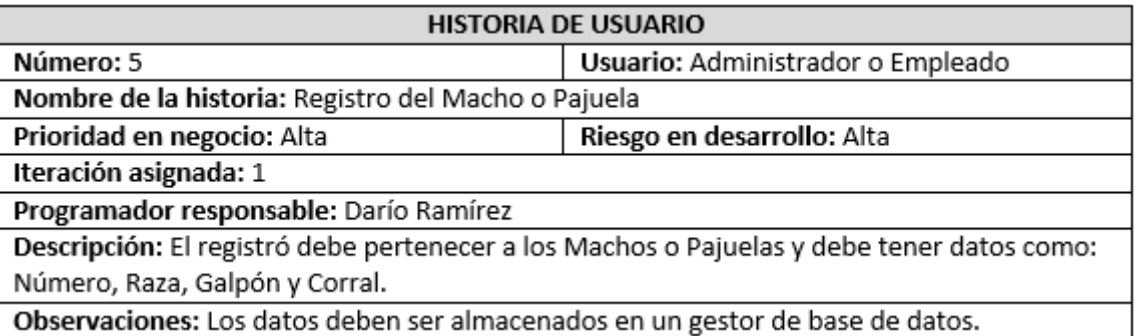

# Tabla 22: Criterios de Aceptación: Registro Machos

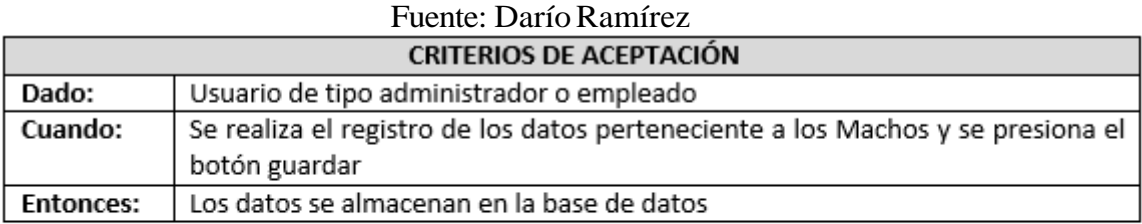

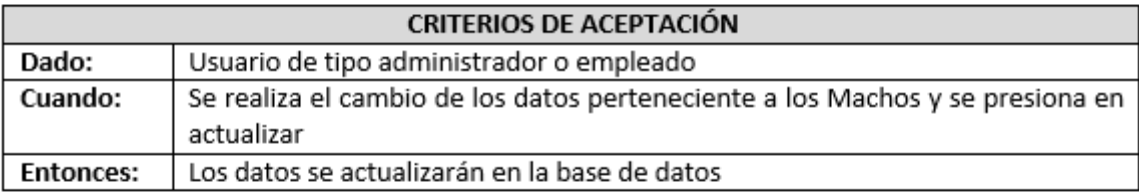

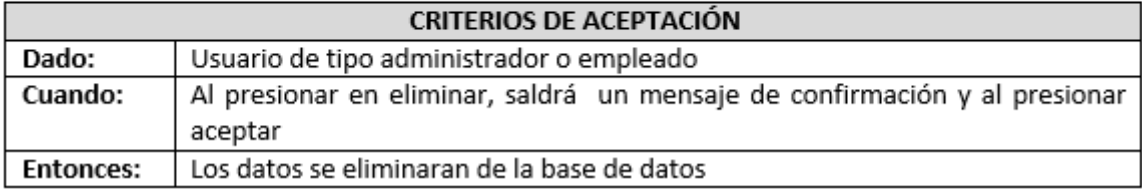

# Tabla 23: Registro Tipo Madres

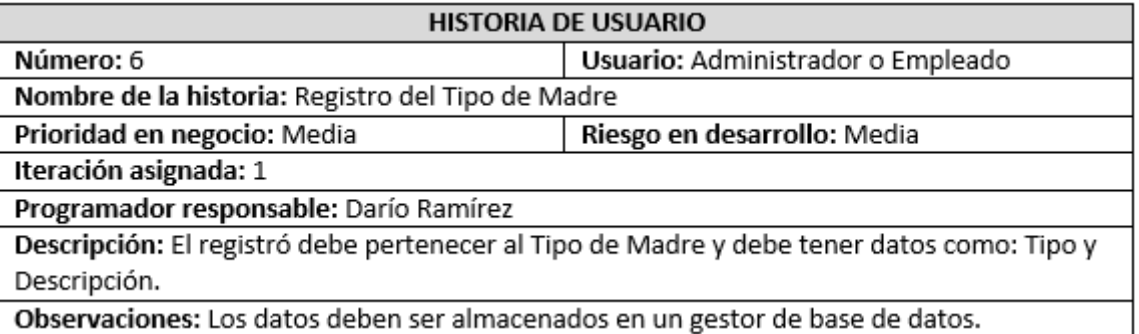

# Tabla 24: Criterios de Aceptación: Registro Tipo Madres

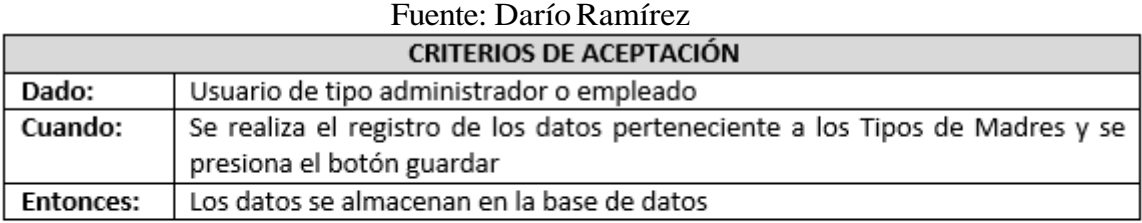

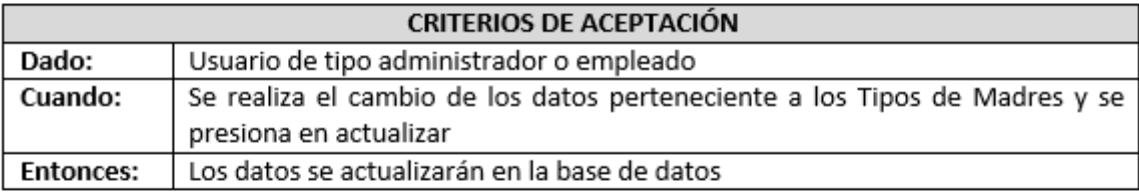

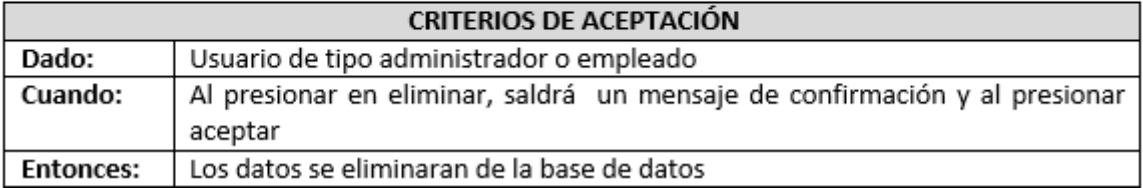

# Tabla 25: Registro Inseminaciones

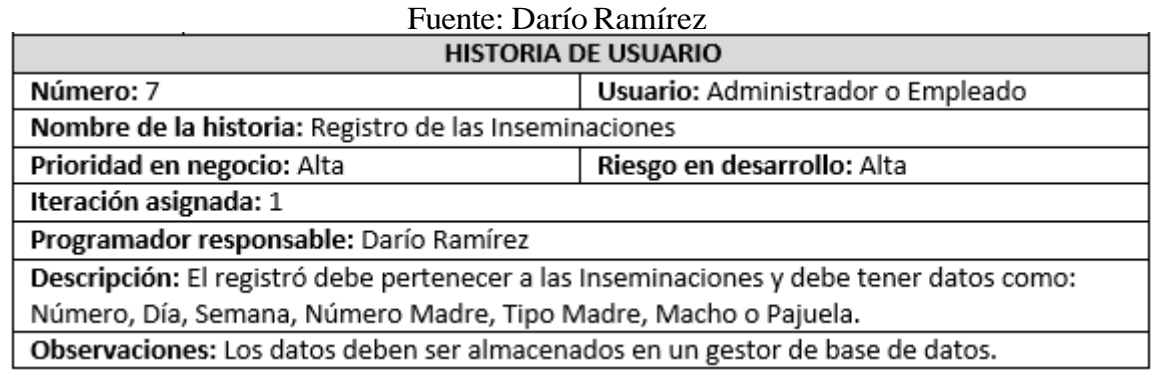

# Tabla 26: Criterios de Aceptación: Registro Inseminaciones

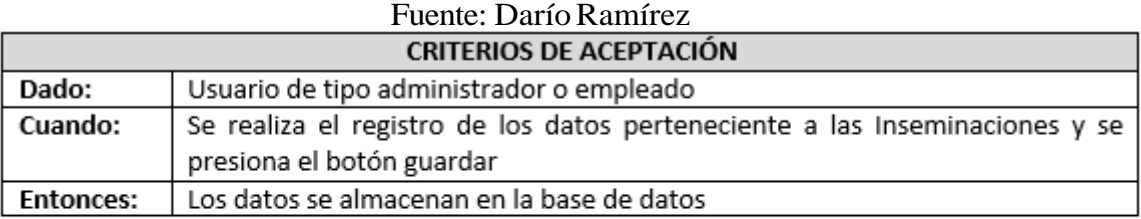

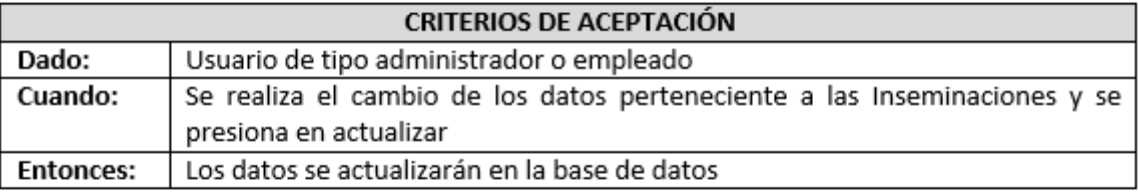

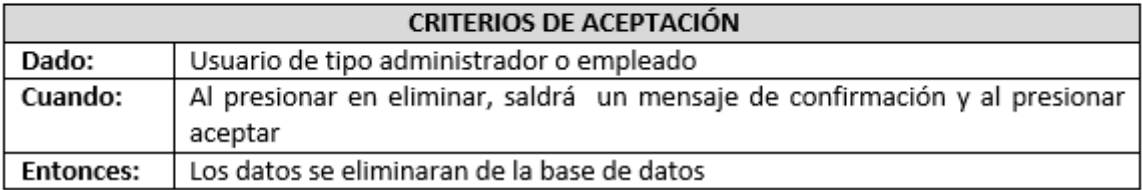

# Tabla 27: Registro Revisiones

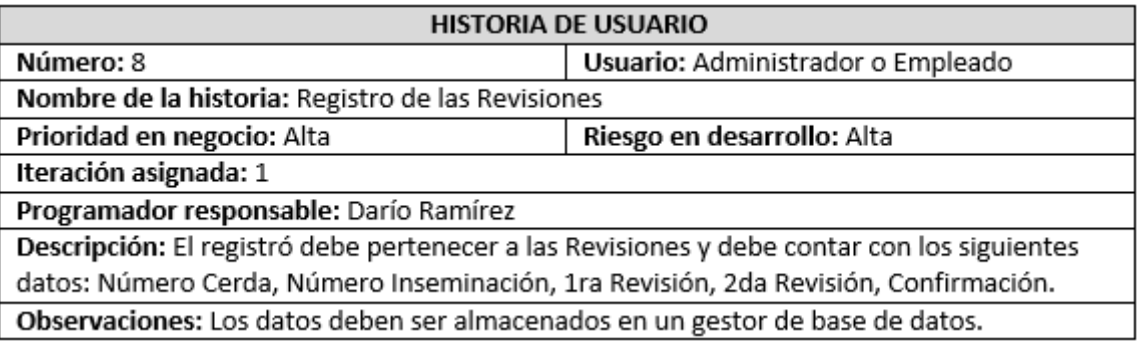

# Tabla 28: Criterios de Aceptación: Registro Revisiones

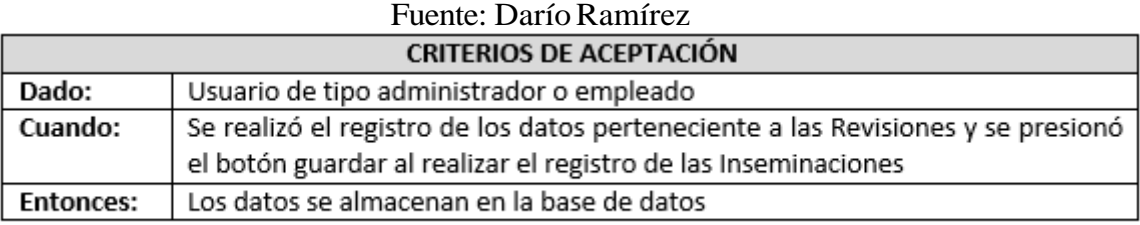

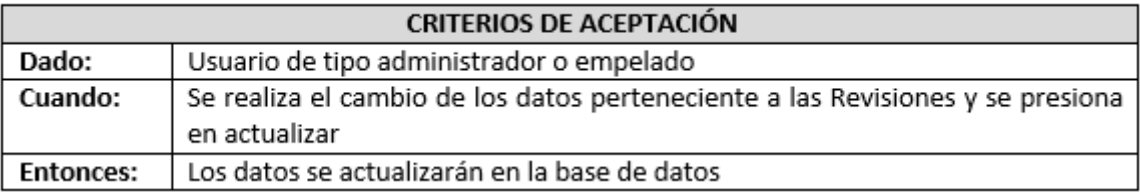

# Tabla 29: Registro Nacimientos

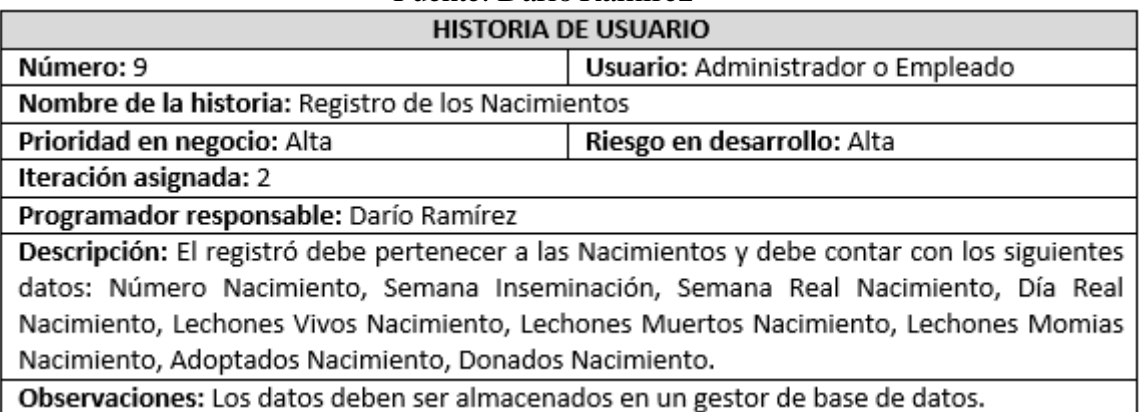

# Tabla 30: Criterios de Aceptación: Registro Nacimientos

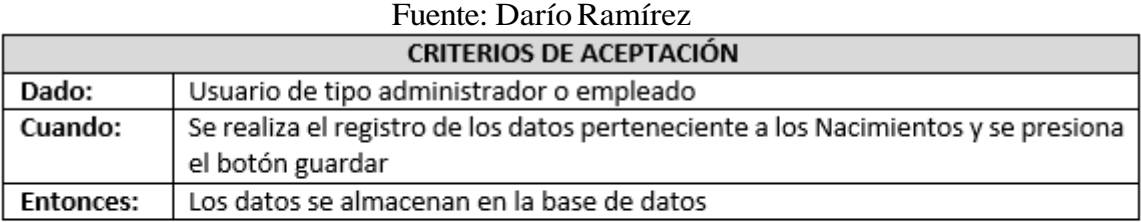

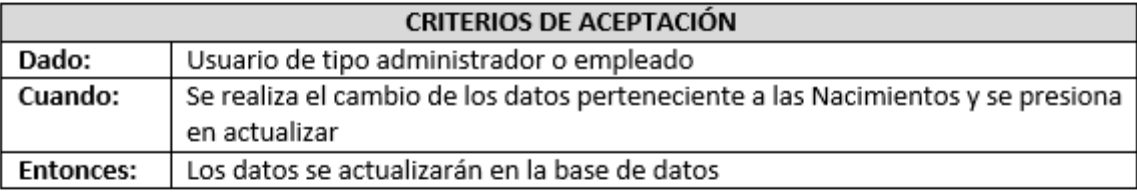

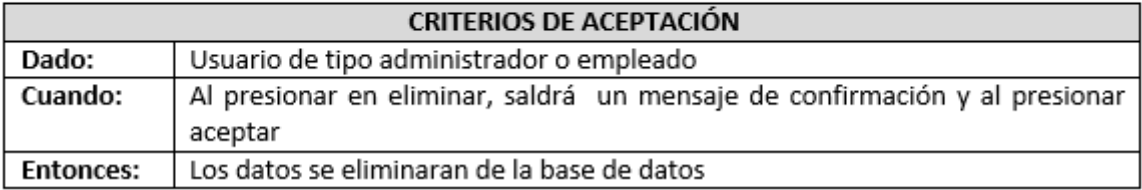

# Tabla 31: Registro Destetes

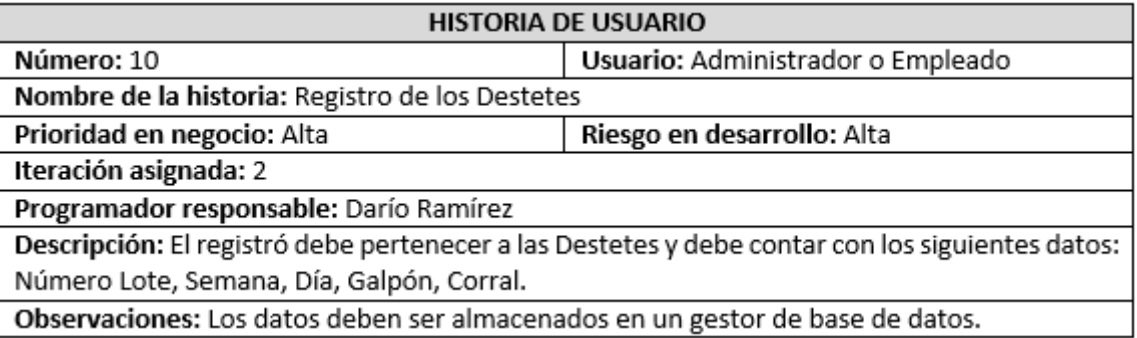

# Tabla 32: Criterios de Aceptación: Registro Destetes

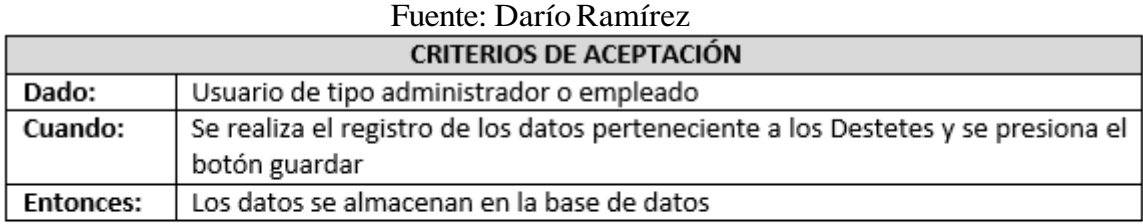

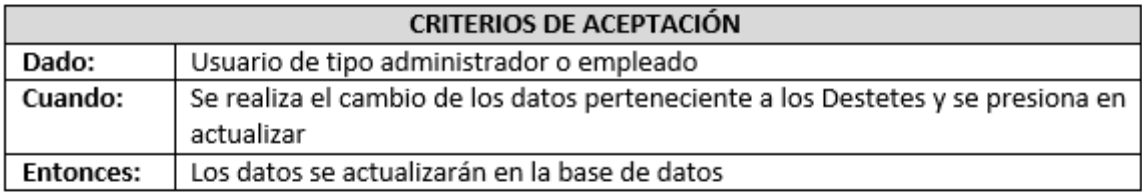

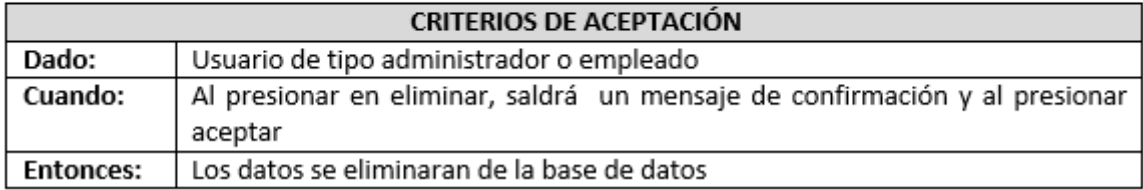

# Tabla 33: Registro Detalle Destetes

### Fuente: Darío Ramírez

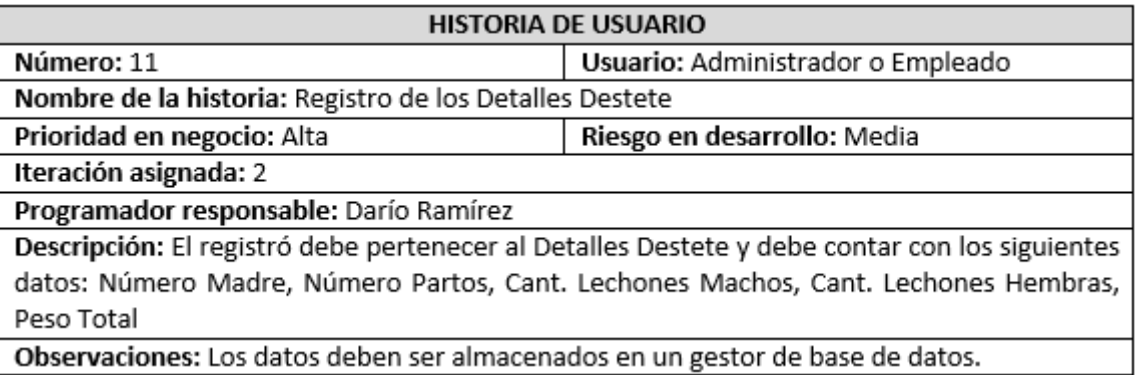

Observaciones: Los datos deben ser almacenados en un gestor de base de datos.

# Tabla 34: Criterios de Aceptación: Registro Detalle Destetes

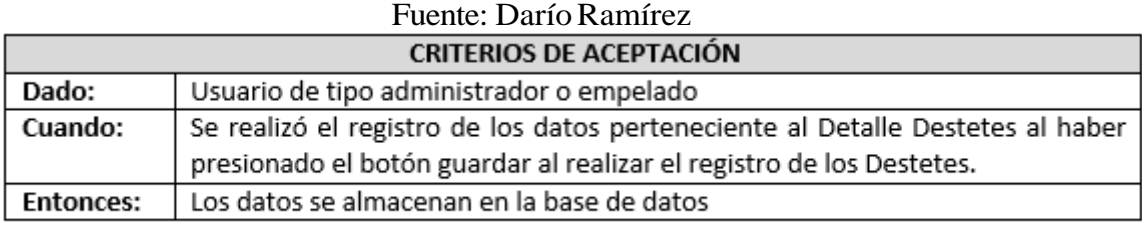

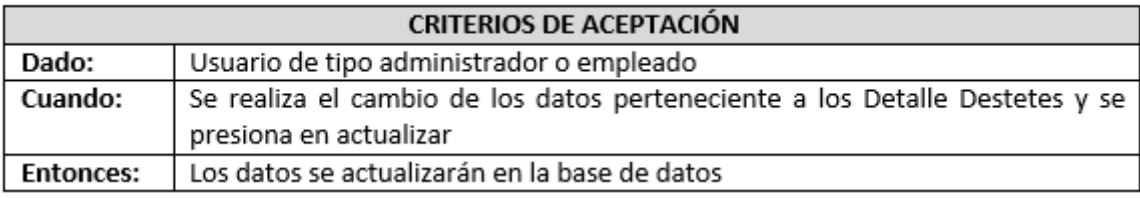

# Tabla 35: Registro Lotes

#### Fuente: Darío Ramírez

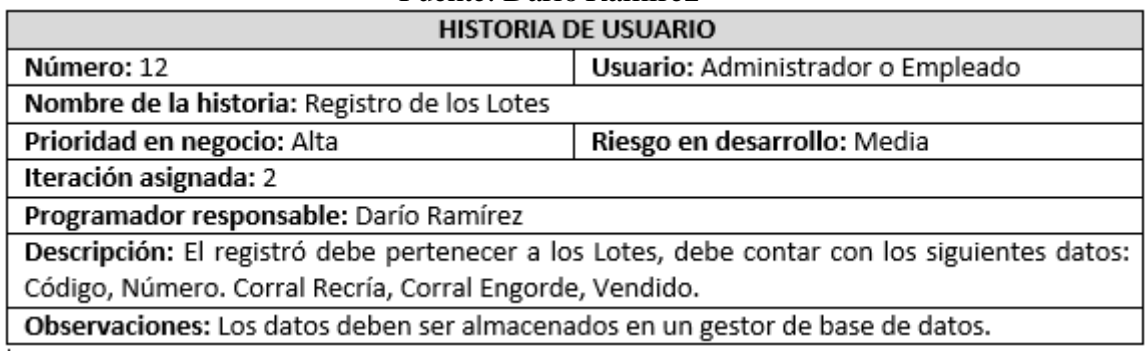

# Tabla 36: Criterios de Aceptación: Registro Lotes

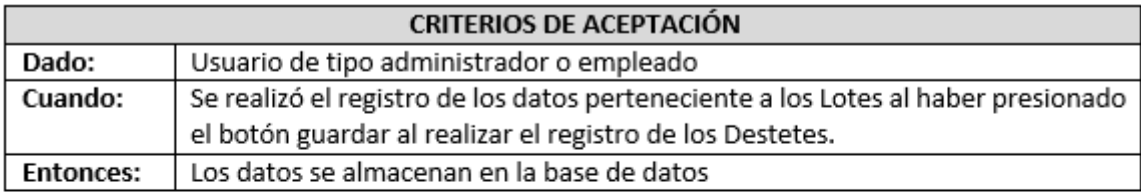

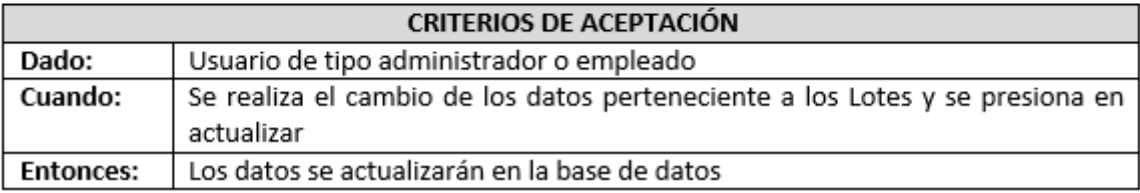

# Tabla 37: Registro Detalle Lotes

### Fuente: Darío Ramírez

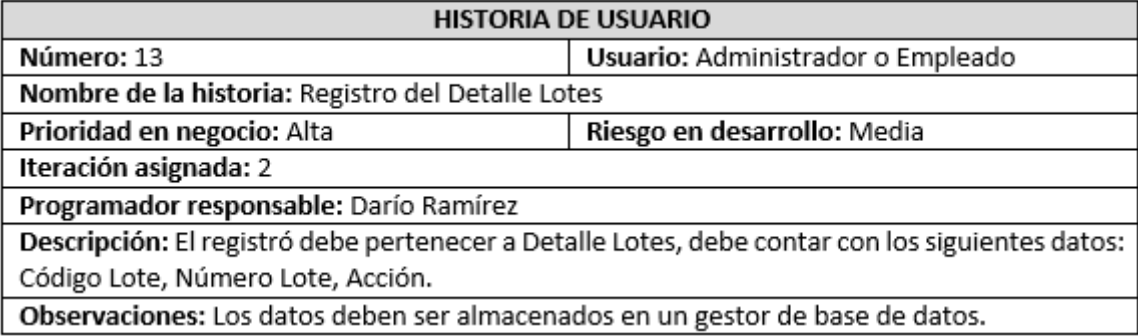

# Tabla 38: Criterios de Aceptación: Registro Detalle Lotes

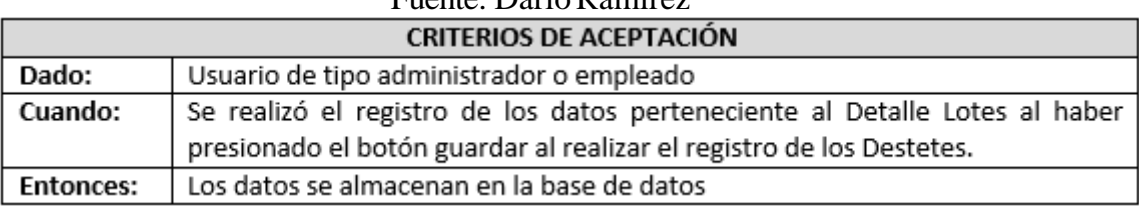

## Fuente: DaríoRamírez

### Tabla 39: Registro Movimientos

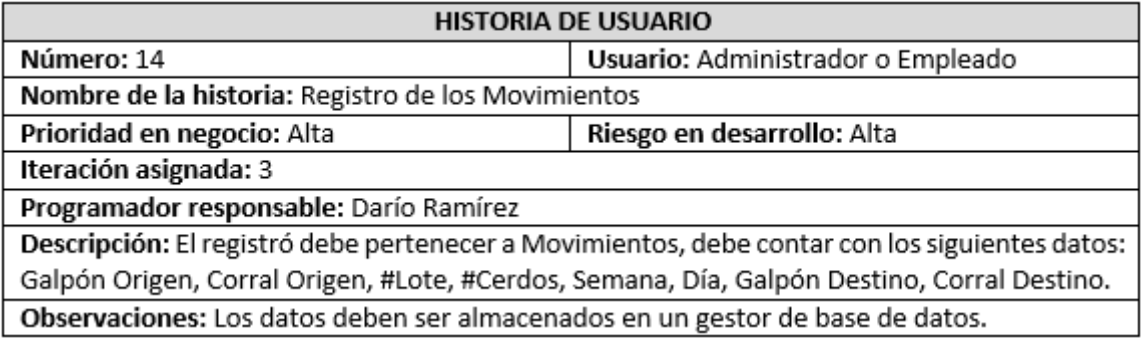

# Tabla 40: Criterios de Aceptación: Registro Movimientos

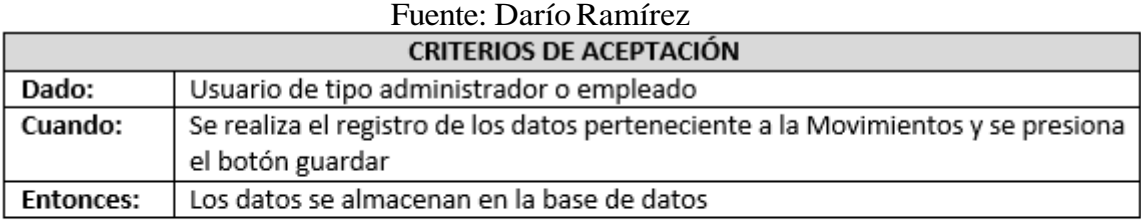

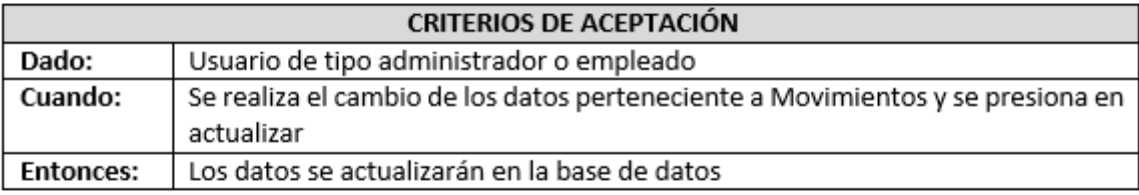

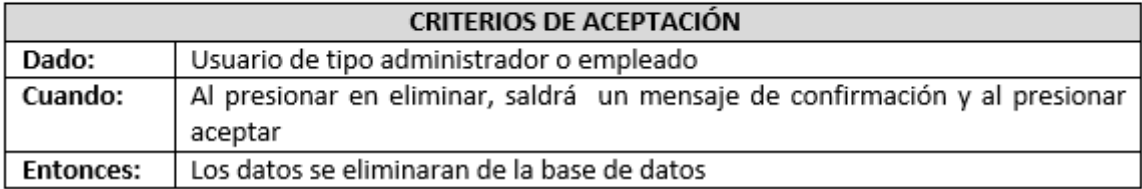

# Tabla 41: Registro Mortalidad y Ventas

### Fuente: Darío Ramírez

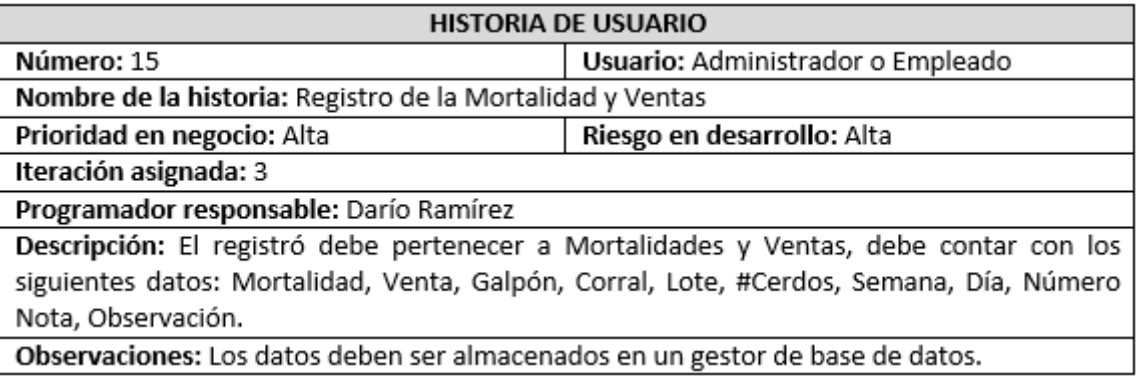

Observaciones: Los datos deben ser almacenados en un gestor de base de datos.

### Tabla 42: Criterios de Aceptación: Registro Mortalidad y Ventas

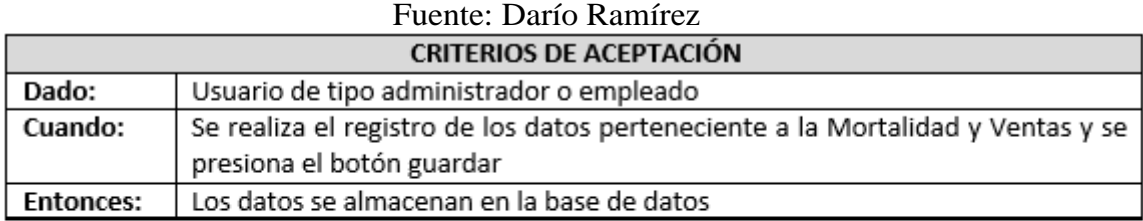

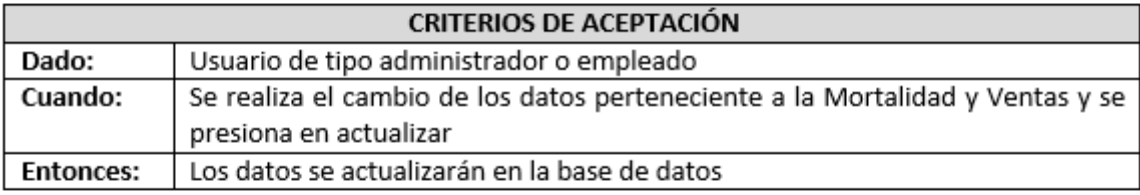

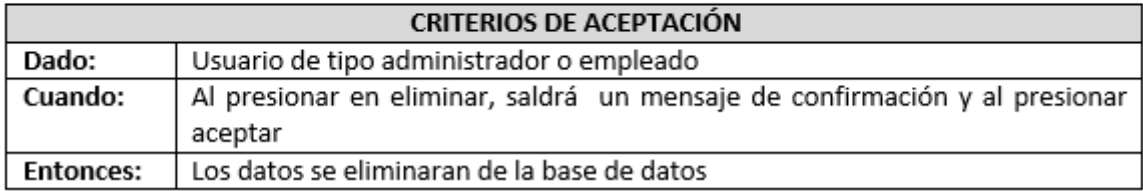

La aceptación de las Historias de Usuario se puede observar en el Anexo A.

# **4.4.2. Fase de Planeación de Entregas**

Aquí se da la prioridad a cada una de las historias de usuarios y poder realizar una estimación de los tiempos que van a durar cada una de las historias, como se puede observar en la tabla 43.

| Fuente: Darío Ramírez |                     |                  |                  |                  |              |  |  |
|-----------------------|---------------------|------------------|------------------|------------------|--------------|--|--|
| N۰                    | <b>HITORIA DE</b>   | <b>DÍAS</b>      | <b>HORAS</b>     | <b>SEMANAS</b>   | <b>ROLES</b> |  |  |
|                       | <b>USUARIO</b>      | <b>ESTIMADOS</b> | <b>ESTIMADAS</b> | <b>ESTIMADAS</b> |              |  |  |
| 1                     | Registro de         | В                | 8                | 0.6              | Programmer   |  |  |
|                       | Usuarios            |                  |                  |                  | /Tracker     |  |  |
| 2                     | Registro            | 1                | 8                | 0.2              | Programmer   |  |  |
|                       | Galpones            |                  |                  |                  | /Tracker     |  |  |
| 3                     | Registro            | 1                | 8                | 0.2              | Programmer   |  |  |
|                       | Corrales            |                  |                  |                  | /Tracker     |  |  |
| 4                     | Registro Madres     | 3                | 8                | 0.6              | Programmer   |  |  |
|                       |                     |                  |                  |                  | /Tracker     |  |  |
| 5                     | Registro            | 3                | 8                | 0.6              | Programmer   |  |  |
|                       | Machos              |                  |                  |                  | /Tracker     |  |  |
| 6                     | Registro Tipo       | 1                | 8                | 0.2              | Programmer   |  |  |
|                       | Madre               |                  |                  |                  | /Tracker     |  |  |
| 7                     | Registro            | 3                | 8                | 0.6              | Programmer   |  |  |
|                       | Inseminaciones      |                  |                  |                  | /Tracker     |  |  |
| 8                     | Registro            | 3                | 8                | 0.6              | Programmer   |  |  |
|                       | Revisiones          |                  |                  |                  | /Tracker/Big |  |  |
|                       |                     |                  |                  |                  | Boss         |  |  |
| 9                     | Registro            | 3                | 8                | 0.6              | Programmer   |  |  |
|                       | Nacimientos         |                  |                  |                  | /Tracker     |  |  |
| 10                    | Registro            | 4                | 8                | 0.8              | Programmer   |  |  |
|                       | Destetes            |                  |                  |                  | /Tracker     |  |  |
| 11                    | Registro Detalle    | 3                | 8                | 0.6              | Programmer   |  |  |
|                       | Destetes            |                  |                  |                  | /Tracker     |  |  |
| 12                    | Registro Lote       | 2                | 8                | 0.4              | Programmer   |  |  |
|                       |                     |                  |                  |                  | /Tracker     |  |  |
| 13                    | Registro Detalle    | 2                | 8                | 0.4              | Programmer   |  |  |
|                       | Lote                |                  |                  |                  | /Tracker/Big |  |  |
|                       |                     |                  |                  |                  | Boss         |  |  |
| 14                    | Registro            | 5                | 8                | $\mathbf{1}$     | Programmer   |  |  |
|                       | Movimientos         |                  |                  |                  | /Tracker     |  |  |
| 15                    | Registro            | 5                | 8                | 1                | Programmer   |  |  |
|                       | Mortalidad y        |                  |                  |                  | /Tracker/Big |  |  |
|                       | Ventas              |                  |                  |                  | Boss         |  |  |
|                       | <b>TIEMPO TOTAL</b> | 42               | 120              | 8.4              |              |  |  |
|                       | <b>ESTIMADO</b>     |                  |                  |                  |              |  |  |

Tabla 43: Estimación de las Historias de Usuarios

Los roles que intervienen son:

- Programmer: Darío Ramírez
- Tracker: Ing. Ricardo Pazmiño
- Big Boss: Sra. Aida Catuta

### **4.4.3. Fase de Iteraciones**

Una iteración no puede pasar de las tres semanas de duración, al finalizar cada iteración se debe realizar un entregable y que sea funcional del sistema que se está desarrollando.

# **4.4.3.1. Iteraciones de las Historias de Usuario**

# Tabla 44: Iteraciones de las Historias de Usuarios

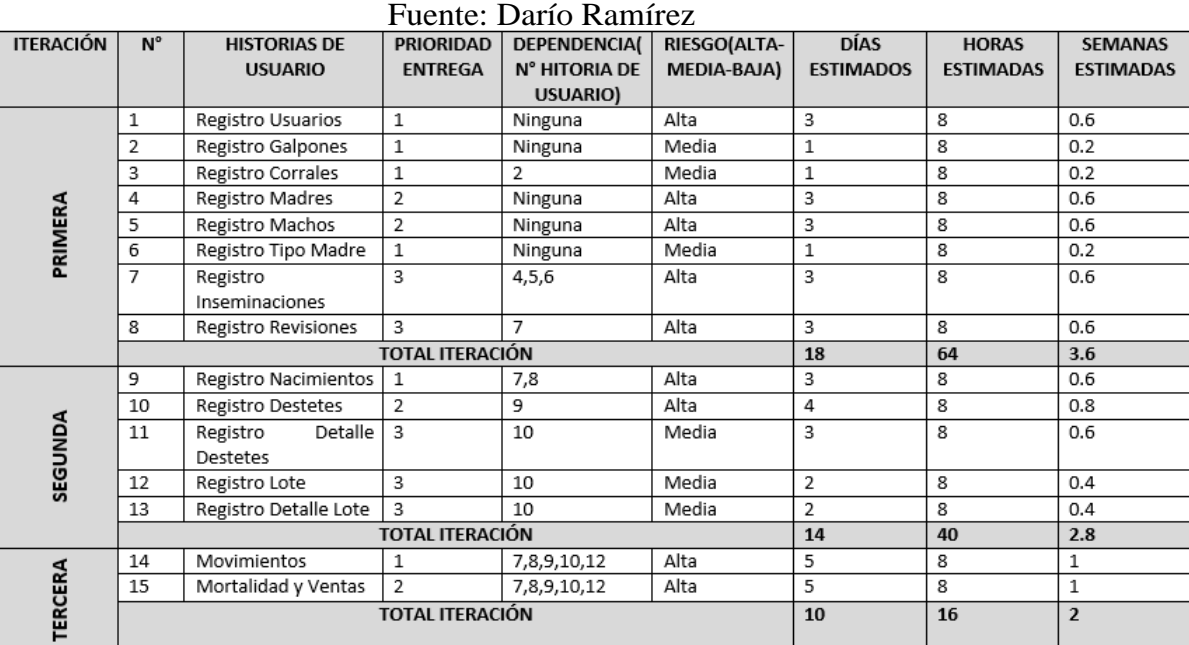

### **4.4.3.2. Plan de Entregas**

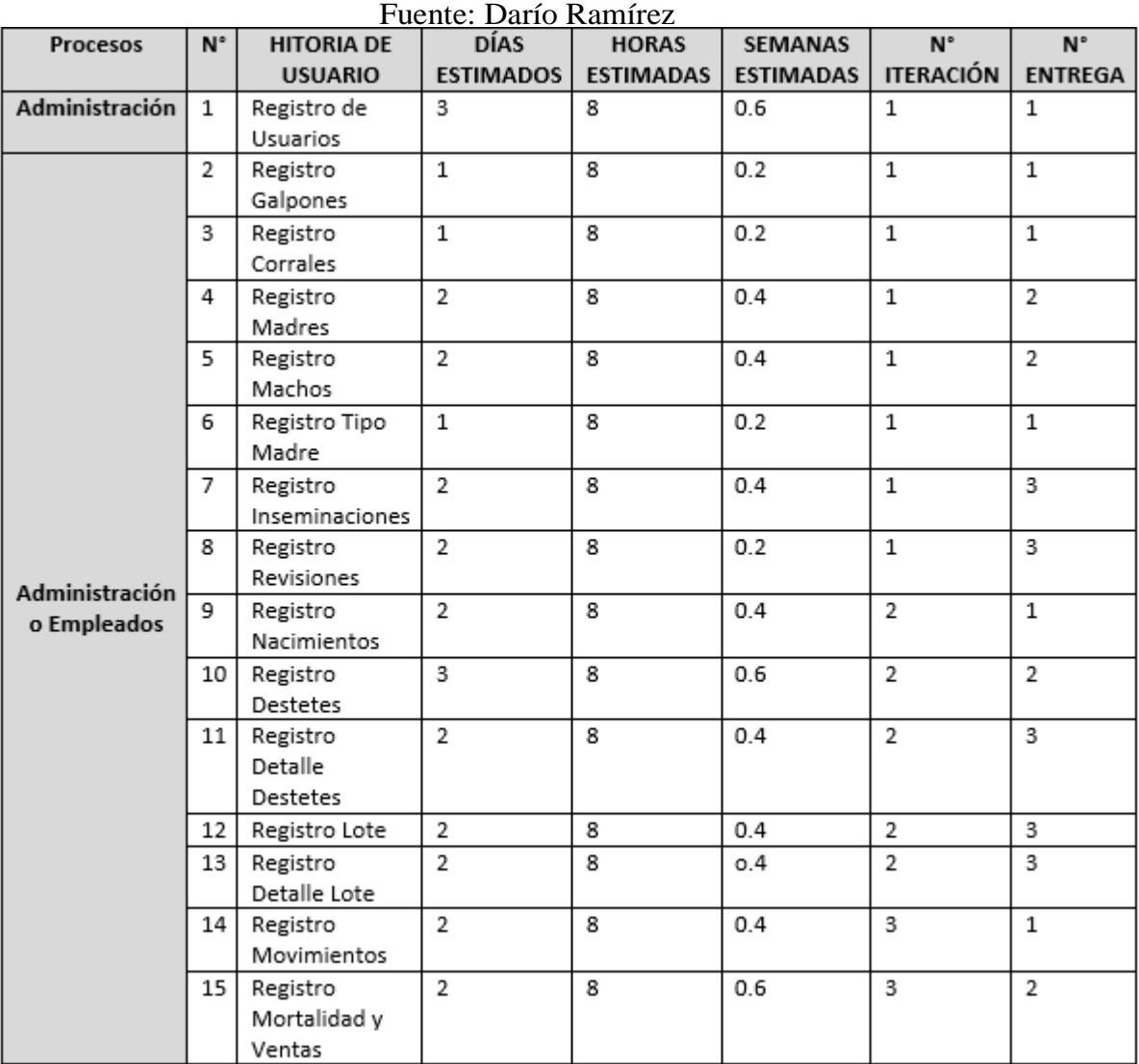

#### Tabla 45: Plan de Entregas

### **4.4.4. Fase de Producción**

En esta fase es donde se desarrolló el sistema web para el control de la granja porcícola, con cada uno de los requerimientos que fueron brindados por parte de la empresa.

### **4.4.4.1. Base deDatos**

Para el diseño de la base de datos se utilizó el modelo entidad relación, mediante el cual nos permite observar de manera gráfica la percepción a un problema del mundo real, mediante las relaciones que hay entre cada una de sus entidades,

permite comprender funcionalidad del sistema así como las interacciones que hay entre cada entidad.

En la figura 8 se puede observar el diseño de la base de datos.

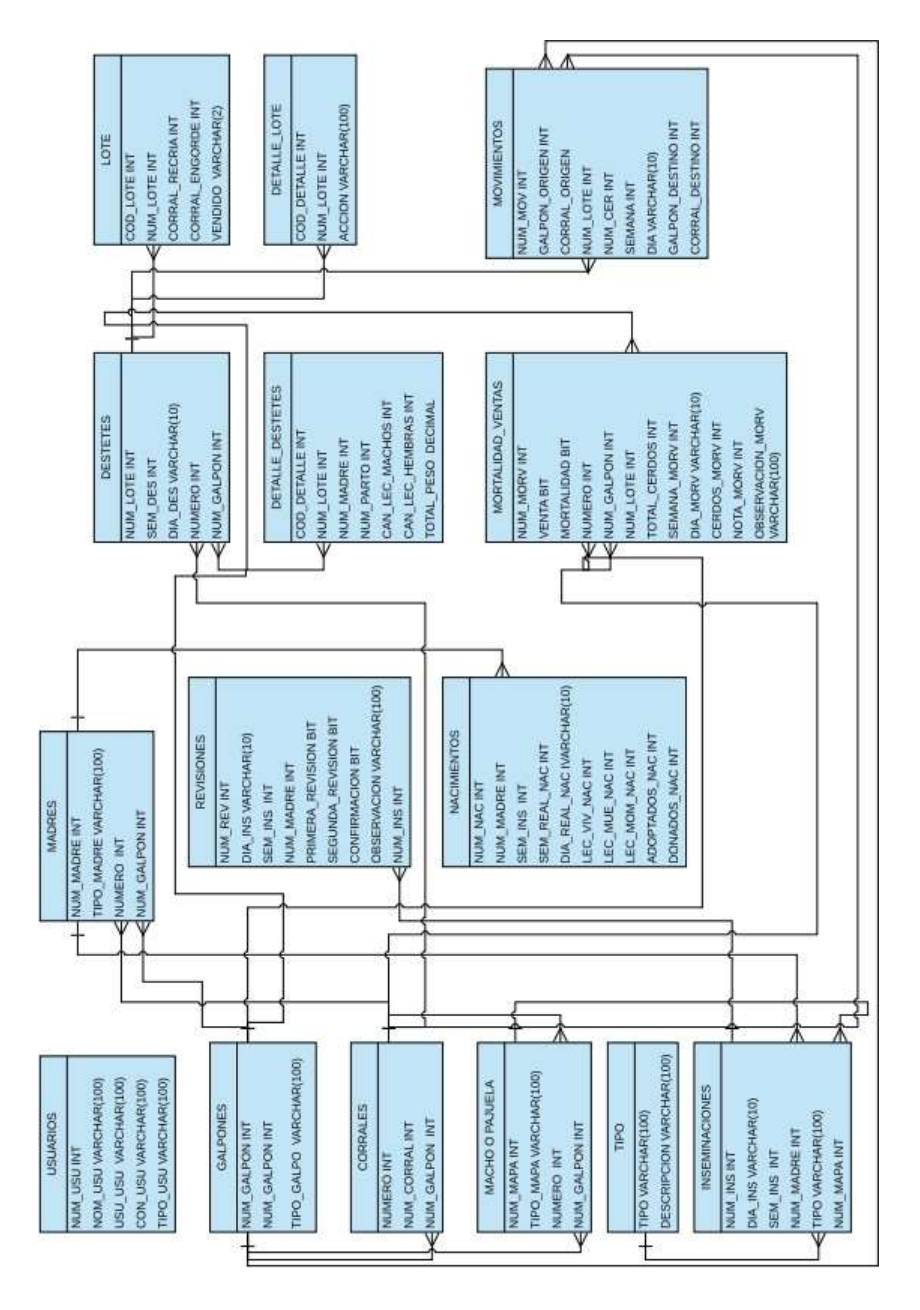

Figura 8: Modelo Entidad Relación Elaborado por: Darío Ramírez

### **4.4.4.2. Diagrama Casos de Uso**

Por medio del diagrama se puede conocer cuáles son los actores que van a ser encargados del sistema así como cada uno de los procesos que van manejar cada uno de ellos, tal como se puede observar en la figura 9 y 10.

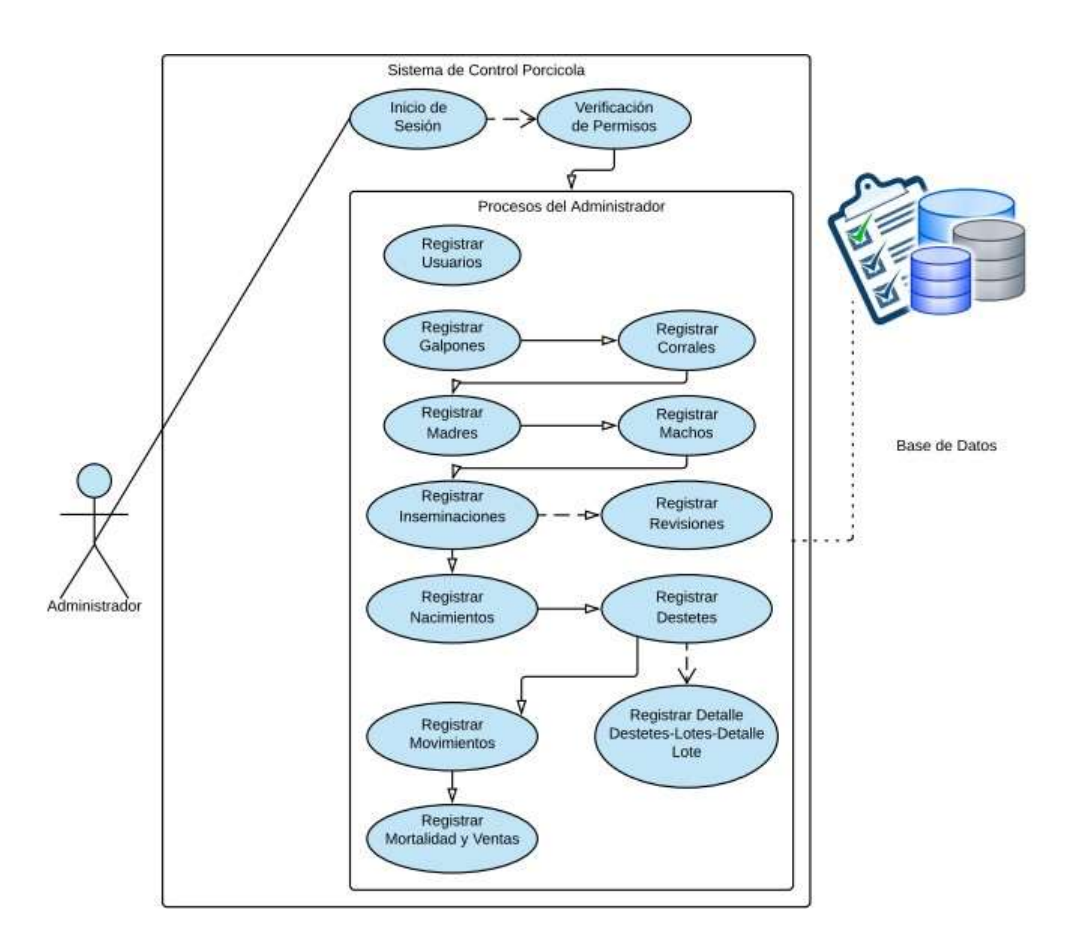

Figura 9: Diagrama del Caso de Uso del Administrador Elaborado por: Darío Ramírez

Como se muestra en la tabla 46 se puede observar la especificación para el caso de uso del administrador.

### Tabla 46: Caso de Uso del Administrador

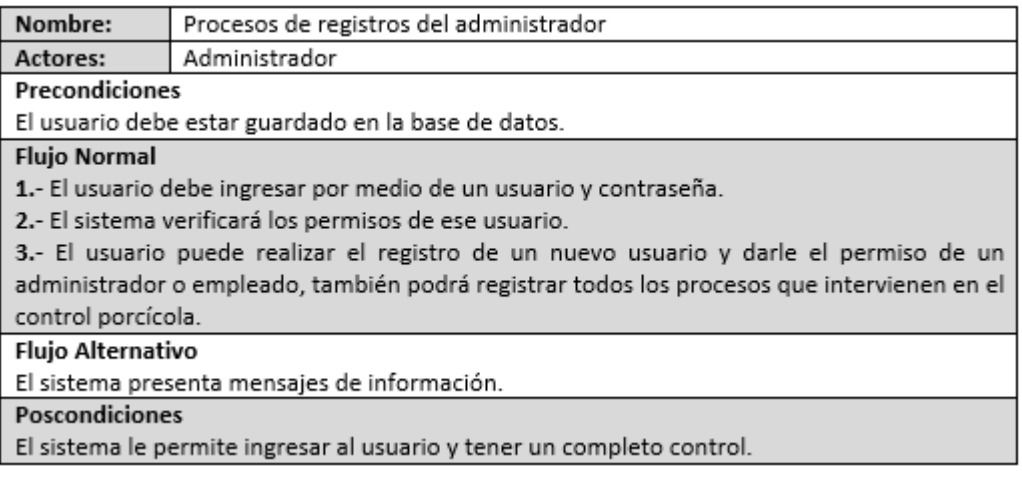

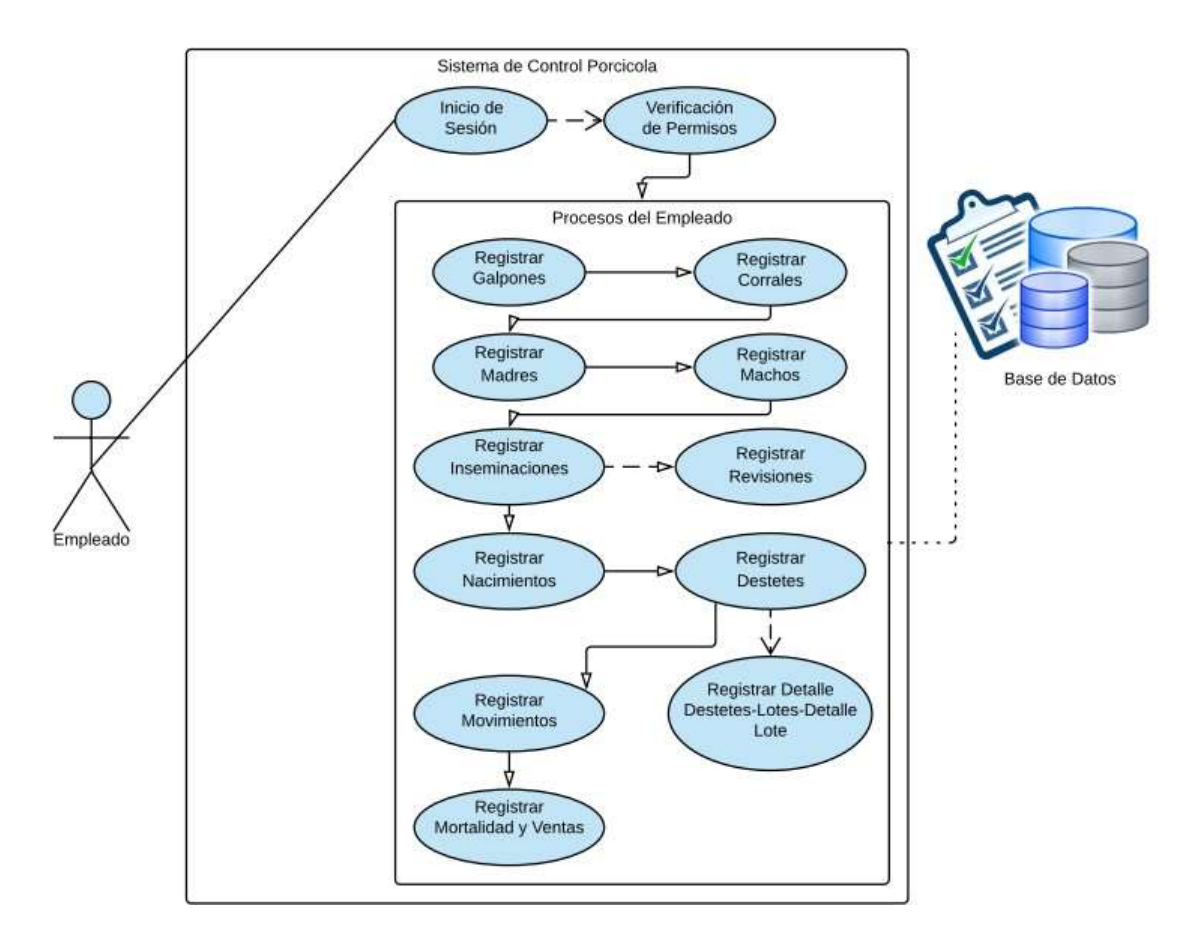

Figura 10: Diagrama del Caso de Uso del Empleado Elaborado por: Darío Ramírez

Como se muestra en la tabla 47 se puede observar la especificación para el caso de uso del empleado.

# Tabla 47: Caso de Uso del Empleado

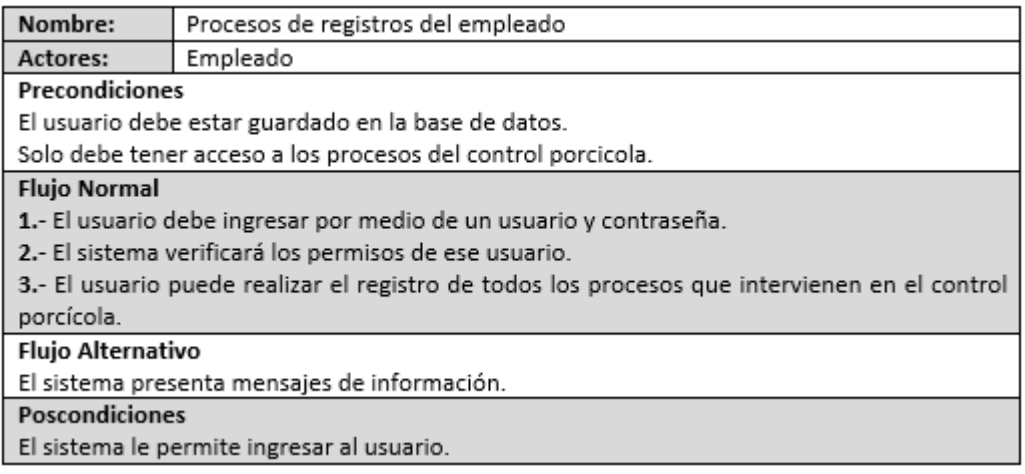

# **4.4.4.3. Diseño de las Interfaces**

### **Inicio de Sesión**

Por medio de un usuario y contraseña permitirá que el usuario ingrese al sistema de acuerdo a los permisos que se le hayan otorgado, para que de esa manera maneje solo los procesos para el cual fueron asignados cada uno.

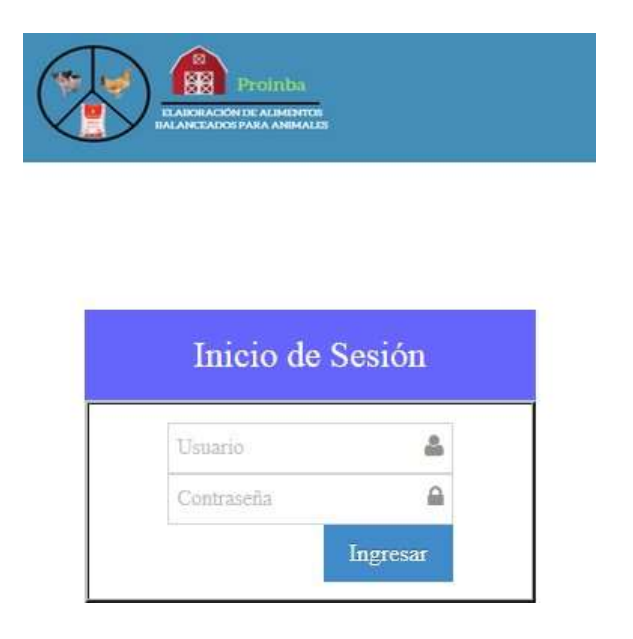

Figura 11: Inicio de Sesión Elaborado por: Darío Ramírez

Al iniciar la sesión de acuerdo al usuario que ingrese tendrá acceso a todo el sistema o solo para los cuales el usuario fue dado el permiso, si es como administrador tendrá la capacidad de ingresar un nuevo usuario dándole los permisos de administrador o simplemente como un empleado además de controlar todos los procesos del control porcino el, si es como empleado solo tendrá acceso a los procesos.

### **Registrar Usuarios**

Al ingresar con el perfil de administrador, se podrá realizar el registro de un nuevo usuario, otorgándole los permisos de administrador o empleado al nuevo usuario, para que pueda acceder al sistema.

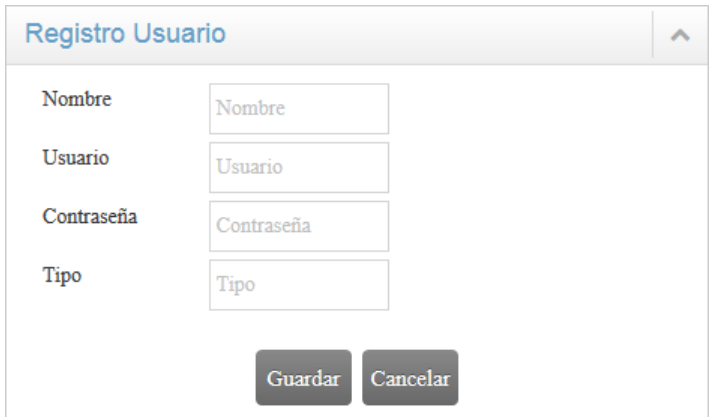

Figura 12: Registrar Usuario Elaborado por: Darío Ramírez

Ya sea que se ingrese al sistema con el perfil de administrador o con el perfil de empleado, podrá realizar todos los registros de la producción porcina de la empresa.

### **Registrar Galpones**

Aquí se realizará el registro de un nuevo galpón, colocando el tipo de galpón correspondiente, mientras que el número de galpón es automático.

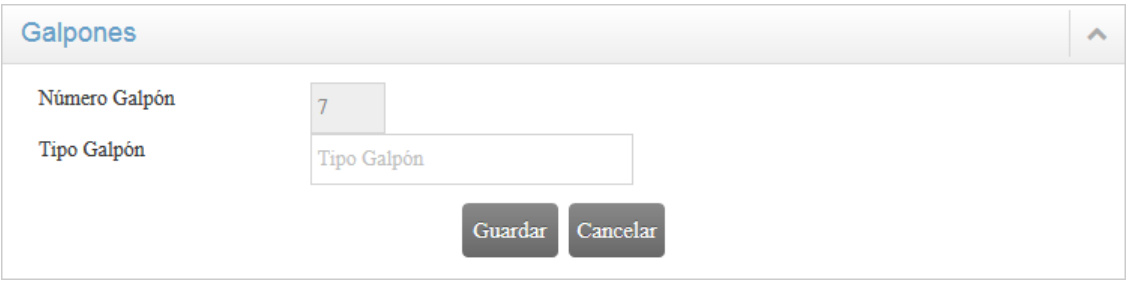

Figura 13: Registrar Galpones Elaborado por: Darío Ramírez

### **Registrar Corrales**

Para realizar el registro de un corral, solo se deberá escoger el galpón que previamente fue registrado y el número correspondiente de corral será de manera automática.

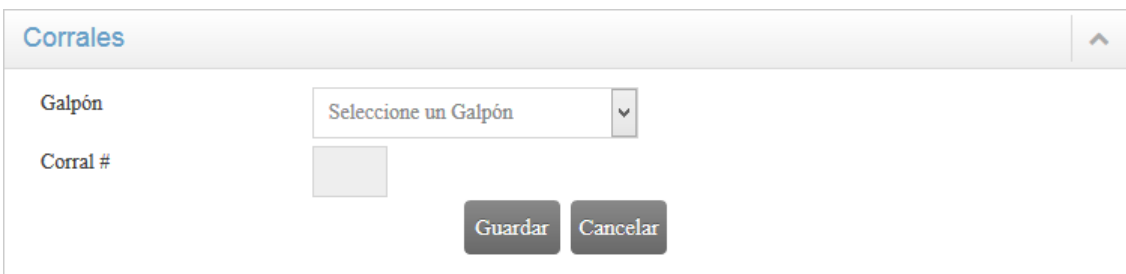

Figura 14: Registrar Corrales Elaborado por: Darío Ramírez

# **Registrar Madres**

Para registrar una nueva madre todos los campos deben ser llenados, además de seleccionar el galpón y el corral de destino.

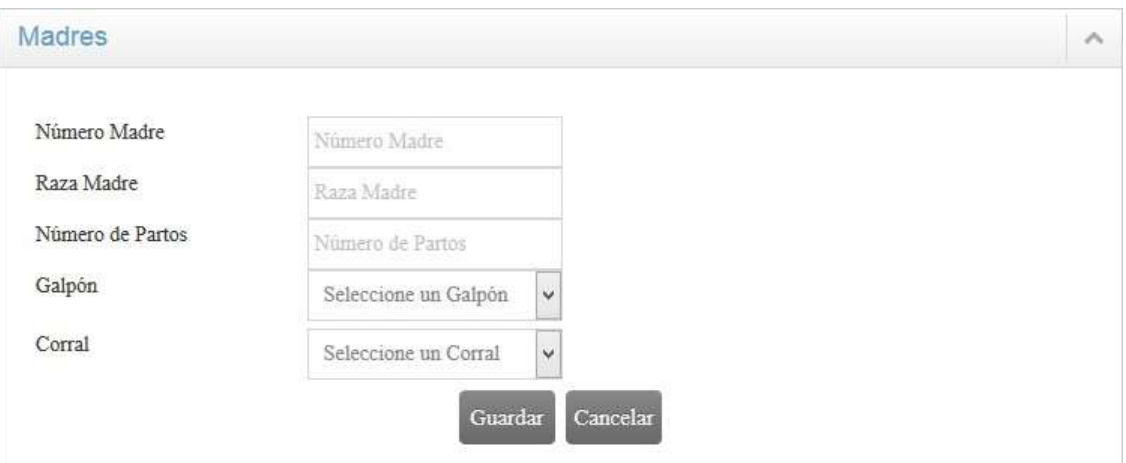

Figura 15: Registrar Madres Elaborado por: Darío Ramírez

# **Registrar Machos**

Para registrar un nuevo macho se debe llenar todos los campos, además de seleccionar el galpón y el corral de destino.
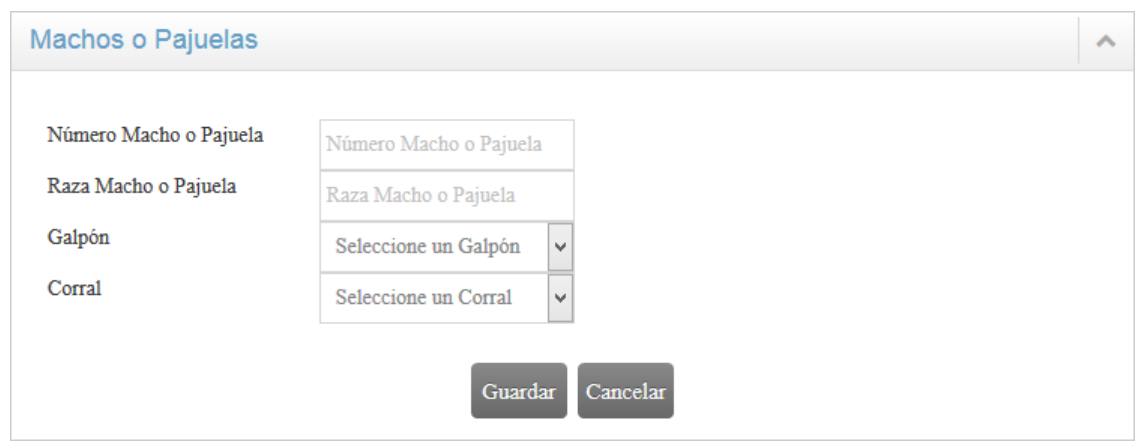

Figura 16: Registrar Machos Elaborado por: Darío Ramírez

### **Registrar Tipo de Madres**

El tipo de madre es como la cerda se encuentra en ese momento, es decir, si ya ha sido destetada (se le quito ya a los lechones), quedada (la inseminación no fue exitosa) o es primeriza (es la primera vez que se insemino).

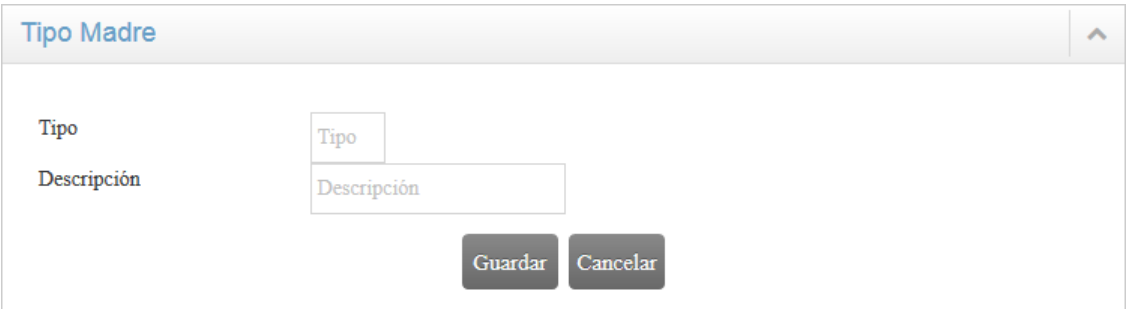

Figura 17: Registrar Tipo de Madres Elaborado por: Darío Ramírez

### **Registrar Inseminaciones**

Se registra las inseminaciones que se ha ido realizando en la semana a cada una de las cerdas.

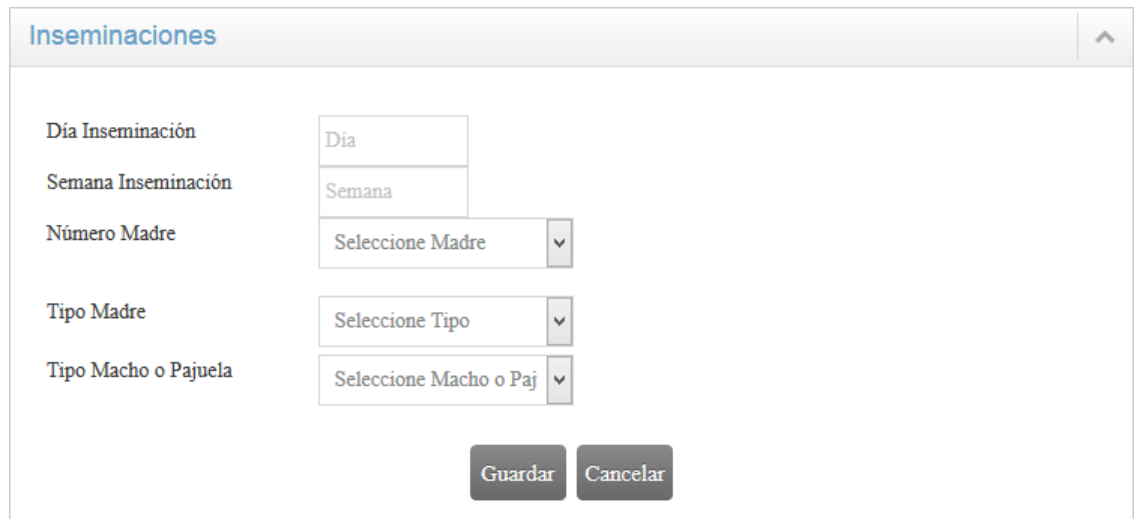

Figura 18: Registrar Inseminaciones Elaborado por: Darío Ramírez

Al momento en el que se registró una nueva inseminación, de manera automática los datos de las revisiones también fueron guardados en la base de datos.- Aquí el usuario deberá ir chequeando cada revisión que se realice a las cerdas, si fueron o no revisadas, también podrá colocar si la cerda fue quedada, es decir, no paso la revisión, para que sea nuevamente inseminada la cerda.- Como se puede observar en la figura 19.

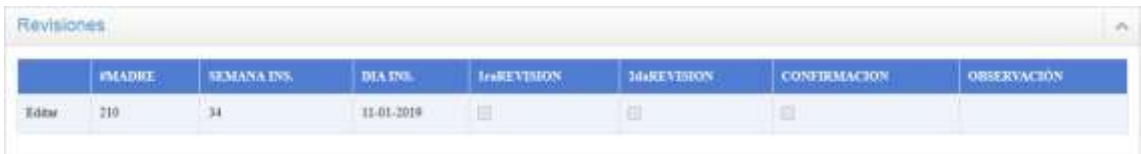

Figura 19: Revisiones Elaborado por: Darío Ramírez

#### **Registrar Nacimientos**

Se registrará todos los nacimientos que haya en la semana.

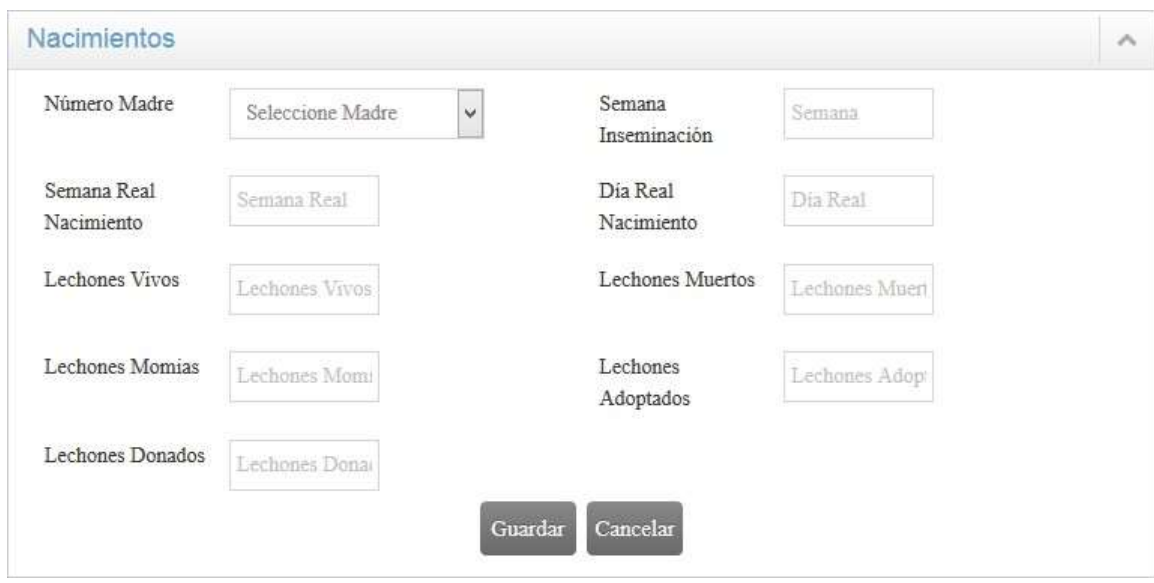

Figura 20: Registrar Nacimientos Elaborado por: Darío Ramírez

### **Registrar Destetes**

Se registrará todos los destetes que haya en la semana.

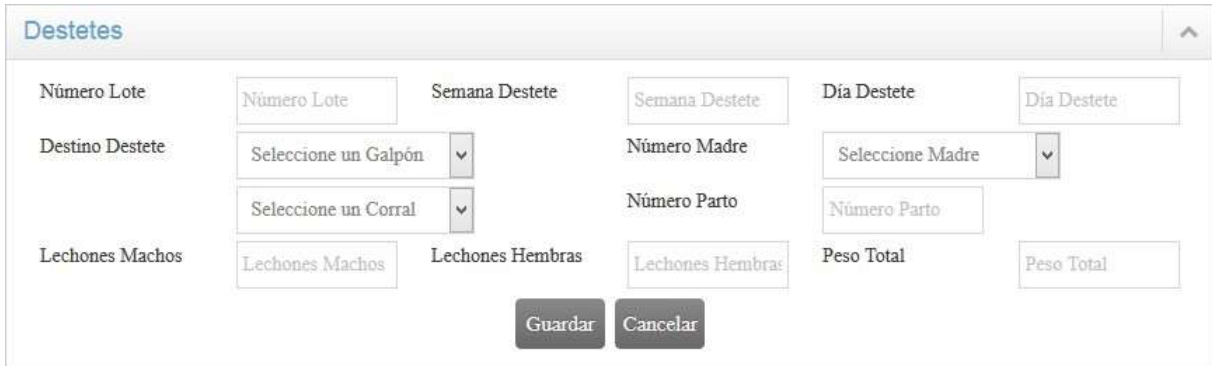

Figura 21: Registrar Destetes Elaborado por: Darío Ramírez

Al registrar un nuevo destete, de manera automática los datos del lote fueron guardados, tomando en cuenta que después de realizar el destete se van a recría y el lote no se encuentra vendido. Como se pude observar en la figura.- Como se puede observar en la figura 22.

| ∟ote   |          |               |                |                 |                |  |
|--------|----------|---------------|----------------|-----------------|----------------|--|
| #Lote  |          | <b>Buscar</b> |                |                 |                |  |
|        |          | #LOTE         | #CORRAL RECRIA | #CORRAL ENGORDE | <b>VENDIDO</b> |  |
| Editar | Eliminar | 219           | 2              | 0               | N              |  |

Figura 22: Registro de Lote Elaborado por: Darío Ramírez

Aquí solo se registrará la acción que se realizó, que puede ser ingreso o un movimiento.- Al momento de realizar el destete la acción que se guardará será de Ingreso. Como se puede observar en la figura 23.

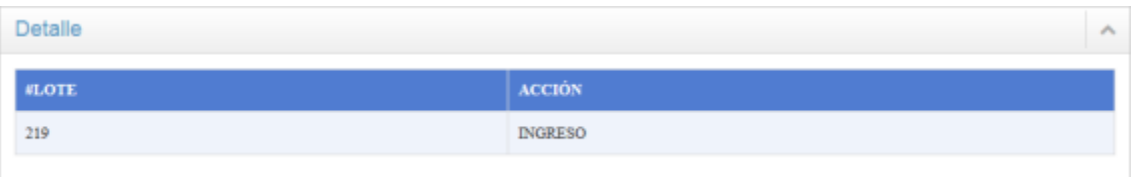

Figura 23: Registro de Detalle Lote Elaborado por: Darío Ramírez

#### **Registrar Movimientos**

Después de la etapa de recría, re realizará el movimiento de los cerdos, es decir, se los pasará a la etapa de engorde para lo cual se registra todos los cambios de los cerdos que haya en la semana.- Como se puede observar en la figura 24.

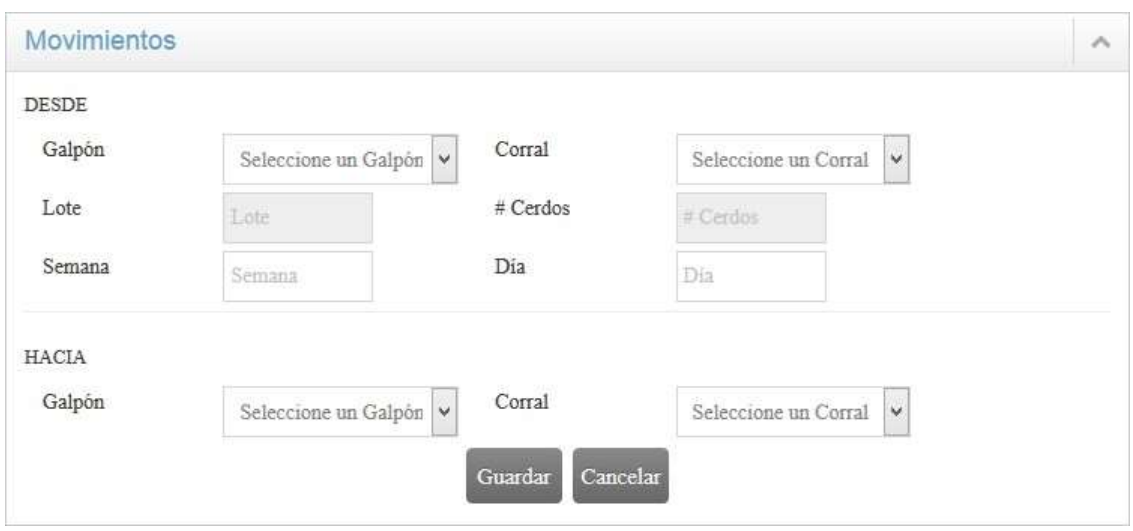

Figura 24: Registrar Movimientos Elaborado por: Darío Ramírez

Una vez que los datos de los movimientos fueron guardados, de manera automática se llena el campo de engorde que se encuentra en la misma tabla del Lote.- Como se puede observar en la figura 25.

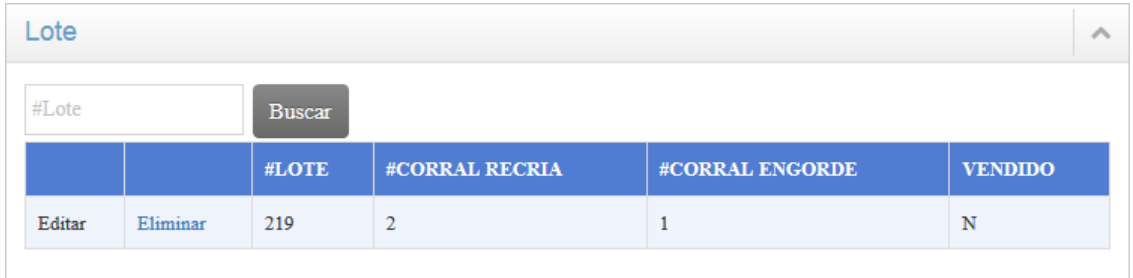

Figura 25: Registro de Lote Elaborado por: Darío Ramírez

Al realizar el registro del movimiento, también se guardará la acción que fue realizada, que en este caso es un Movimiento, que se registra en la misma tabla de Detalle Lote.- Como se puede observar en la figura.

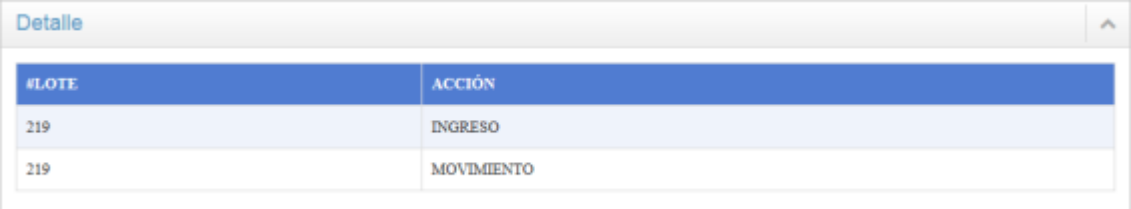

Figura 26: Registro de Detalle Lote Elaborado por: Darío Ramírez

#### **Registrar Mortalidad y Ventas**

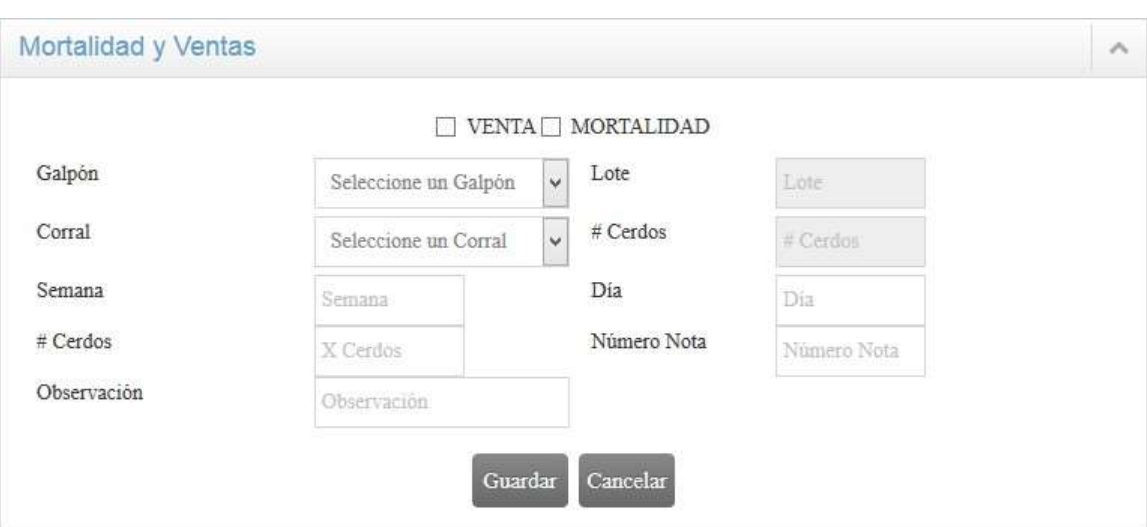

Aquí es donde se registrará una venta o una mortalidad que haya en la semana.

Figura 27: Registro Mortalidad Venta Elaborado por: Darío Ramírez

#### **4.4.4.4. Patrones de diseño en el sistema web**

En el punto 4.2 se realizó el análisis de los patrones de diseño que más se utilizan en el desarrollo de software.- Los patrones de diseño que se elegió son: Facade, Builder y Adapter, de acuerdo a la necesidad que el sistema requería.

Al desarrollar software ya no es suficiente solo digitar el código y que al final el sistema se ejecute de manera correcta.- Se necesita de otras herramientas que ayuden a mejorar el código para que sea más eficiente, tal como se puede utilizar los patrones de diseño, que permiten mejorar el diseño del sistema.

Pero también se puede aplicar reglas de programación limpia al momento de realizar el código, ya que ayuda de gran manera a que el desarrollo sea más claro y ordenado.

Tanto el uso de patrones de diseño y las reglas de programación limpia permiten tener un complemento entre ambos al momento de desarrollar el software, para de esa manera tener como resultado un sistema ágil y efectivo, pero también con código limpio.

Por medio de la figura 28 nos ayudará a comprender el interacción que tiene el patrón de diseño con la programación limpia al momento de desarrollar el sistema.

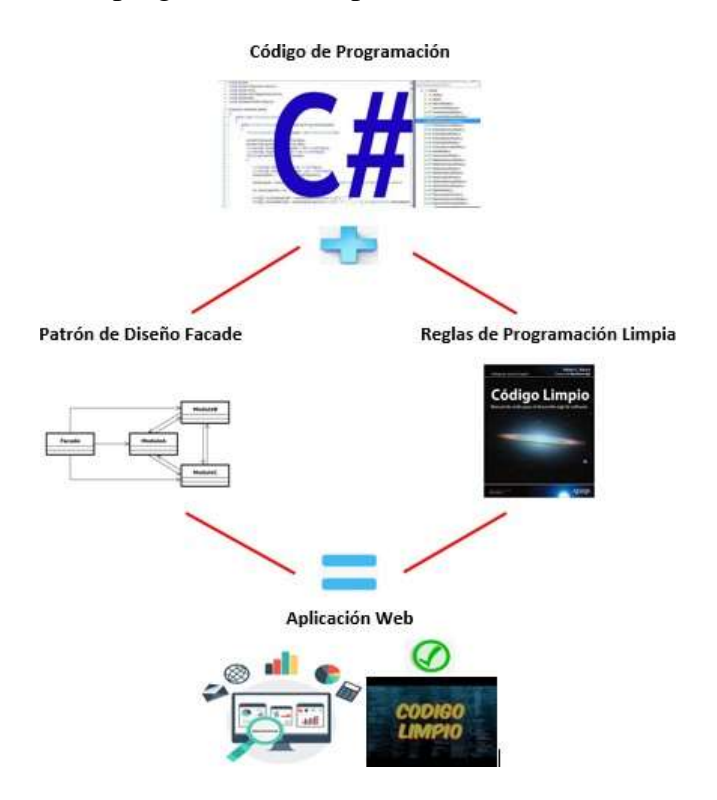

Figura 28: Aplicación de Patrones de Diseño Elaborado por: Darío Ramírez

#### **4.4.4.5. Patrón Facade**

El patrón Facade se eligió porque permite simplificar el acceso a un conjunto de clases, de tal manera que una sola clase podrá ser utilizada por todos los clientes, para tener comunicación con ese conjunto de clases.

Sin utilizar el patrón de diseño facade, se realizar una cadena de conexión individual por cada Web Form nuevo que se desea agregar, lo cual hace que sea repetitivo y menos eficiente, porque al cambiar la conexión se las deberá realizar a cada una de ellas presentado molestias y lentitud al realizar el mantenimiento del sistema.- Como se puede observar en la figura 29.

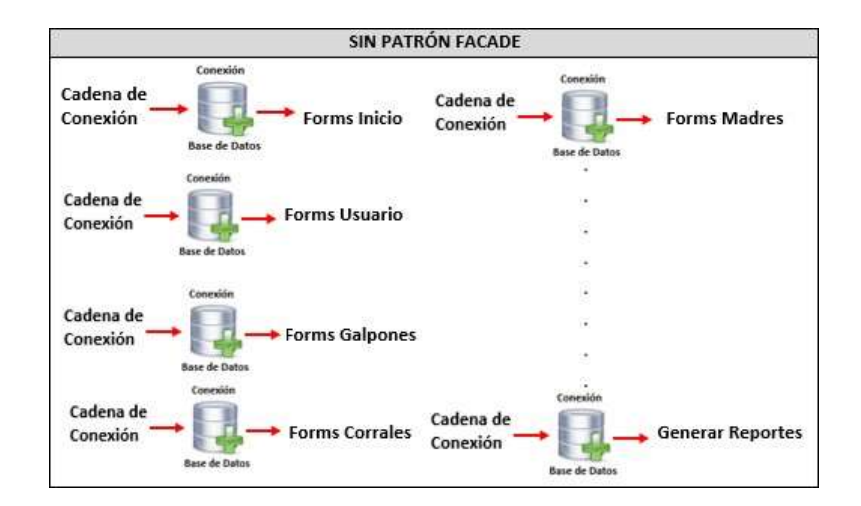

Figura 29: Sin Patrón de Diseño Facade Elaborado por: Darío Ramírez

Con el uso del patrón de diseño facade solo se debes realizar una cadena de conexión evitando que sea repetitivo y más eficiente, porque al cambiar la conexión solo deberá realizarlo en nuestra cadena de conexión principal sin interferir en el resto del sistema permitiendo tener agilidad y rapidez al realizar el mantenimiento del sistema.- Como se puede observar en la figura 30.

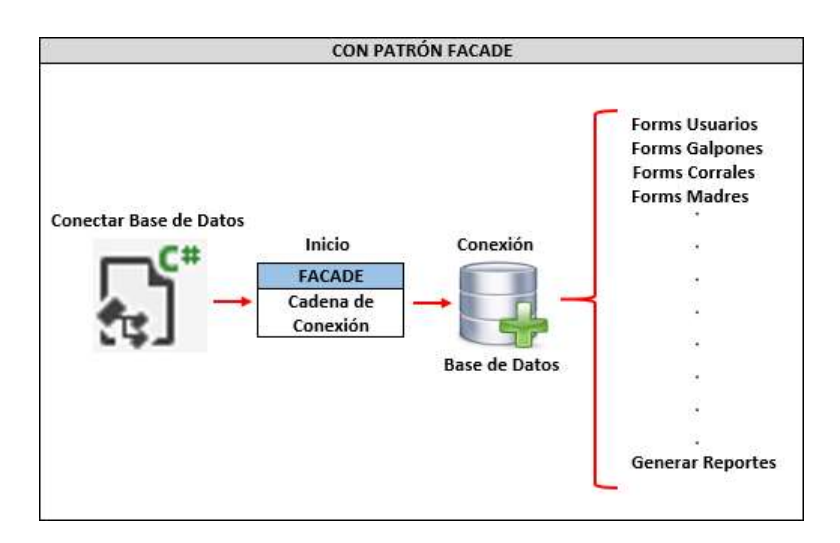

Figura 30: Con Patrón de Diseño Facade Elaborado por: Darío Ramírez

Para poder crear el Patrón Facade se creó una Clase llamada ConectarBaseDatos dentro de un BussinesObjetc, en cuál se creó datos privados que solo podrán ser accedidos desde la misma clase, también se creó métodos públicos estáticos que permitirán crear nuestra cadena de conexión. La figura 31, 32 y 33 representa nuestra clase.

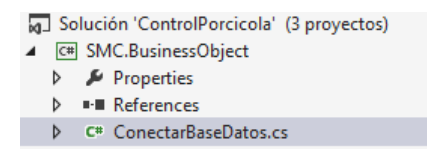

#### Figura 31: Clase Conexión Base de Datos Elaborado por: Darío Ramírez

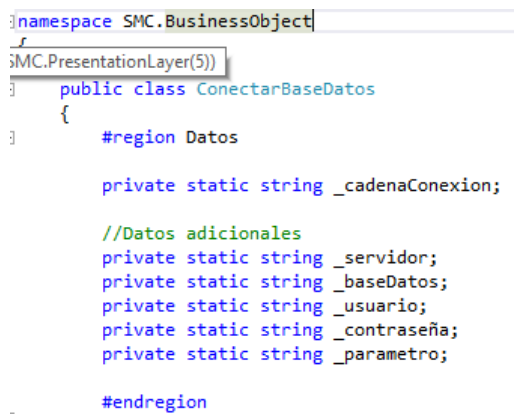

Figura 32: Clase Conexión Base de Datos Elaborado por: Darío Ramírez

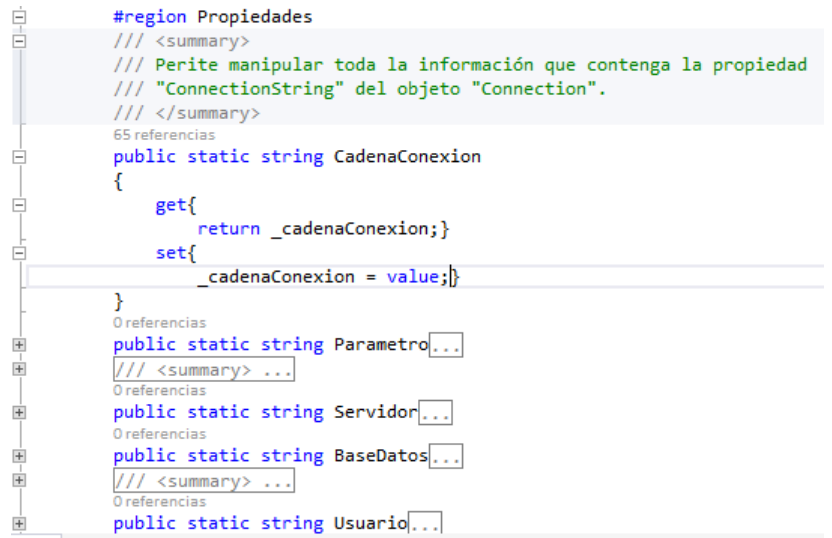

Figura 33: Clase Conexión Base de Datos Elaborado por: Darío Ramírez

En la figura 34 es donde se creará nuestra cadena de conexión que nos servirá para todo el sistema.

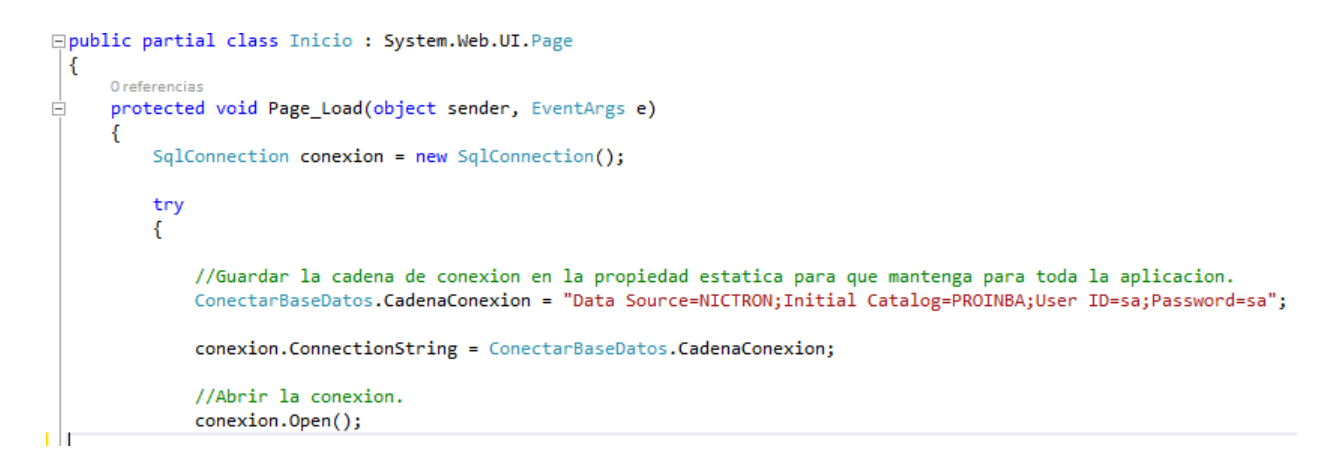

Figura 34: Cadena de Conexión a la Base de Datos Elaborado por: Darío Ramírez

Se debe crear una instanciación para conectarse a la base desde cualquier Web Form, como se observa en la figura 35.

```
public DataTable GetDataPadres()
    SqlDataAdapter dta = new SqlDataAdapter();
   //Instanciar un "Connection".
   SqlConnection conexion = new SqlConnection();
   conexion.ConnectionString = ConectarBaseDatos.CadenaConexion;
   DataSet ds = new DataSet();
   SqlCommand cmd = new SqlCommand("SELECT M.NUM_MAPA, M.TIPO_MAPA, G.TIPO_GALPO, C.NUM_CORRAL FROM Macho_Pajuela M inne
   dta.SelerCommand = cmd:dta.SelectCommand.Connection = conexion;
   dta.Fill(ds);return ds.Tables[0];
ł.
```
Figura 35: Instanciación a la Base de Datos Elaborado por: Darío Ramírez

#### **4.4.4.6. Patrón Builder**

El patrón Builder se eligió porque permite construir objetos complejos que solo podrán especificar su contenido y tipo, de esa manera ocultando detalles de la construcción.

Sin usar el Patrón Builder para construir los reportes, se lo puede realizar en una sola clase, de tal manera que el cliente conoce todo el proceso de como se crean esos reportes, cómo se observa en la figura 36.

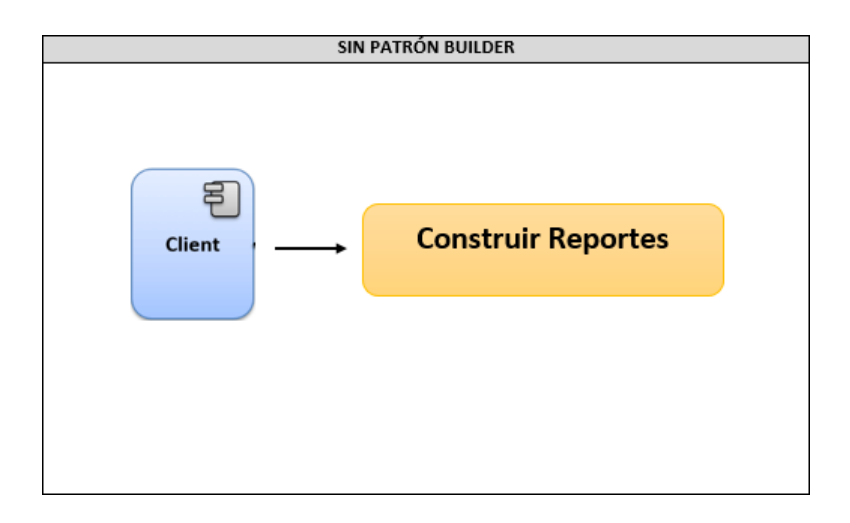

Figura 36: Sin Patrón de Diseño Builder Elaborado por: Darío Ramírez

Con el uso del Patrón Builder, se divide las partes que van a ser creadas de manera individual y que al final se puede ensamblar todo creando el objeto completo.- Además de que los procesos de creación se guardan en un solo punto, permitiendo crear representaciones diferentes, así ocultando los detalles del proceso de construcción, como se observa en la figura 37.

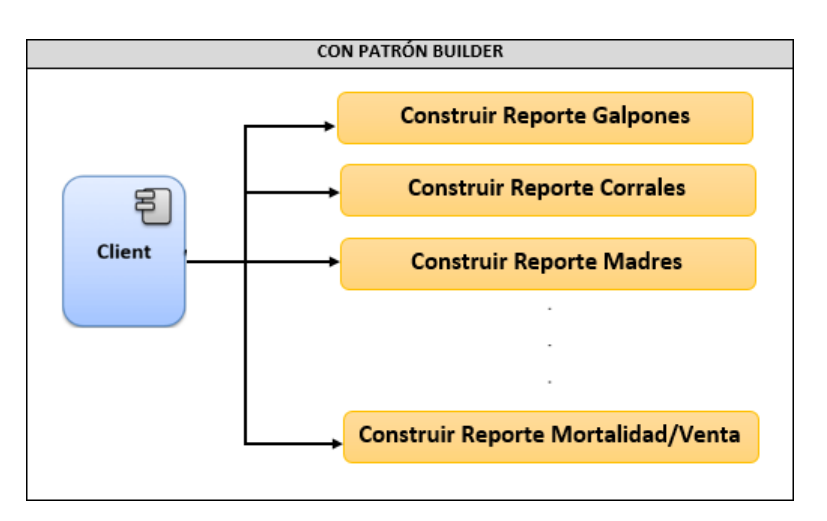

Figura 37: Con Patrón de Diseño Builder Elaborado por: Darío Ramírez

Para crear el patrón Builder se crea una clase abstracta BuilderMetodos, que tendrá los datos de los métodos, además de tener los métodos que serán construidos por la clase que los va a heredar.

```
public abstract class BuilderMetodos
₹
    protected DatosMetodos datosMetodos;
    0 referencias
    public DatosMetodos getDatosMetodos()
    \{return this.datosMetodos;
    \mathcal{P}1 referencia
    public void crearNuevosMetodos()
    \{this.datosMetodos = new DatosMetodos();
    \mathcal{F}//Métodos que seran construidos por la clase que hereden
    2 referencias
    public abstract void contruirCorrales();
    2 referencias
    public abstract void contruirGalpones();
```
Figura 38: Clase BuilderMetodos Elaborado por: Darío Ramírez

A continuación, se crea la clase Director, que es donde se crea el método que va a tener de parámetro de la clase Builder.

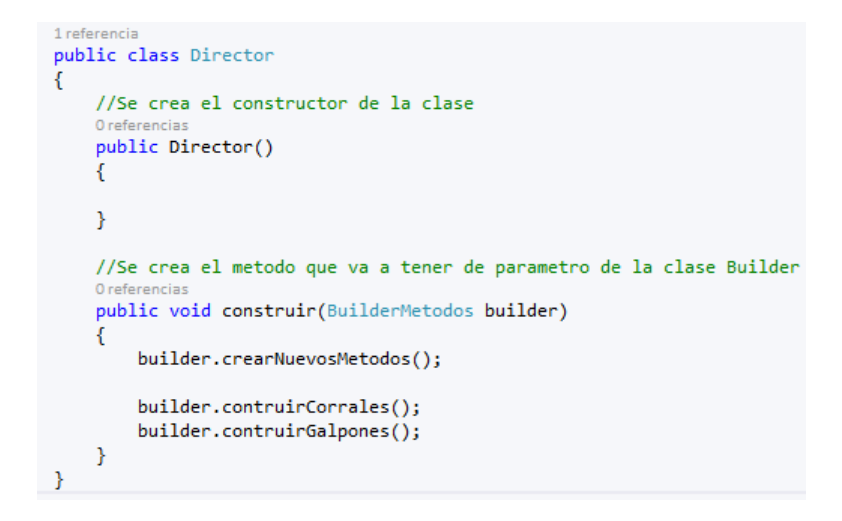

Figura 39: Clase Director Elaborado por: Darío Ramírez

Luego, se crea la clase DatosMetodos, que es donde se reliza los datos y las propiedades de cada método.

```
public class DatosMetodos
\mathbf{f}//Se inicializa las propiedades
    private DataTable corrales;
    private DataTable galpones;
    // Se crea el constructor de la clase
    public DatosMetodos()
    -{
    €
    //Son las propiedades de cada metodo
    public DataTable getCorrales()
    ₹.
         return this.corrales;
    \mathcal{Y}O referencias
    public void setCorrales(DataTable corrales)
    \mathcal{L}_{\mathcal{L}}
```
Figura 40: Clase DatosMetodos Elaborado por: Darío Ramírez

En la clase ConstructorMetodos es donde se realiza la herencia de los métodos, en el cual también se crean los métodos que se encuentran en el BuilderMetodos.

```
//Se realiza la heredación de los metodos
public override void contruirCorrales(){
}
2 referencias
public override void contruirGalpones()
\left\{ \right.\mathcal{Y}//Se crean los metodos
O referencias
public DataTable GetDataCorrales()
€
    SqlDataAdapter dta = new SqlDataAdapter();
    //Instanciar un "Connection".
    SqlConnection conexion = new SqlConnection();
    conexion.ConnectionString = ConectarBaseDatos.CadenaConexion;
```
Figura 41: Clase ConstructoMetodos Elaborado por: Darío Ramírez

Para finalizar se crean los objetos del Builder junto al ConstructorMetodos, se instancian los métodos y se los llama.

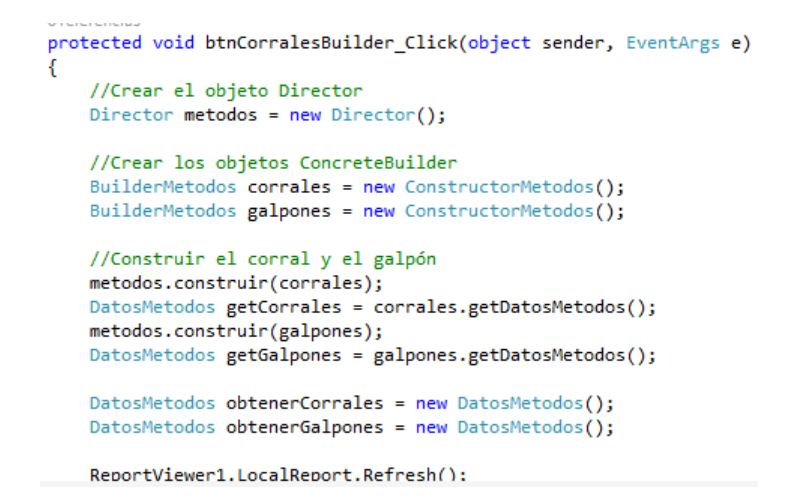

Figura 42: Instanciación del Builder Elaborado por: Darío Ramírez

#### **4.4.4.7. Patrón Adapter**

El patrón Adapter se eligió porque permite que un conjunto de clases con interfaces distintas puedan cooperar entre sí y es la que los clientes esperan utilizar.

Sin usar el Patrón Adapter, el cliente puede ver todo el código y hacer cualquier tipo de modificación en la clase original, ya que no hay otra interfaz con cual interactuar, como se observa en la figura 43.

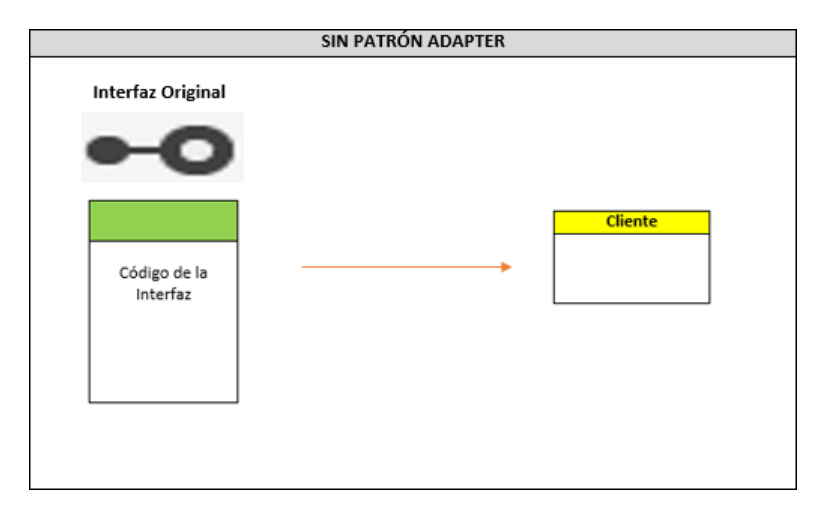

Figura 43: Sin Patrón de Diseño Adapter Elaborado por: Darío Ramírez

Con el Patrón Adapter permite convertir la interfaz de una clase, en una interfaz que el cliente espera, lo que evita tener que conocer la clase que se utiliza para implementar esa interfaz. cómo se observa en la figura 44.

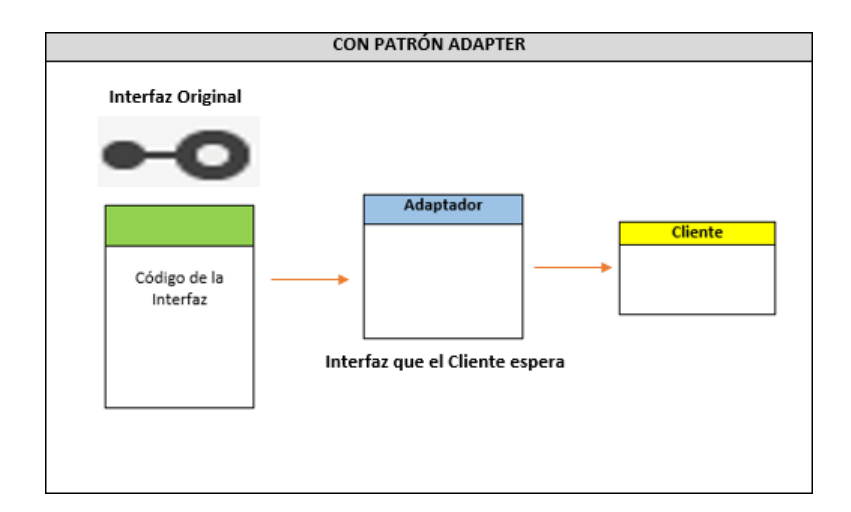

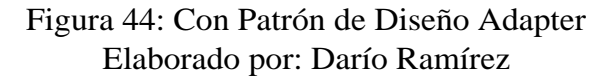

Para crear el Patrón Adapter se crea la clase ConexionAdaptable que es la que contendrá todos los métodos necesarios.

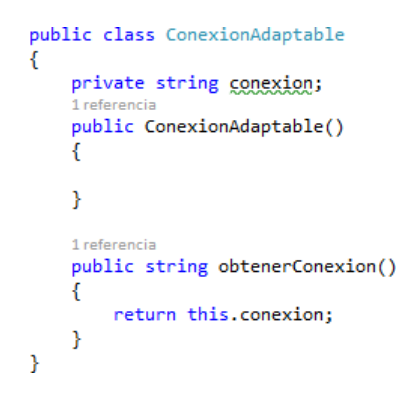

Figura 45: Clase ConexionAdaptable Elaborado por: Darío Ramírez

Se crea la interfaz, donde se define el método que implementará el objeto de tipo Adaptador.

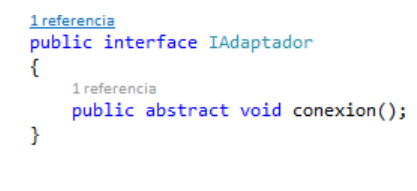

Figura 46: Interfaz del Adaptador Elaborado por: Darío Ramírez

Luego se crea la clase Adaptador que hereda de la interfaz, y la que el cliente utilizará.

```
public class Adaptador : IAdaptador
    ConexionAdaptable conexionadaptable = new ConexionAdaptable();
    1 referencia
    public Adaptador()
    Ŧ
    -3
    1 referencia
    public override void conexion()
    €
    3
    1 referencia
    public void getConexion()
    €
        SqlConnection conexion = new SqlConnection();
        conexion.ConnectionString = ConectarBaseDatos.CadenaConexion;
        conexionadaptable.obtenerConexion();
    - }
-1
```
Figura 47: Adaptador Elaborado por: Darío Ramírez

Al finalizar en el cliente se utiliza el Adaptador realizando la instanciación y llamando al método de esa clase.

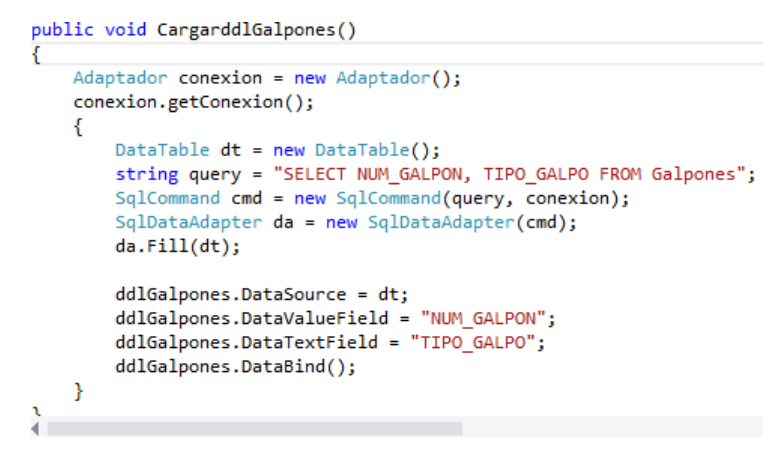

Figura 48: Instanciación al Adaptador Elaborado por: Darío Ramírez

#### **4.4.4.8. Programación Limpia en el Desarrollo del Sistema**

Para tener un código limpio se aplicó varias reglas de programación limpia durante todo el desarrollo del sistema, que se detallan a continuación:

### **Nombres con sentido, Nombres que se pueden pronunciar y No exceder con el atractivo**

El método representa para lo que fue creado que es cargar los galpones, también se observa el nombre de la clase que es Conectar Base de Datos, incluyendo la

variable que representa la conexión.

```
public void CargarddlGalpones()
    //Instanciar un "Connection".
    SqlConnection conexion = new SqlConnection();
    conexion.ConnectionString = ConectarBaseDatos.CadenaConexion;
    ₹.
        DataTable dt = new DataFrame();
       string query = "SELECT NUM_GALPON, TIPO_GALPO FROM Galpones";
        SqlCommand cmd = new SqlCommand(query, conexion);
        SqlDataAdapter da = new SqlDataAdapter(cmd);
        da.Fill(dt);ddlGalpones.DataSource = dt;
        ddlGalpones.DataValueField = "NUM GALPON";
        ddlGalpones.DataTextField = "TIPO GALPO";
       ddlGalpones.DataBind();
   \mathcal{P}\mathcal{Y}Figura 49: Reglas de Nombrado
```
Elaborado por: Darío Ramírez

#### **Realizar distinciones con sentido**

Se utiliza prefijos que representan para que fueron creados, como el txtBuscarSemana que es un texto y btnBuscar que es un botón.

```
<div align="left">
<asp:TextBox ID="txtBuscarSemana" runat="server" placeholder="Semana" onkeypress
<asp:TextBox ID="txtBuscarNota" runat="server" placeholder="Nota" onkeypress="re
<asp:TextBox ID="txtBuscarObservacion" runat="server" placeholder="Observación"
<asp:Button ID="btnBuscar" runat="server" Text="Buscar" class="btn btn-app btn-g
```
Figura 50: Reglas de Nombrado Elaborado por: Darío Ramírez

### **Funciones de tamaño reducido, Distinciones con sentido, Verbos y palabras clave**

La función tiene un tamaño reducido, el nombre validarLetras representa para lo que fue creado y la palabra clave patrón nos indica los argumentos que vamos a utilizar en la función.

```
<script>
    function validarLetras(e) {
        tecla = (document.all) ? e.keyCode : e.which;
        if (tecla == 8) return true;
        patron = /\sqrt{0-9A-Za-z\sqrt{1+3/g}};
        te = String.fromCharCode(tecla);
        return patron.test(te);
    Þ
</script>
```
Figura 51: Reglas de Funciones Elaborado por: Darío Ramírez

### **Clases organizadas, Encapsulación, Principios de responsabilidad única y Organiza los cambios**

La clase se encuentra dentro de la capa de negocios lo que permite tener una organización adecuada de la clase, las variables son privadas, que solo pueden ser utilizadas dentro de esa clase, la clase solo será para crear los datos y las propiedades manteniendo un principio de responsabilidad única, de esta manera organizada se reducirá los riesgos que el código no funcione.

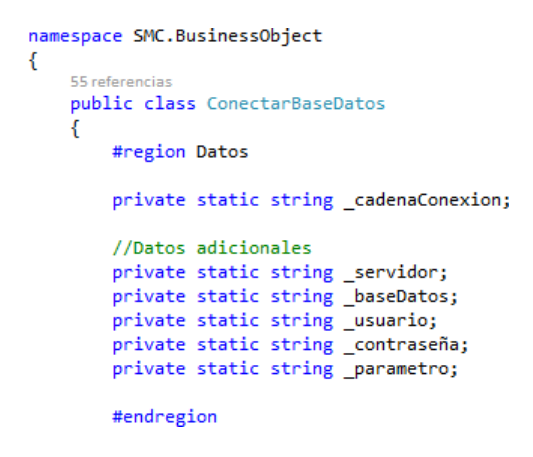

Figura 52: Reglas de Clases Elaborado por: Darío Ramírez

## **Comentarios explicando el código, Comentarios informativos y Explicar las intenciones**

Por medio de los comentarios damos explicación de cada parte para que fue creado la línea de código lo que permite dar información relevante, además de explicar la intención del porqué fue creado.

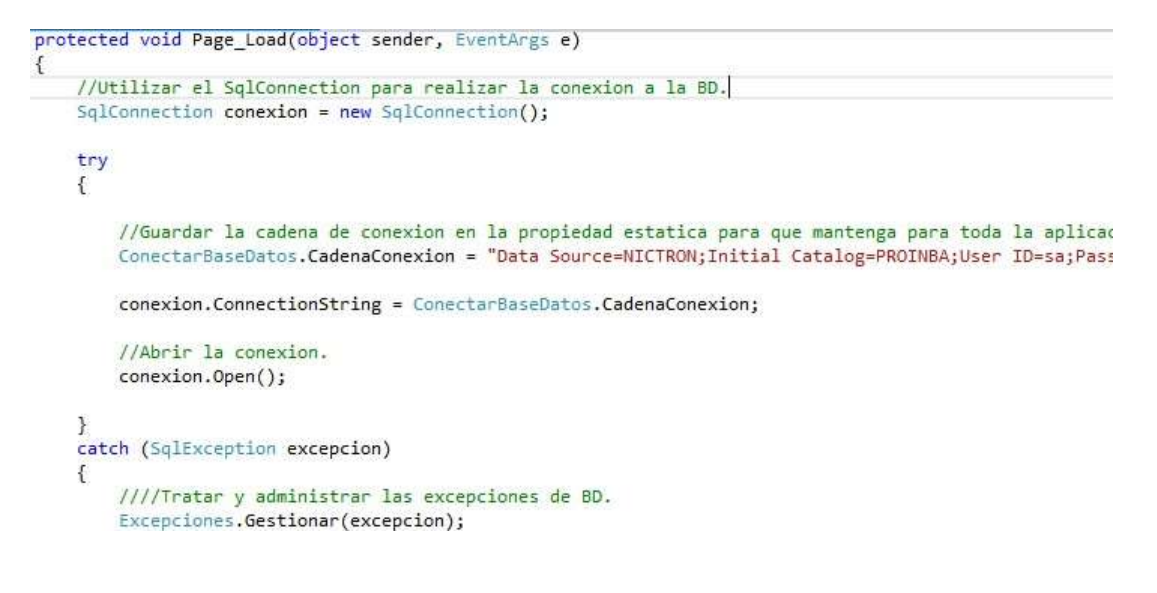

Figura 53: Reglas de Comentarios Elaborado por: Darío Ramírez

## **Procesos de error usando excepciones, Crear instrucciones try-catch-finally, Contexto junto a las excepciones y Evitar pasar y devolver null**

Mediante la clase de Excepciones se puede controlar los errores que se puedan dar en el sistema, como se observa en la figura 54.

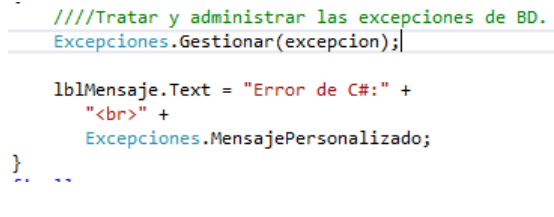

Figura 54: Reglas de Proceso de Error Elaborado por: Darío Ramírez

Se crea instrucciones try para ejecutar la instrucción, con el finally se puede cancelar la instrucción regresando al catch, además de evitar devolver valores nulos, como se observa en las figuras 55, 56 y 57.

```
try
\mathbf{f}//Guardar la cadena de conexion en la propiedad estatica para que mantenga para toda
    ConectarBaseDatos.CadenaConexion = "Data Source=NICTRON;Initial Catalog=PROINBA;User:
    conexion.ConnectionString = ConectarBaseDatos.CadenaConexion;
    //Abrir la conexion.
    conexion.Open();
\mathcal{Y}
```
#### Figura 55: Reglas de Proceso de Error Elaborado por: Darío Ramírez

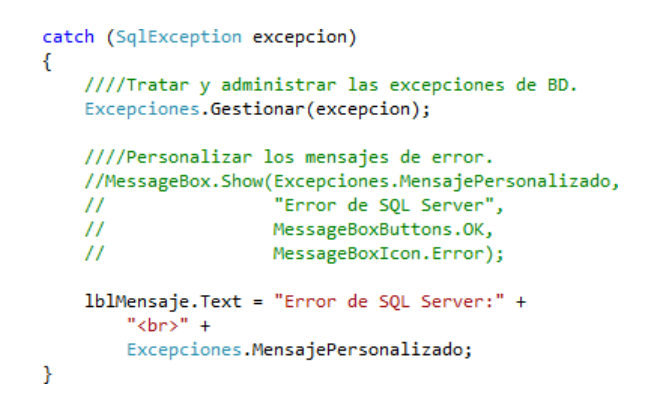

Figura 56: Reglas de Proceso de Error Elaborado por: Darío Ramírez

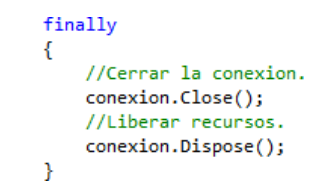

Figura 57: Reglas de Proceso de Error Elaborado por: Darío Ramírez

#### **Pruebas de unidad limpias, Un solo concepto por prueba**

Como se puede observar en la figura 58, se realiza la prueba por unidad manteniéndolo limpio y descriptivo.

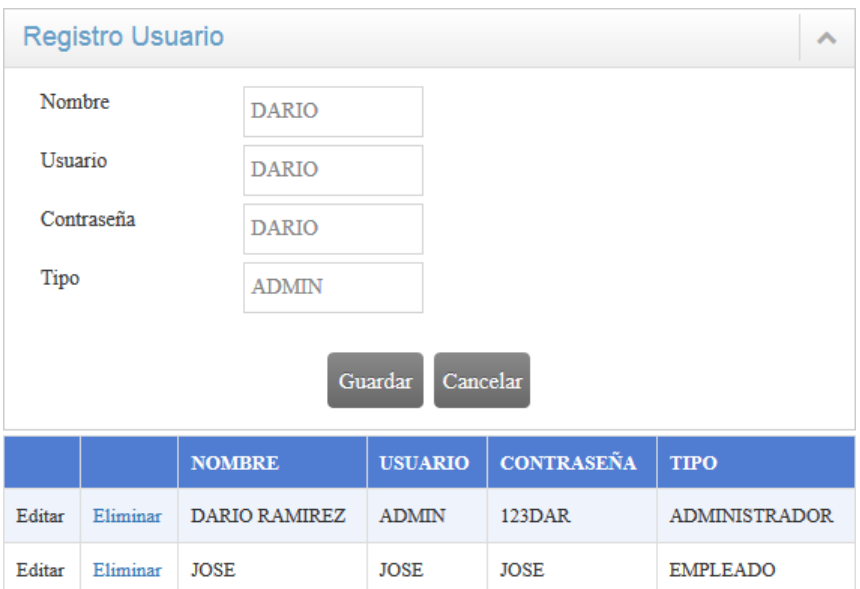

Figura 58: Reglas de Prueba de Unidad Elaborado por: Darío Ramírez

En la figura 59, representa un solo concepto de las pruebas.- Cada prueba es independiente y de manera rápida.

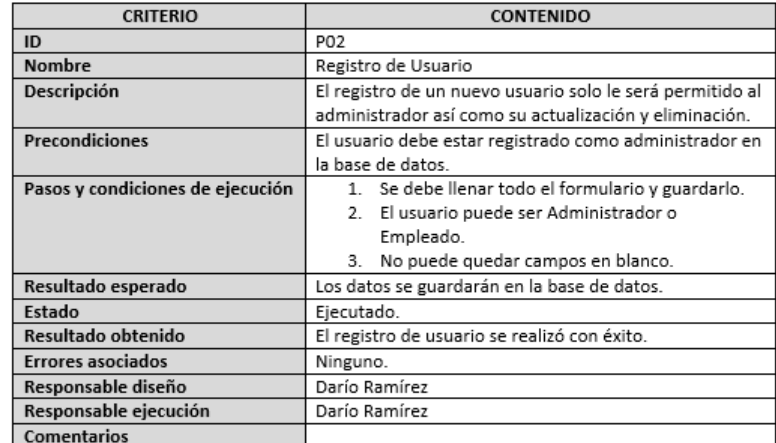

Figura 59: Reglas de Prueba de Unidad Elaborado por: Darío Ramírez

#### **4.4.5. Fase de Pruebas**

#### **4.4.5.1. Pruebas de Caja Negra**

Aquí solo se toma en cuenta las entradas y salidas que pueda haber del sistema, sin la necesidad de preocuparnos del código fuente, para poderlos obtener hay que basarse en los requerimientos del sistema.

# Tabla 48: Caja Negra: Inicio de Sesión

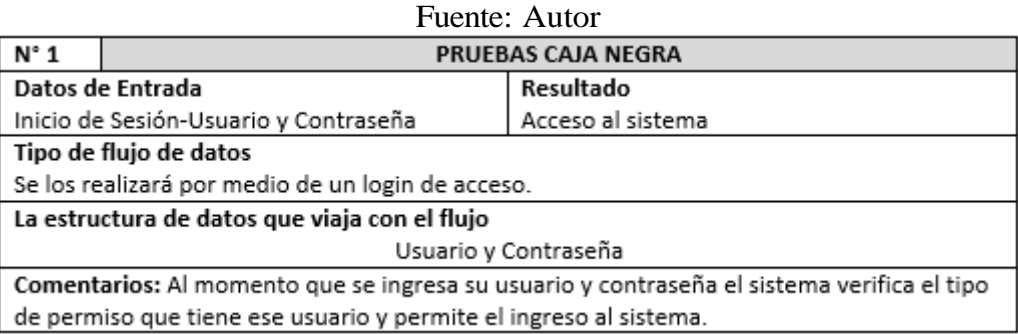

### Tabla 49: Caja Negra: Registro Usuarios

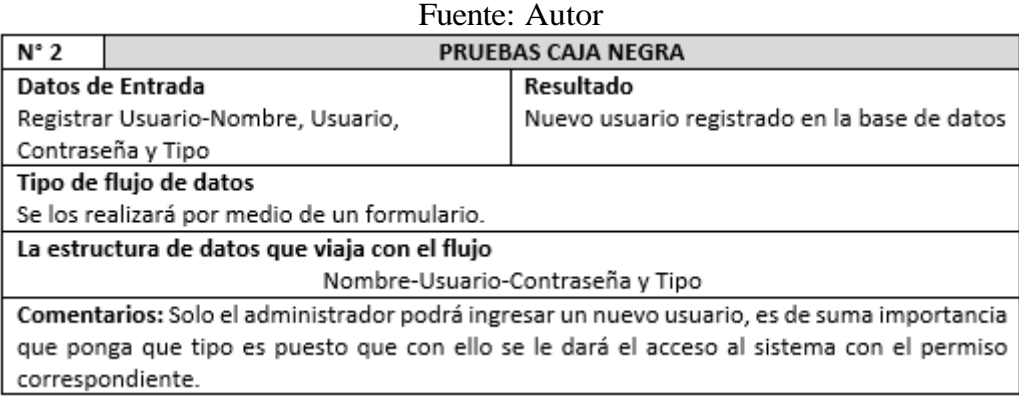

# Tabla 50: Caja Negra: Registro Galpones

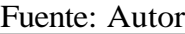

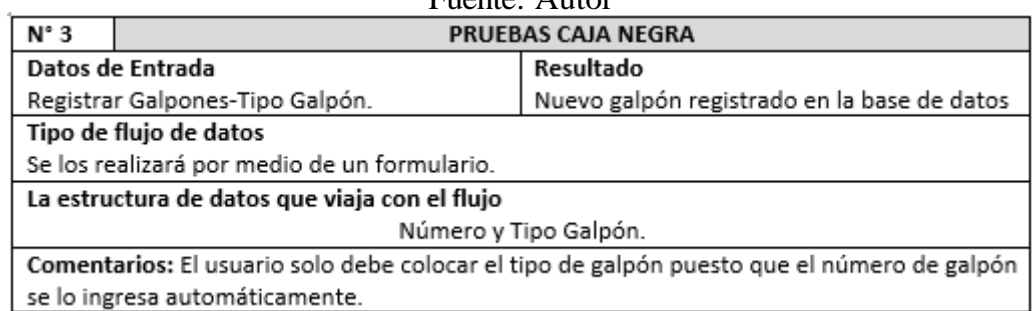

## Tabla 51: Caja Negra: Registro Corrales

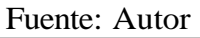

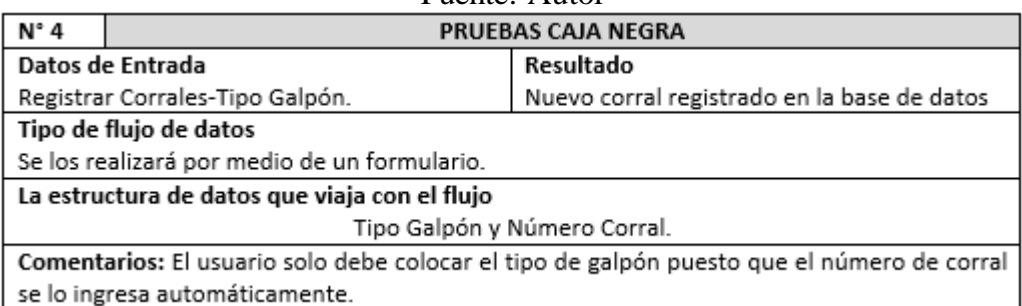

## Tabla 52: Caja Negra: Registro Madres

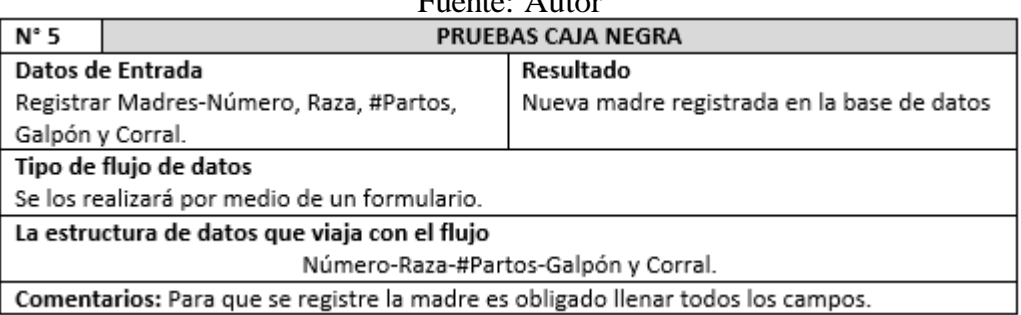

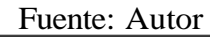

## Tabla 53: Caja Negra: Registro Machos

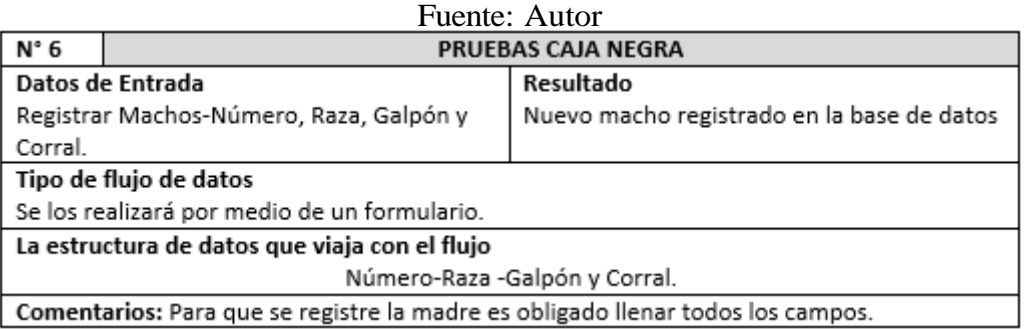

### Tabla 54: Caja Negra: Registro Tipo Madres

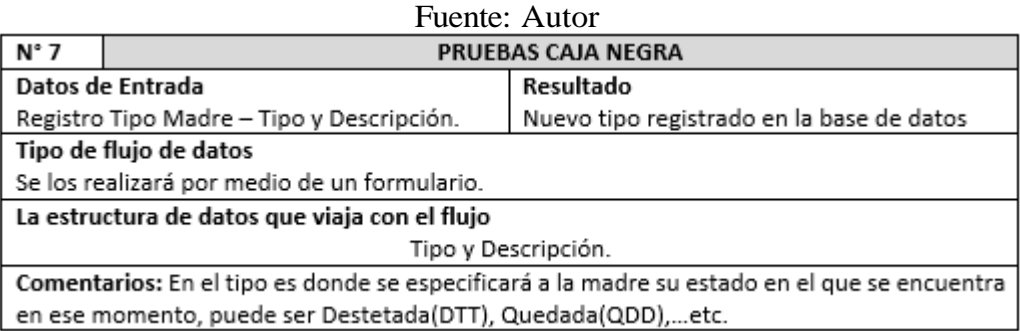

## Tabla 55: Caja Negra: Registro Inseminaciones

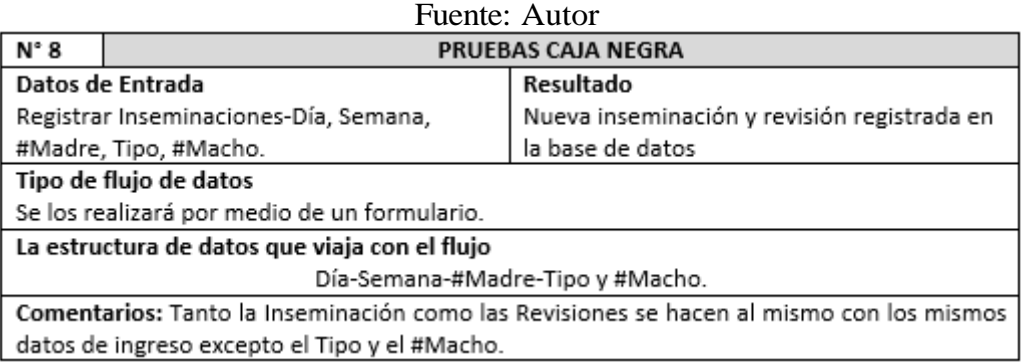

### Tabla 56: Caja Negra: Registro Nacimientos

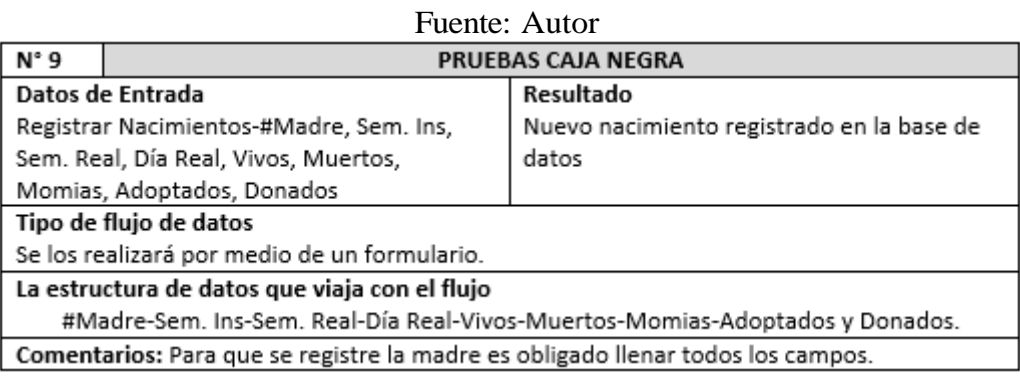

## Tabla 57: Caja Negra: Registro Destetes

#### Fuente: Autor

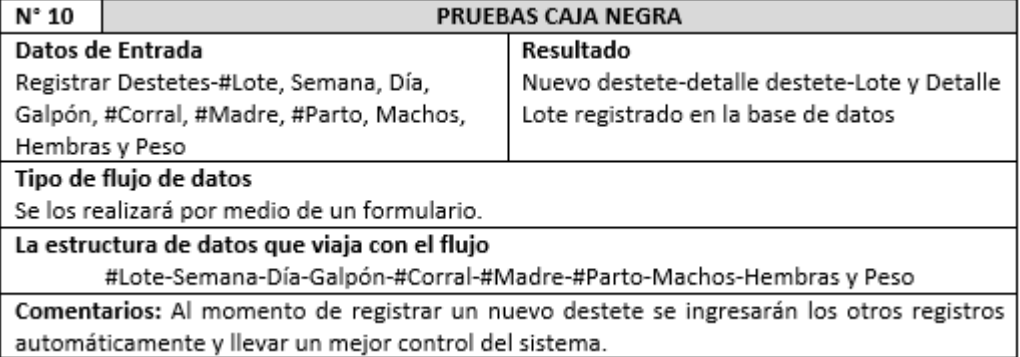

#### Tabla 58: Caja Negra: Registro Movimientos

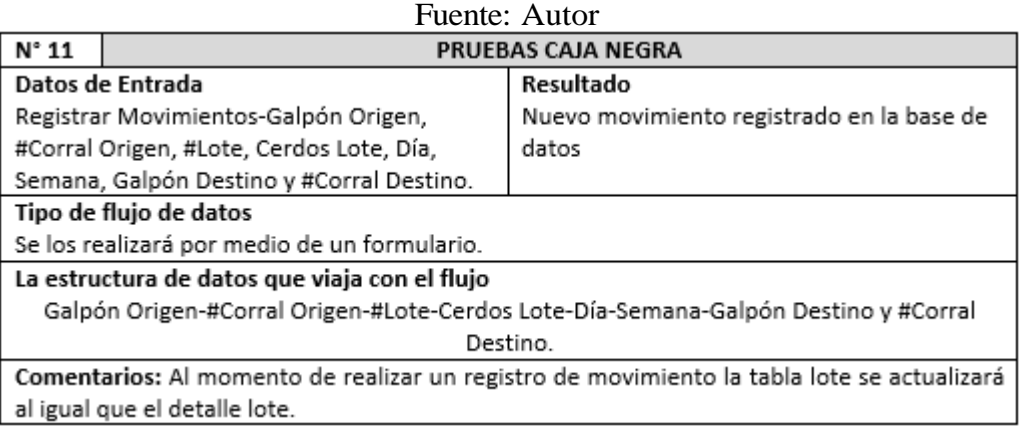

#### Tabla 59: Caja Negra: Registro Mortalidad y Ventas

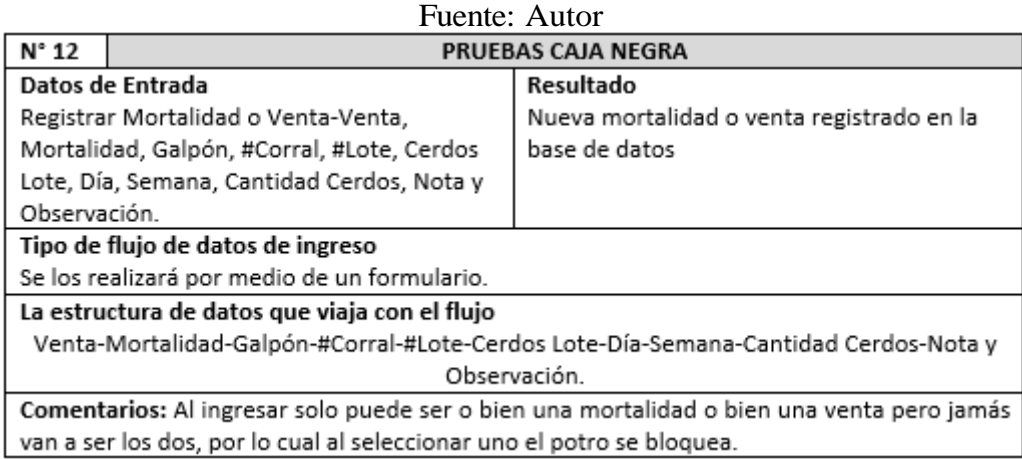

#### **4.4.5.2. Pruebas de Funcionamiento del sistema**

Estas pruebas se basan en la revisión, ejecución y retroalimentación de las funcionalidades del sistema desarrollado, de esta manera se podrá probar y validar que el sistema realiza todo lo se especificó en los requerimientos. Para lo cual se utilizó los Casos de Prueba de Funcionalidad.

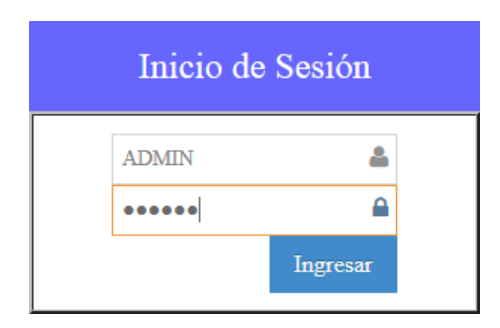

### Figura 60: Prueba Funcional: Inicio de Sesión Elaborado por: Autor

#### Tabla 60: Casos de Prueba: Inicio de Sesión

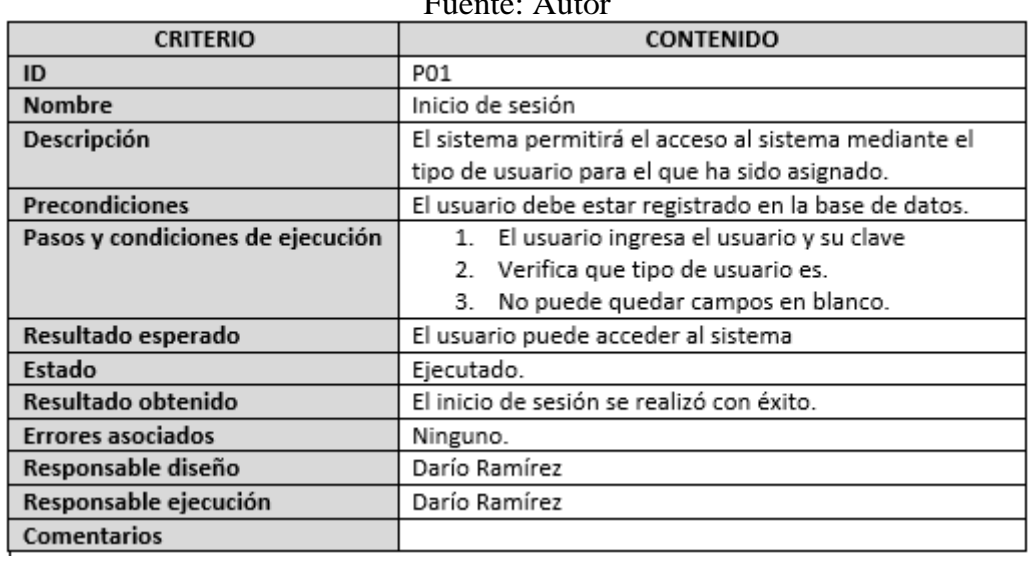

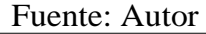

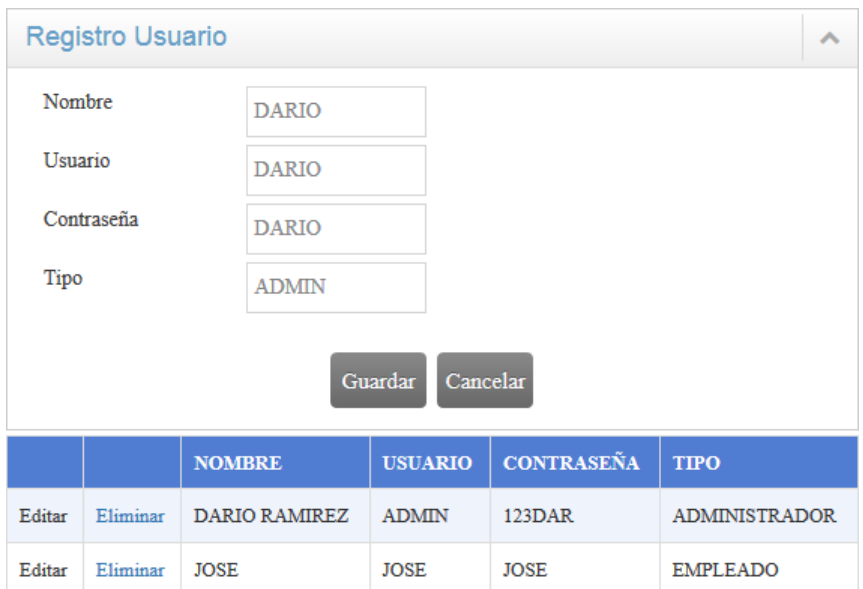

### Figura 61: Prueba Funcional: Registro de Usuario Elaborado por: Autor

## Tabla 61: Casos de Prueba: Registro de Usuario

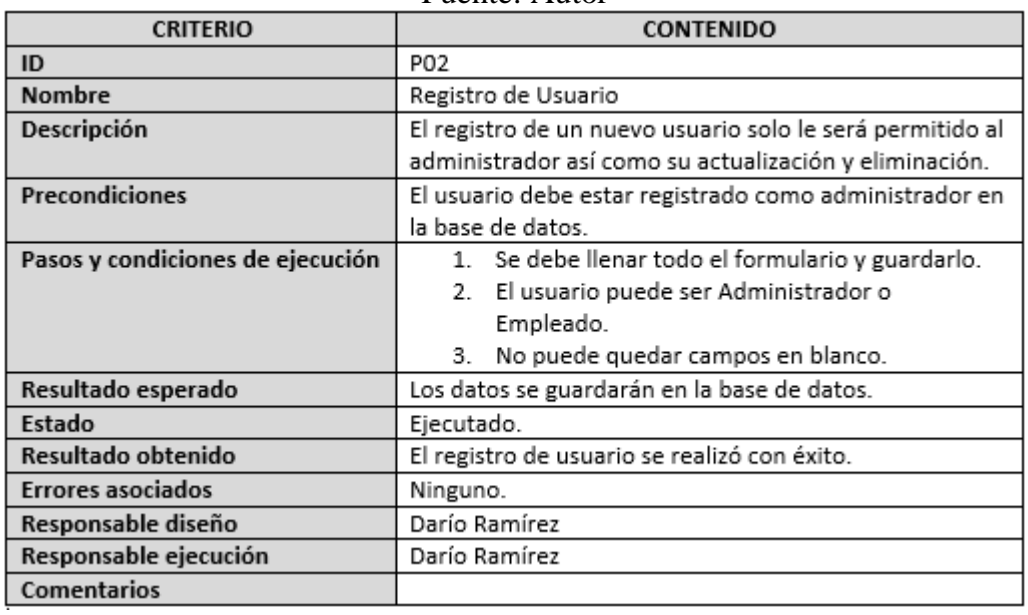

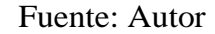

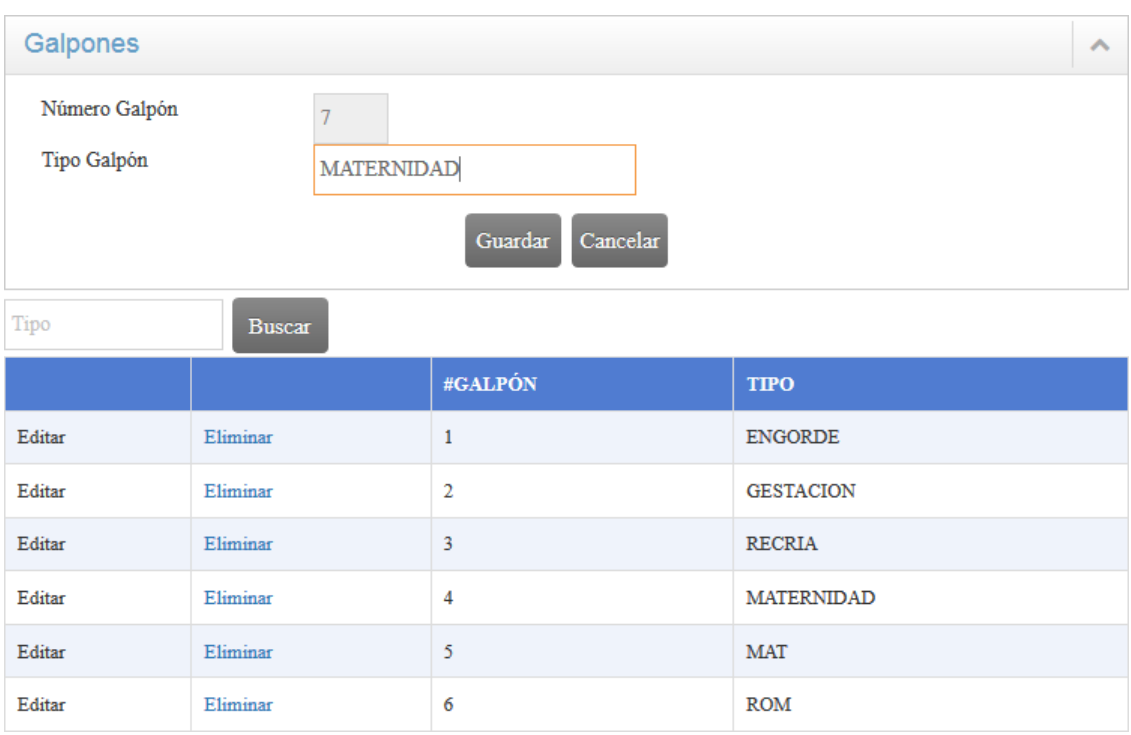

#### Figura 62: Prueba Funcional: Registro de Galpones Elaborado por: Autor

## Tabla 62: Casos de Prueba: Registro de Galpones

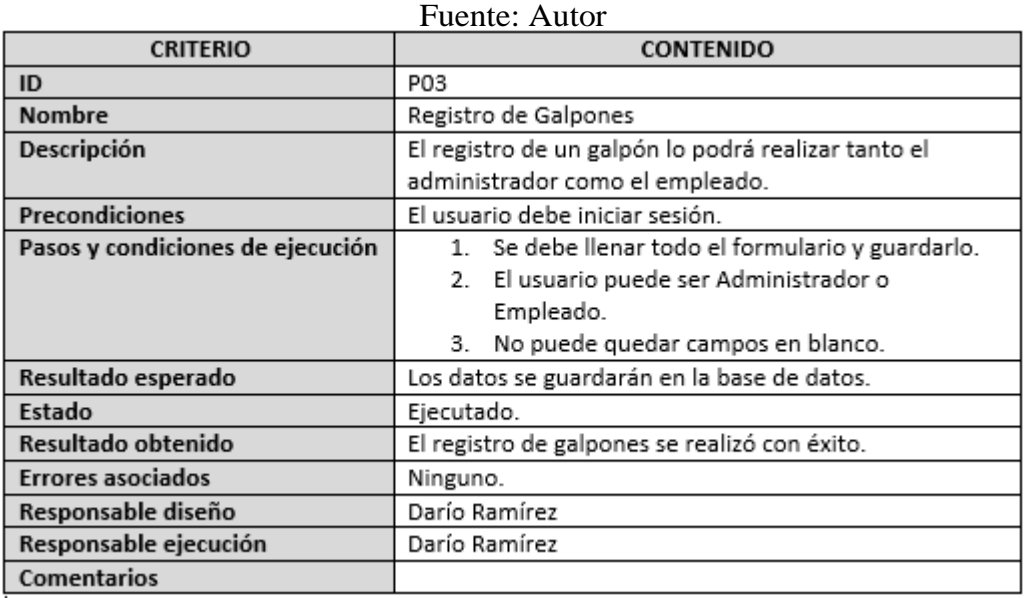

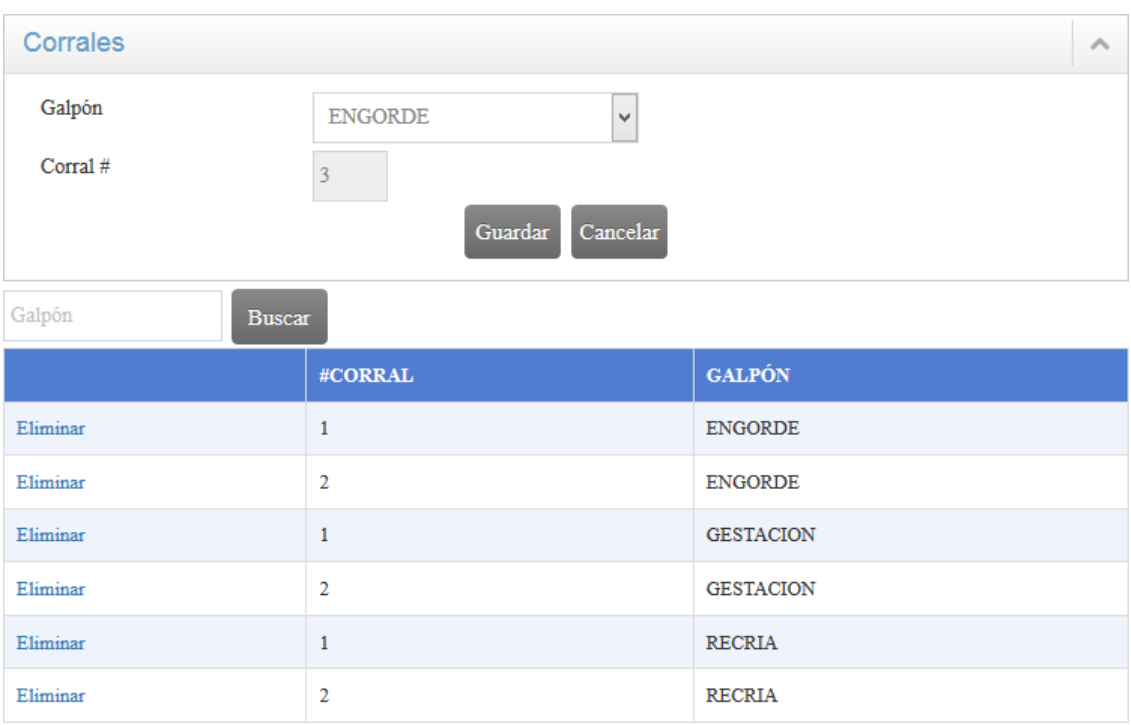

### Figura 63: Prueba Funcional: Registro de Corrales Elaborado por: Autor

## Tabla 63: Casos de Prueba: Registro de Corrales

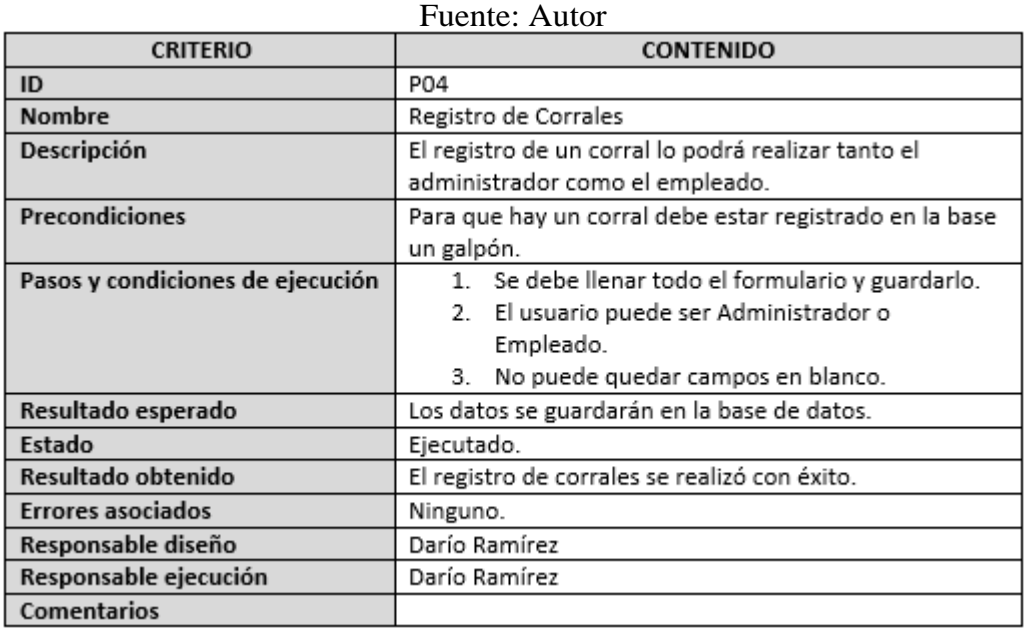

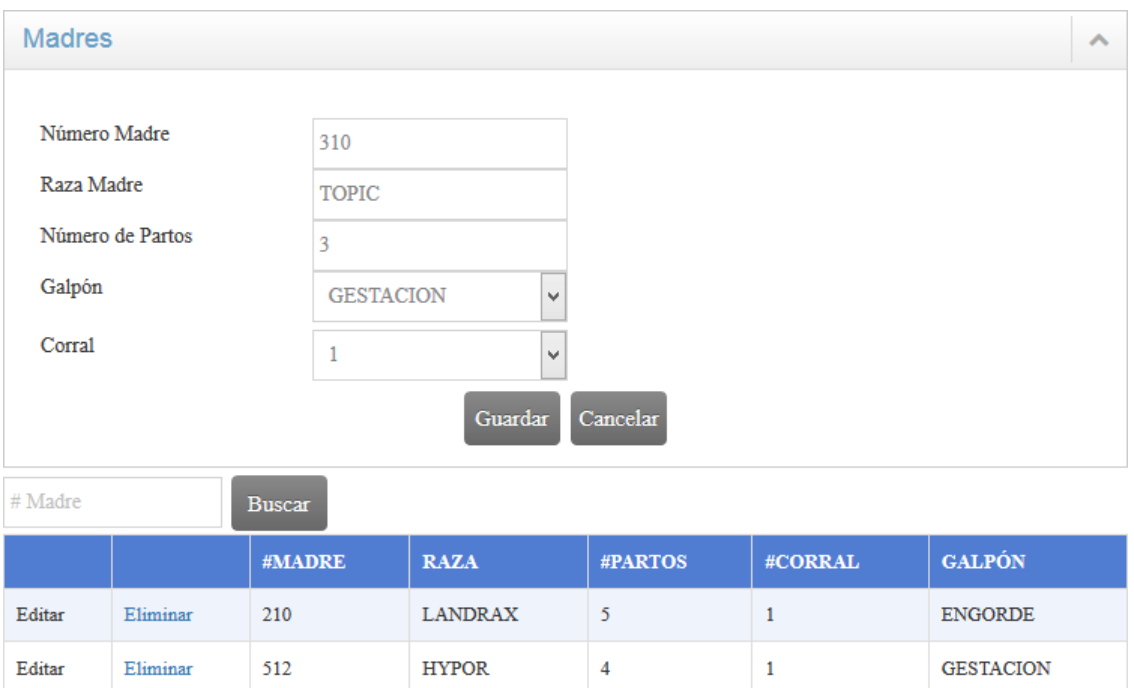

### Figura 64: Prueba Funcional: Registro de Madres Elaborado por: Autor

## Tabla 64: Casos de Prueba: Registro de Madres

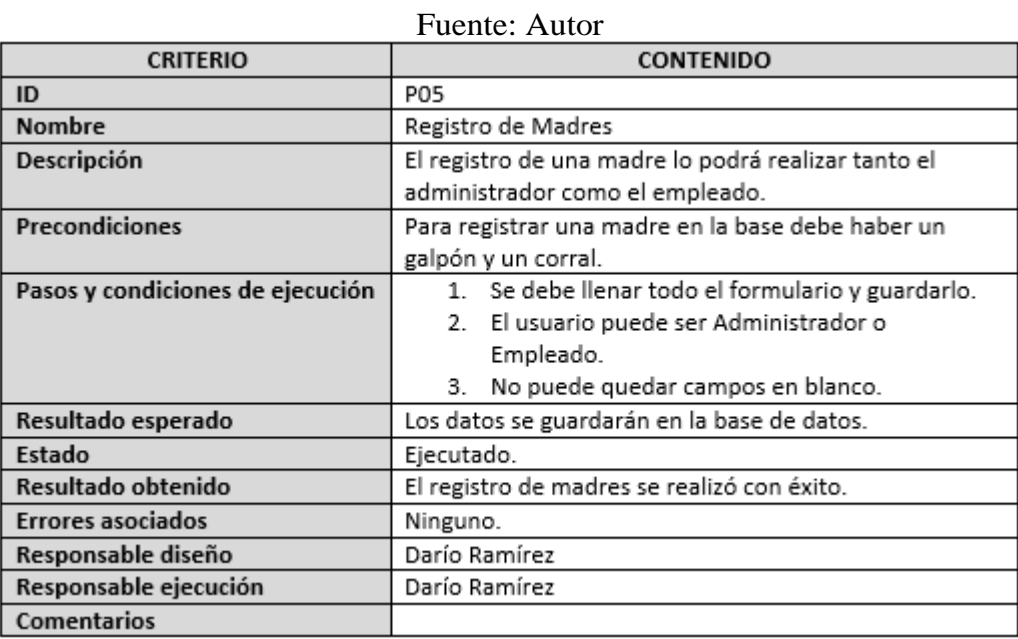

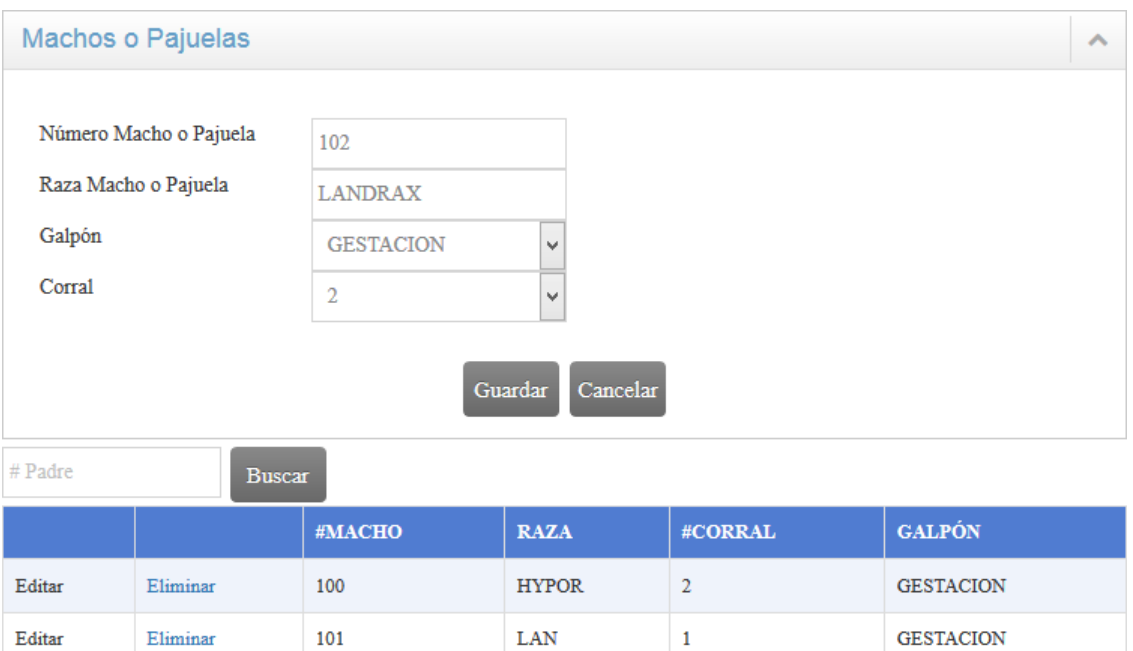

### Figura 65: Prueba Funcional: Registro de Machos Elaborado por: Autor

## Tabla 65: Casos de Prueba: Registro de Machos

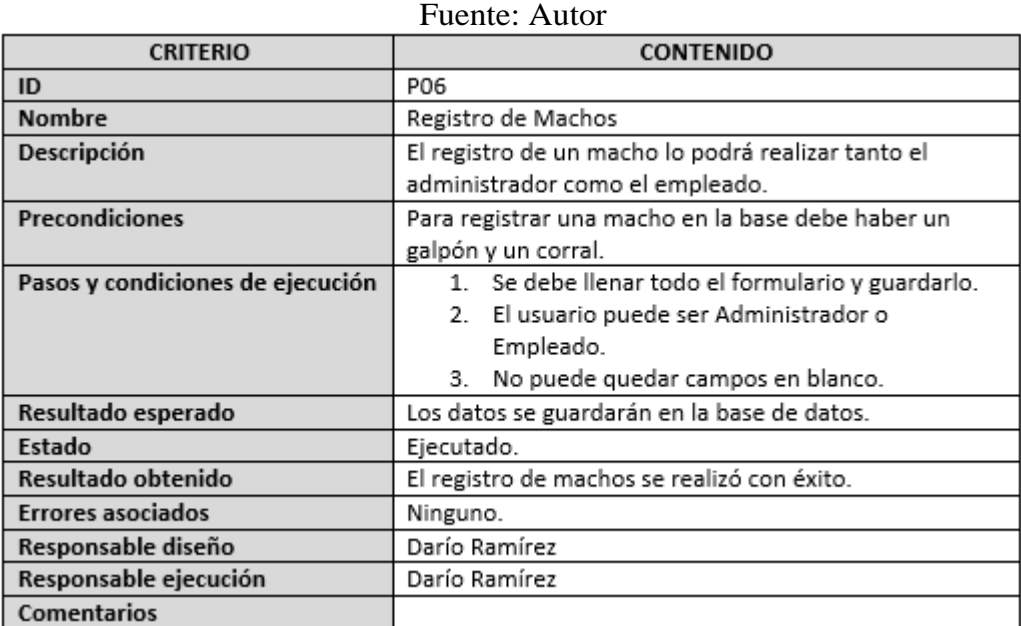

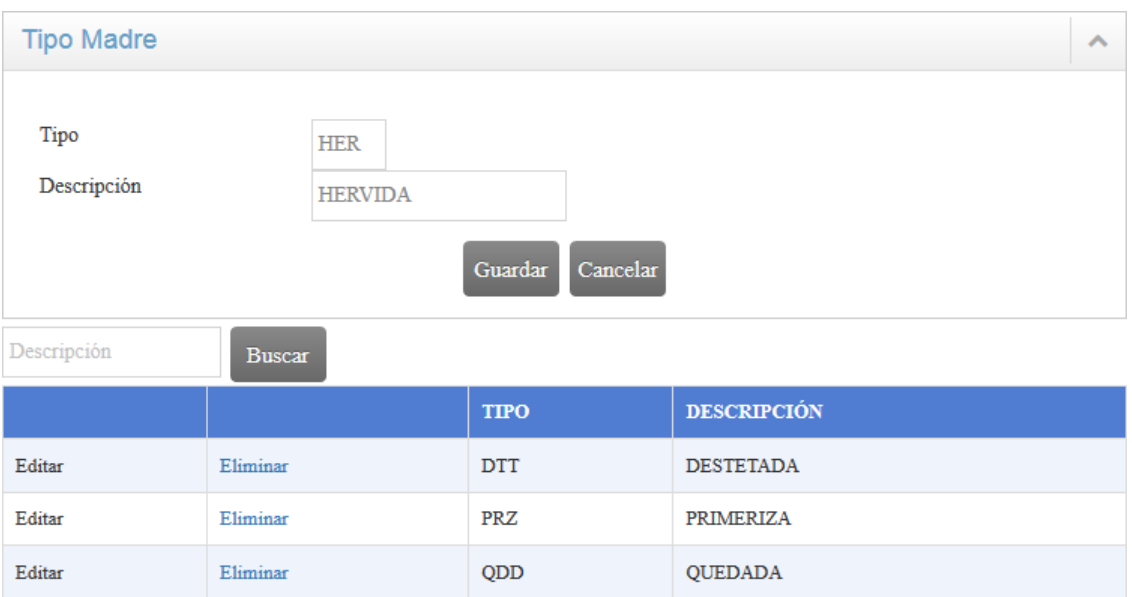

### Figura 66: Prueba Funcional: Registro Tipo de Madres Elaborado por: Autor

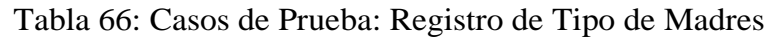

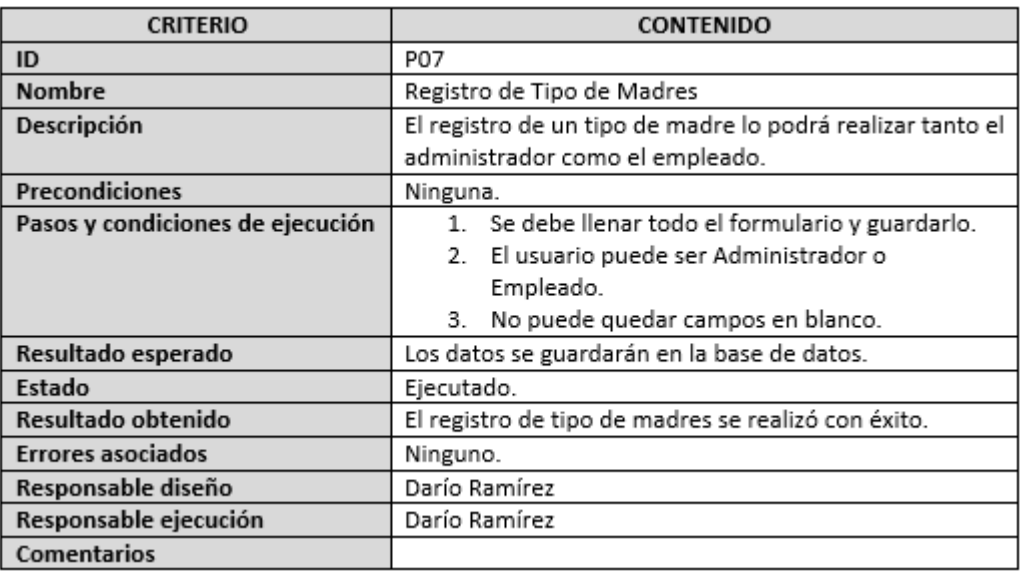

Fuente: Autor

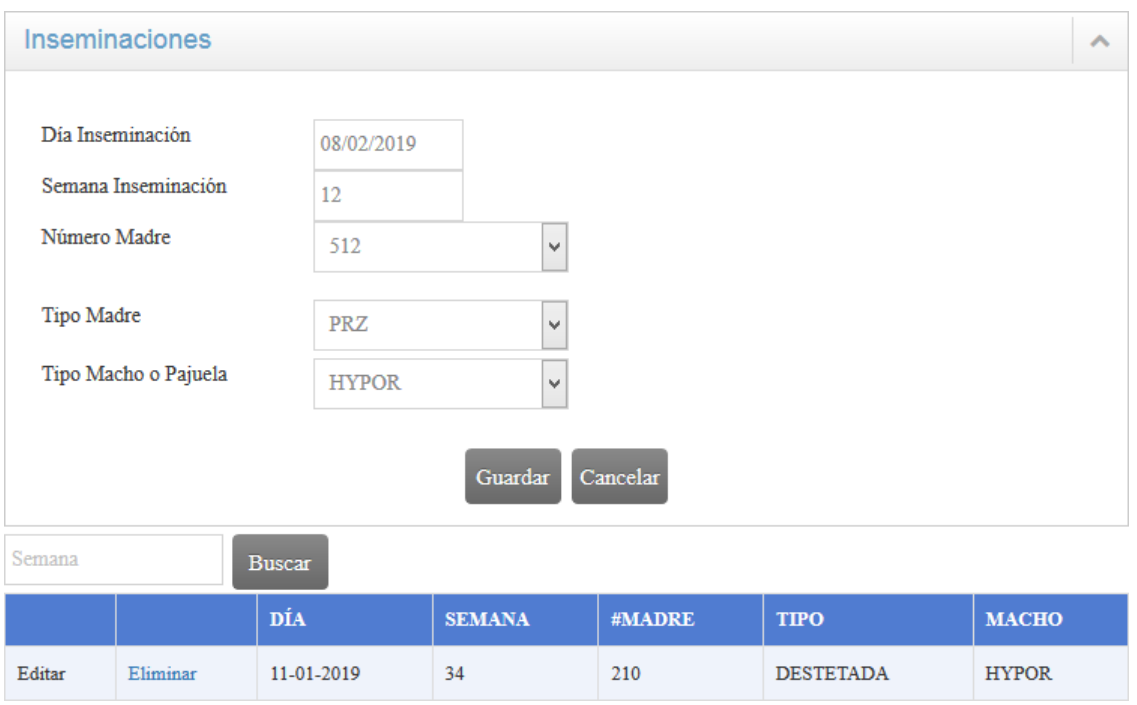

#### Figura 67: Prueba Funcional: Registro Inseminaciones Elaborado por: Autor

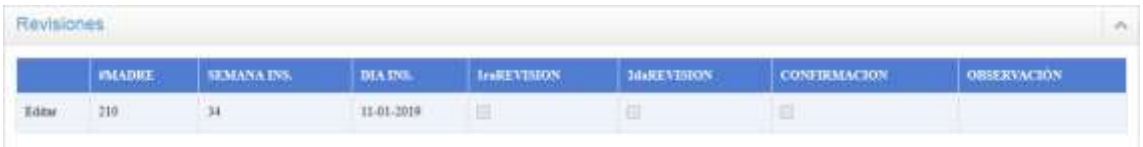

Figura 68: Prueba Funcional: Registro Inseminaciones Elaborado por: Autor

| Fuente: Autor                    |                                                           |  |  |  |
|----------------------------------|-----------------------------------------------------------|--|--|--|
| <b>CRITERIO</b>                  | <b>CONTENIDO</b>                                          |  |  |  |
| ID                               | P08                                                       |  |  |  |
| <b>Nombre</b>                    | Registro de Inseminaciones                                |  |  |  |
| Descripción                      | El registro de una inseminación lo podrá realizar tanto   |  |  |  |
|                                  | el administrador como el empleado.                        |  |  |  |
| Precondiciones                   | Debe estar registrado la madre, el macho y el tipo de la  |  |  |  |
|                                  | madre.                                                    |  |  |  |
| Pasos y condiciones de ejecución | 1. Se debe llenar todo el formulario y guardarlo.         |  |  |  |
|                                  | El usuario puede ser Administrador o<br>2.                |  |  |  |
|                                  | Empleado.                                                 |  |  |  |
|                                  | No puede quedar campos en blanco.<br>3.                   |  |  |  |
| Resultado esperado               | Los datos se guardarán en la base de datos y el registro  |  |  |  |
|                                  | de una revisión se ingresará al mismo tiempo.             |  |  |  |
| Estado                           | Ejecutado.                                                |  |  |  |
| Resultado obtenido               | El registro de inseminaciones y Revisiones se realizó con |  |  |  |
|                                  | éxito.                                                    |  |  |  |
| <b>Errores asociados</b>         | Ninguno.                                                  |  |  |  |
| Responsable diseño               | Darío Ramírez                                             |  |  |  |
| Responsable ejecución            | Darío Ramírez                                             |  |  |  |
| <b>Comentarios</b>               |                                                           |  |  |  |

Tabla 67: Casos de Prueba: Registro Inseminaciones

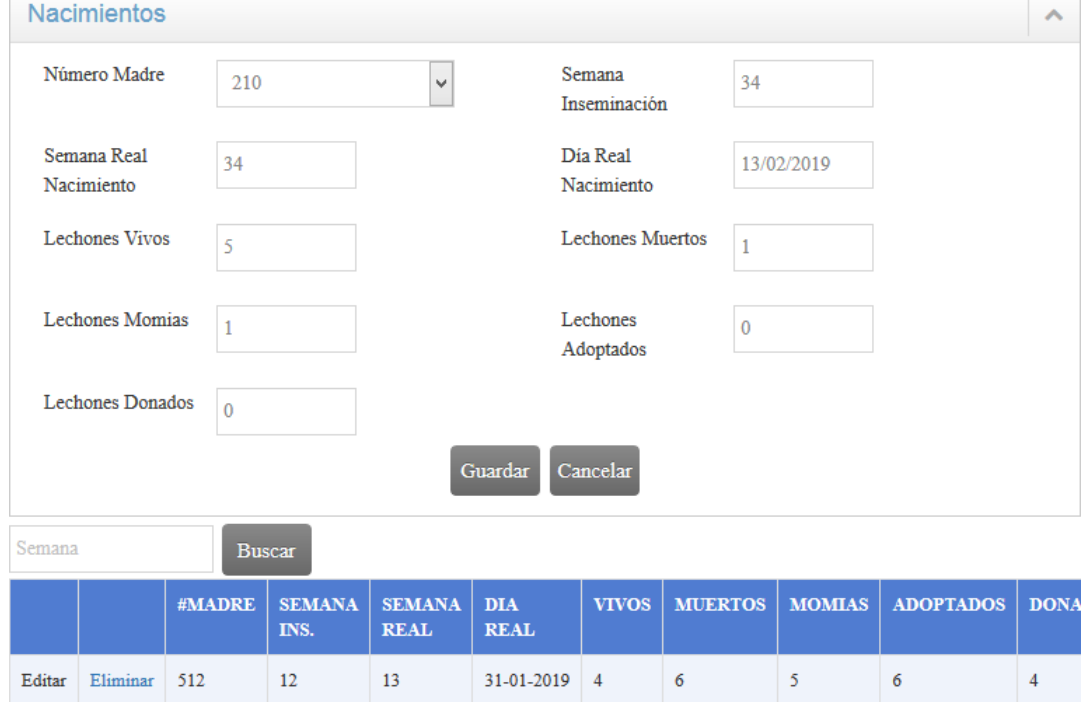

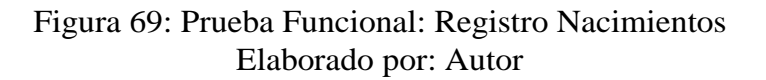

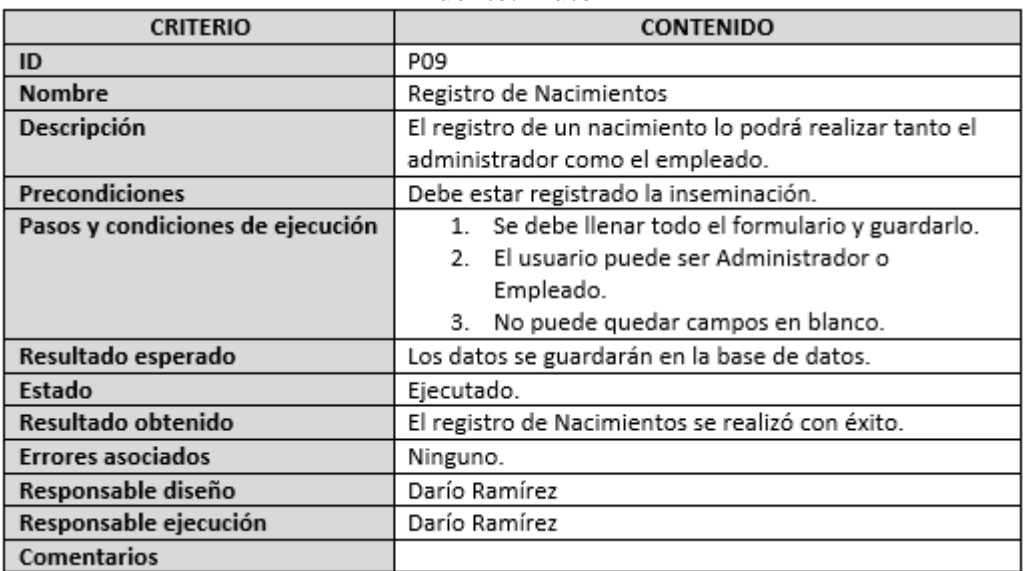

## Tabla 68: Casos de Prueba: Registro Nacimientos

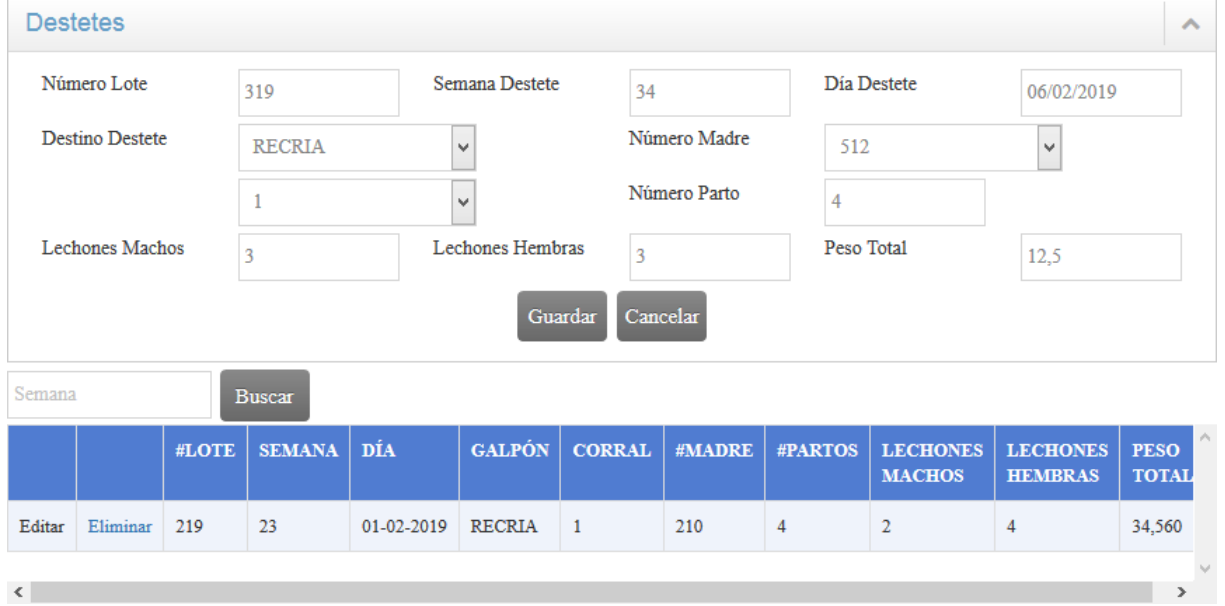

#### Fuente: Autor

Figura 70: Prueba Funcional: Registro Destetes Elaborado por: Autor

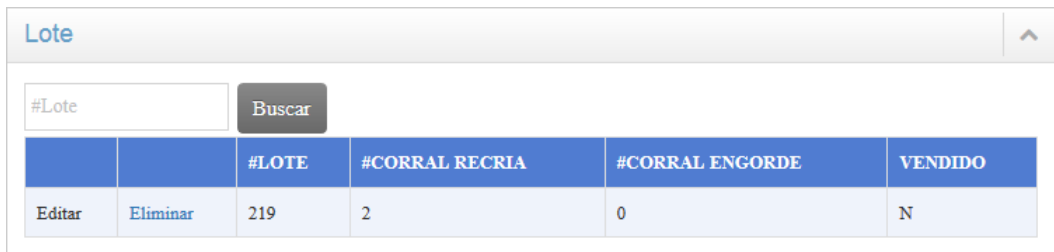

#### Figura 71: Prueba Funcional: Registro Lote Elaborado por: Autor

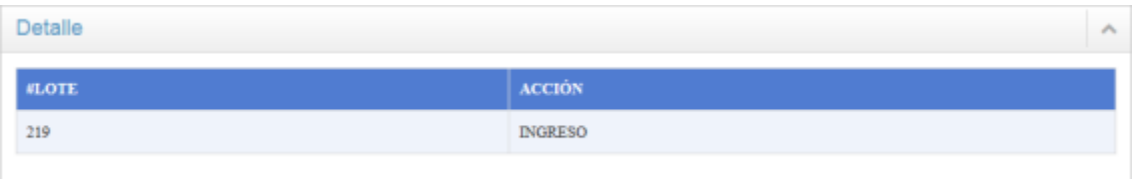

### Figura 72: Prueba Funcional: Registro Detalle Lote Elaborado por: Autor

#### Tabla 69: Casos de Prueba: Registro Destetes

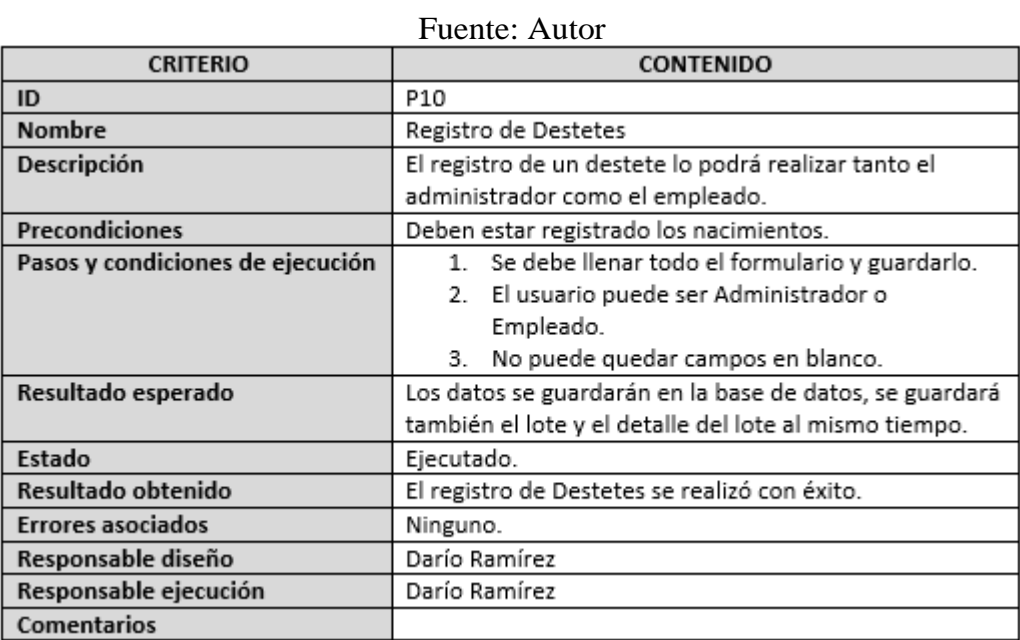
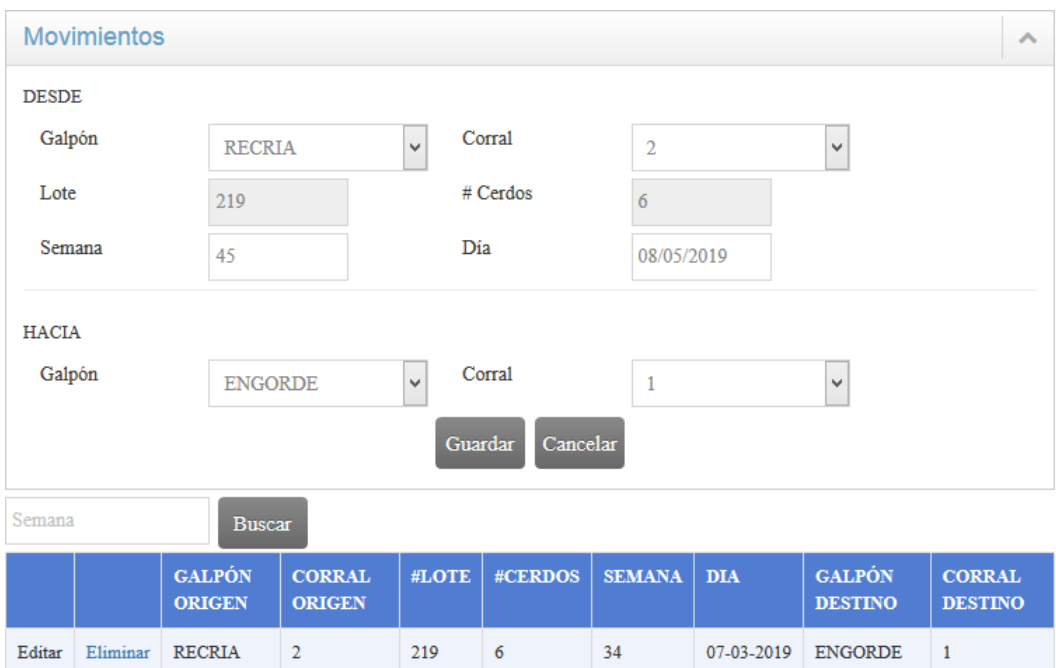

### Figura 73: Prueba Funcional: Registro Movimientos Elaborado por: Autor

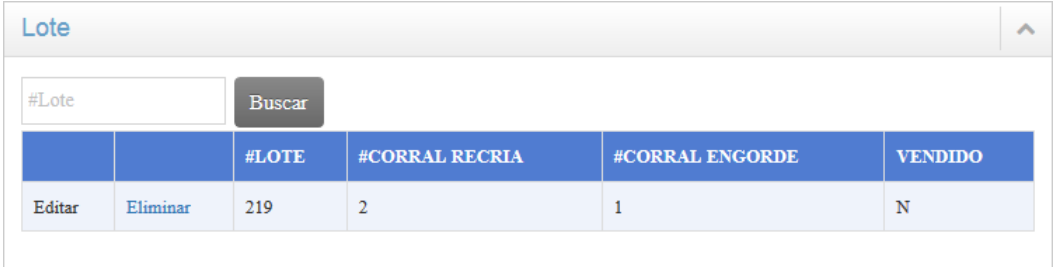

## Figura 74: Prueba Funcional: Registro Lote Elaborado por: Autor

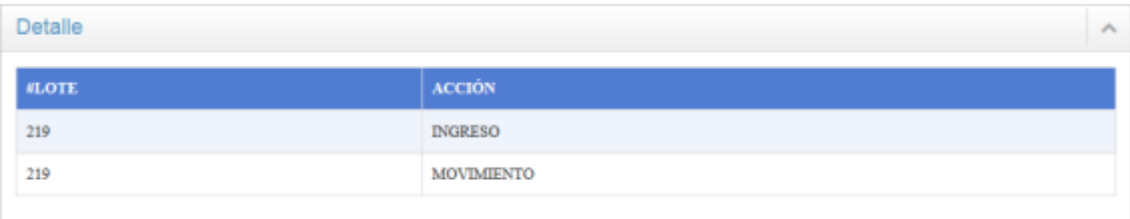

Figura 75: Prueba Funcional: Registro Detalle Lote Elaborado por: Autor

| <b>CRITERIO</b>                  | <b>CONTENIDO</b>                                           |  |  |
|----------------------------------|------------------------------------------------------------|--|--|
| ID                               | P11                                                        |  |  |
| Nombre                           | Registro de Movimientos                                    |  |  |
| Descripción                      | El registro de un movimiento lo podrá realizar tanto el    |  |  |
|                                  | administrador como el empleado.                            |  |  |
| <b>Precondiciones</b>            | Deben estar registrado el destete.                         |  |  |
| Pasos y condiciones de ejecución | 1. Se debe llenar todo el formulario y guardarlo.          |  |  |
|                                  | 2. El usuario puede ser Administrador o                    |  |  |
|                                  | Empleado.                                                  |  |  |
|                                  | No puede quedar campos en blanco.<br>3.                    |  |  |
| Resultado esperado               | Los datos se guardarán en la base de datos, se             |  |  |
|                                  | actualizará también el lote y el detalle del lote al mismo |  |  |
|                                  | tiempo que se registra el movimiento.                      |  |  |
| Estado                           | Ejecutado.                                                 |  |  |
| Resultado obtenido               | El registro de Movimientos se realizó con éxito.           |  |  |
| <b>Errores asociados</b>         | Ninguno.                                                   |  |  |
| Responsable diseño               | Darío Ramírez                                              |  |  |
| Responsable ejecución            | Darío Ramírez                                              |  |  |
| <b>Comentarios</b>               |                                                            |  |  |

Tabla 70: Casos de Prueba: Registro Destetes

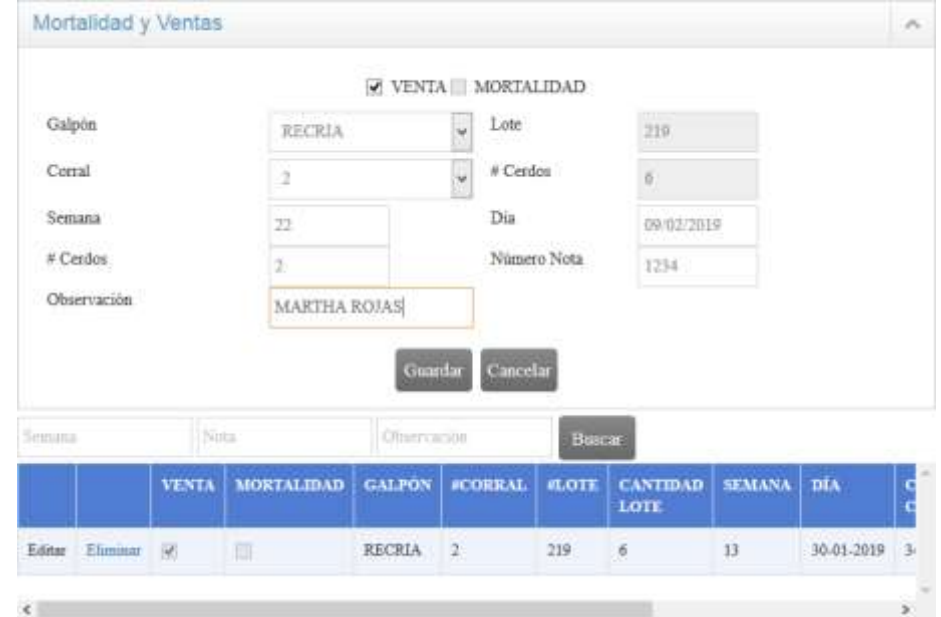

Fuente: Autor

Figura 76: Prueba Funcional: Registro Mortalidad o Venta Elaborado por: Autor

| <b>CRITERIO</b>                  | <b>CONTENIDO</b>                                         |  |  |  |
|----------------------------------|----------------------------------------------------------|--|--|--|
| ID                               | P12                                                      |  |  |  |
| <b>Nombre</b>                    | Registro de Mortalidad o Ventas                          |  |  |  |
| Descripción                      | El registro de una mortalidad o ventas lo podrá realizar |  |  |  |
|                                  | tanto el administrador como el empleado.                 |  |  |  |
| Precondiciones                   | Deben estar registrado el destete o movimiento.          |  |  |  |
| Pasos y condiciones de ejecución | 1. Se debe llenar todo el formulario y guardarlo.        |  |  |  |
|                                  | 2. El usuario puede ser Administrador o                  |  |  |  |
|                                  | Empleado.                                                |  |  |  |
|                                  | No puede quedar campos en blanco.<br>3.                  |  |  |  |
|                                  | 4. Si es mortalidad no puede ser venta al mismo          |  |  |  |
|                                  | tiempo y viceversa.                                      |  |  |  |
| Resultado esperado               | Los datos se guardarán en la base de datos, pero puede   |  |  |  |
|                                  | ser o solo venta solo mortalidad pero no los dos al      |  |  |  |
|                                  | mismo tiempo.                                            |  |  |  |
| Estado                           | Ejecutado.                                               |  |  |  |
| Resultado obtenido               | El registro de Mortalidad o Venta se realizó con éxito.  |  |  |  |
| <b>Errores asociados</b>         | Ninguno.                                                 |  |  |  |
| Responsable diseño               | Darío Ramírez                                            |  |  |  |
| Responsable ejecución            | Darío Ramírez                                            |  |  |  |
| <b>Comentarios</b>               |                                                          |  |  |  |

Tabla 71: Casos de Prueba: Registro Mortalidad o Ventas

Fuente: Autor

## **4.4.6. Implantación del sistema**

## **4.4.6.1. Configuración de los equipos**

Se instalará un gestor de base de datos que almacenará toda la información que la empresa vaya a manejar, para lo cual se instaló el SQL Server, puesto que ayuda a manejar los procedimientos almacenados, tener seguridad, además de incluir un entrono gráfico potente que permite el uso de comandos DDL Y DML gráficamente.

#### **4.4.6.2. Puesta en marcha del sistema**

Para poner en marcha el sistema se realizó algunas configuraciones que se detallan a continuación:

## **Configuración del servidor**

Para alojar el sistema se va a utilizar el servidor web IIS (Internet Information Services).

Un servidor web, son también conocidos como servidores http cuya finalidad es la de distribuir un contenido web o la transferencia de documentos en redes locales o desde el internet, de acuerdo a las solicitudes que los clientes lo [realicen\[29\].](#page-120-0)

Un servidor web IIS, es un conjunto de servicios para servidores usando Microsoft Windows, que permiten desde la creación, configuración y administración de sitios web para que los usuarios envíen y reciban [información\[30\]\[31\].](#page-120-1)

## **Habilitar el IIS**

Para poder habilitar el servidor web IIS se debe seguir los siguientes pasos: Seleccionar Panel de Control > Programas y características, se escoge Activar o desactivar las características de Windows.

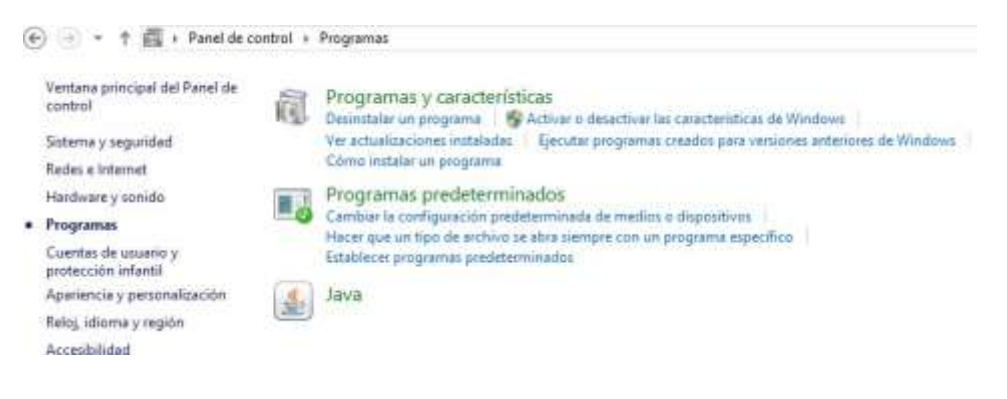

Figura 77: Panel de Control Elaborado por: Autor

A continuación hay que buscar Internet Information Services y es recomendable seleccionar todo pero de manera individual, luego en Aceptar.

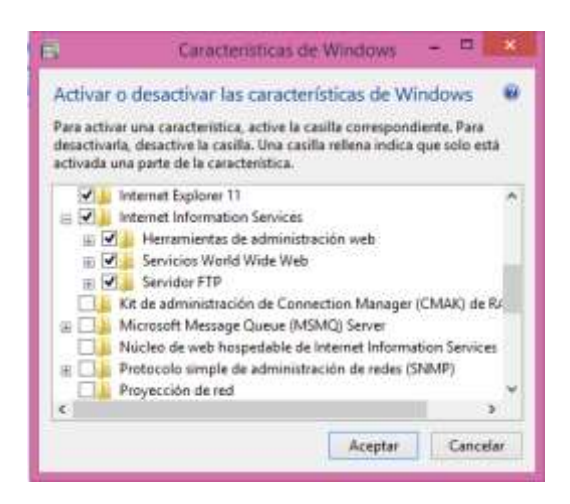

Figura 78: Características de Windows Elaborado por: Autor

Para probar que se encuentre correctamente activado el IIS, solo se coloca localhost en el Mozilla o el Google Chrome.

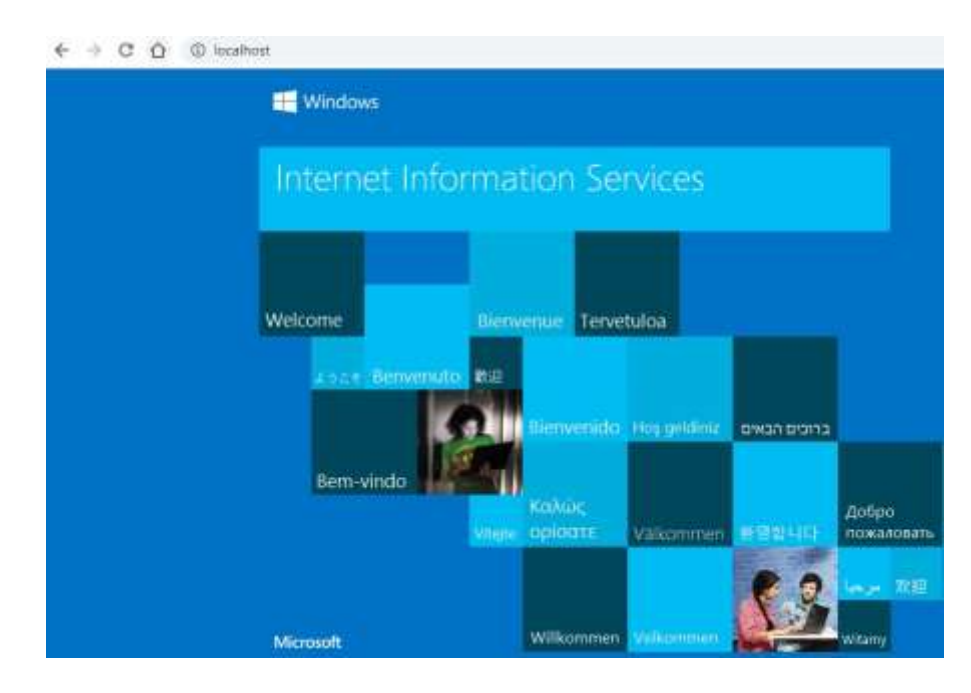

Figura 79: Servidor Web IIS Elaborado por: Autor

Al terminar de configurar el servidor IIS se crea una dirección para nuestro servidor que contendrá todos los archivos de configuración que permitirán a nuestras aplicaciones ser publicadas. La dirección es C:\inetpub\wwwroot.

Para empezar a publicar se debe abrir el administrador de IIS, se puede ingresar desde el buscador del Windows.

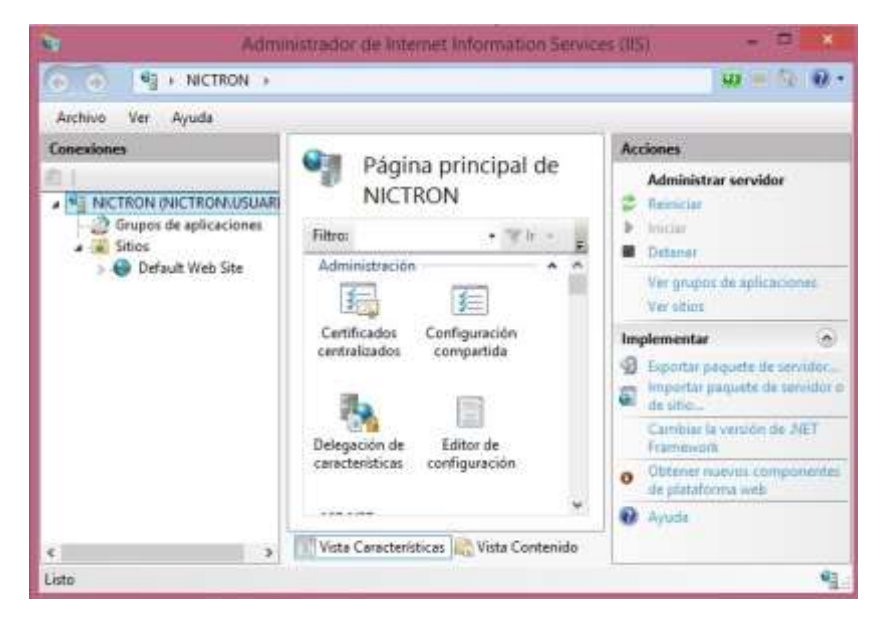

Figura 80: Administrador IIS Elaborado por: Autor

Para publicar el sistema se da click derecho y publicar sitio web y se da la

ubicación de destino.

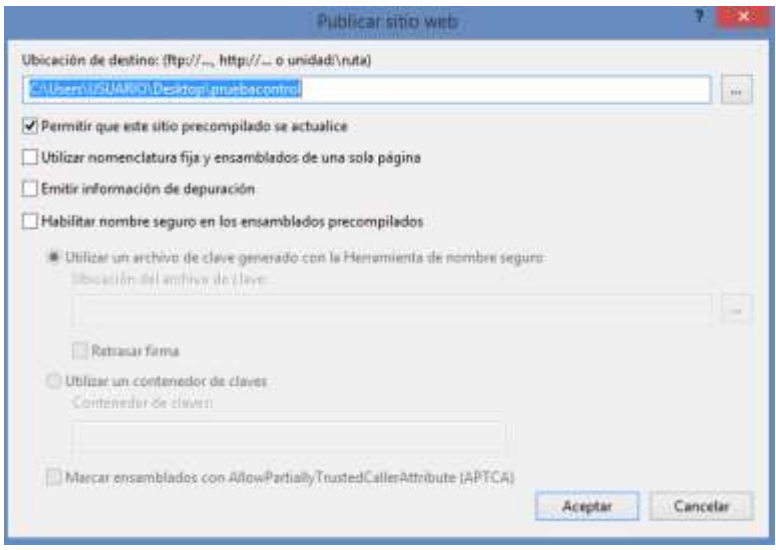

#### Figura 81: Publicar el sistema Elaborado por: Autor

A continuación la carpeta creada se copia dentro C:\inetpub\wwwroot.

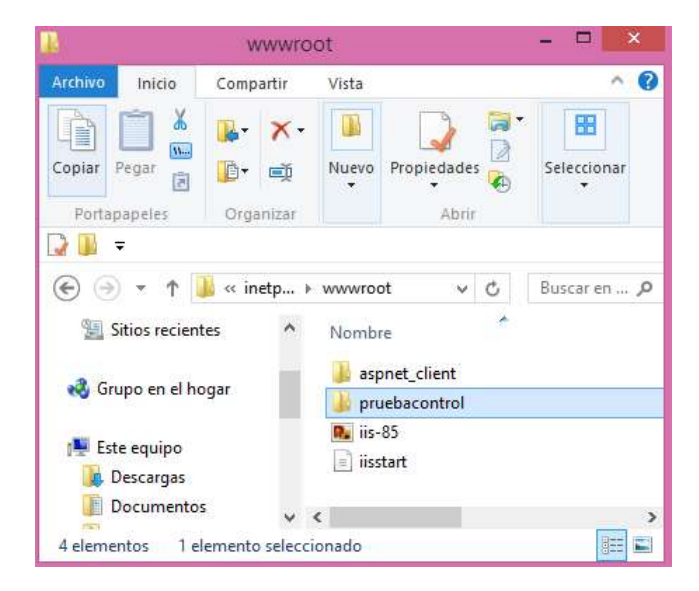

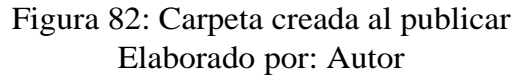

Luego en el administrador del IIS la carpeta que se creó se da click derecho y se selecciona agregar aplicación.

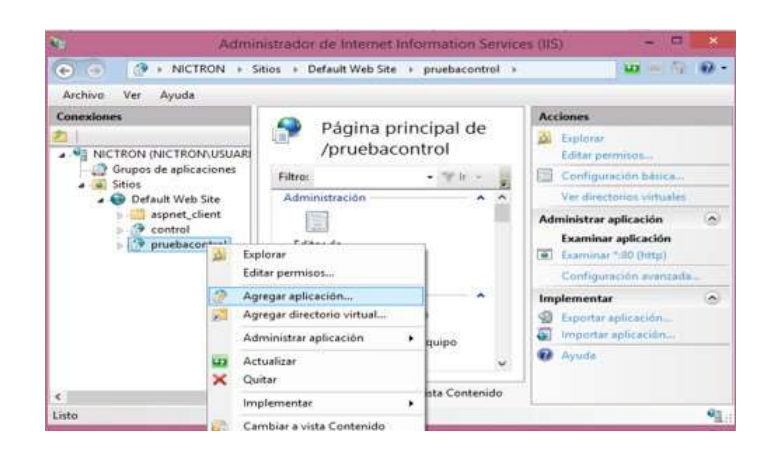

Figura 83: Agregar aplicación Elaborado por: Autor

Para finalizar se selecciona administrar aplicación en explorar y el sistema se encuentra publicado.

## **4.4.6.3. Capacitación**

Para la capacitación se dio una charla del manejo del sistema al personal de la empresa.

La capacitación se dio el día sábado 12 de enero de 2019 y el lunes 14 de enero de 2019 con los siguientes puntos.

El 12 de enero de 2019

- Se dio a conocer los tipos de usuario que pueden ingresar al sistema, como son el administrador y empleado y que procesos puede realizar cada usuario.
- Se explicó cada una de las interfaces que conforman el sistema, la manera en que la información será llenada y guardada en la base de datos.
- Cuál es la manera en que los datos serán visualizados después de realizar el registro y como buscarlos.
- Se indicó como se actualizarán los datos así como su eliminación.

El 14 de enero de 2019

Se indicó como generar los reportes:

- En que parte se debe ubicar para generar y de que módulos se realizará el reporte
- La manera en que se debe generar el reporte una vez seleccionado el módulo.

Como guardar el reporte y cómo realizar su respectiva impresión.

Ante cualquier tipo de inquietud que tenga el personal de la empresa, se procedió a entregar el manual de usuario respectivo, tal como se muestra en el Anexo B. En el Anexo C se muestra la capacitación.

## **CAPÍTULO 5**

#### **Conclusiones y Recomendaciones**

#### **5.1. Conclusiones**

- Con la implementación del sistema de control de producción porcina disminuyeron los tiempos de respuesta a la hora de obtener información detallada durante el ciclo de vida que cumple un porcino en toda su crianza, permitiendo tener un control diario de los procesos o fases que se realiza en la granja porcícola.
- Al aplicar las reglas de nombrado, funciones, clases, comentarios, procesos de error y pruebas de unidad al momento de desarrollar el software, el código es más ordenado, expresivo y legible, además ayuda a mejorar que tanto las clases como los métodos sean más claros y simples, permitiendo obtener el sistema con código limpio.
- Al momento de realizar el diseño en el desarrollo del sistema, la utilización del patrón de diseño Facade evito que la conexión sea repetitiva para todos los procesos.- Con el patrón Builder se creó un objeto complejo ocultando los detalles de la construcción de ese objeto.- El patrón Adapter permitió convertir la interfaz de una clase a otra.- Con lo cual se logró que el sistema sea maleable.
- A través de la información que se presenta al final de los procesos de la producción porcícola, se obtiene un control frecuente de la granja, iniciando con la etapa de inseminación de las cerdas madres y el nacimiento de los lechones hasta su comercialización.
- El sistema permite reducir tiempo de 10s a 5s, además de disminuir el esfuerzo ya que algunos de sus procesos se los realiza de manera automática al registrar los datos, asegurando información clara y confiable.

#### **5.2. Recomendaciones**

Para trabajos a futuro es recomendable agregar un proceso de control de alimentación que tiene que tener cada porcino puesto que con ello se

controlaría el gasto que se tiene en cada uno de ellos y el tipo de alimentación que deben consumir ya que en cada etapa de crianza del porcino es diferente.

- Para la obtención de reportes e información ya sea por parte del personal administrativo o por parte de los empleados se podría implementar un aplicativo móvil que les permita estar siempre pendientes de los porcinos aumentando la eficiencia en el trabajo.
- Para un posible trabajo a futuro se recomienda realizar un módulo de auditoria que ayudará a mantener un control de todos los cambios que se realice al sistema al cual solo el administrador será el encargado de ir revisando puesto que con ello mantendrá un control constante de la granja porcícola.
- Para trabajos a futuro se puede realizar el desarrollo de cualquier proceso, utilizando las reglas de programación limpia, ya que permiten mejorar el código que se realice, además de al momento de realizar el diseño se trabaje con patrones de diseño, puesto que permiten la reutilización y la modificación del diseño en cualquier momento.

#### **Bibliografia**

- [1] O. A. M. Msc., "Plan de negocios para un emprendimiento en producción de carne porcina," 2010.
- [2] X. M. y. E. M. Josep Gasa, Sergi López Vergé, "Iniciación a la producción y manejo del ganado porcino," 2015.
- [3] J. L. Chris Wright, Chris Harris, "El mercado mundial de las carnes," 2016. [Online] Available: [http://www.elsitioporcino.com/articles/](http://www.elsitioporcino.com/articles/2678/el-mercado-mundial-de-las-carnes/) [2678/el-mercado-mundial-de-las-carnes/.](http://www.elsitioporcino.com/articles/2678/el-mercado-mundial-de-las-carnes/)
- [4] J. S. N. E. A. T. J. P. J. C. J. Productivas Cottura, G Brunori, "Desarrollo y administracion de un sistema informatico para monitoreo permanente de gestiones en actividades productivas porcinas en argentina," pp. 1–12, 2016.
- [5] R. Líderes, "La producción porcina en el país está a la baja," p. 1, 2017.
- [6] E. M. B. Garzón, "Mejora de procesos y optimización de la producción porcícola en la granja de la universidad de las américas," 2017.
- [7] J. A. M. L. y Maria Belen Villao Loor, "Software de gestion de procesos de produccion en la unidad de docencia, investigacion y vinculacion hato porcino de la espam mfl," 2014.
- [8] D. A. P. Mendoza, "Arquitectura basada en una capa de control de excepciones para mejorar la fiabilidad de la aplicación software de préstamos bancarios," 2016.
- [9] C. M. C. M. y Mariangel Isabella Murillo Sevillano, "Diseno e implementacion de un prototipo de sistema automatizado para la alimentacion y climatizacion de una granja porcina," 2015.
- [10] C. M. C. M. y Mariangel Isabella Murillo Sevillano, "Adopcion del sistema de seguimiento de actividades porcinas en la provincia de cordoba," 2014.
- [11] D. P. Correa, "Elaboracion de un software agropecuario para la recopilacion de datos de produccion en la granja san silvestre," 2015.
- [12] C. H. Sandoval, "Creacion de frameworks con patrones de diseno para el desarrollo de aplicacciones empresariales," 2014.
- [13] L. Debrauwer, *Patrones de diseno de C*. 2012.
- [14] D. Garcia, "Patrones estructurales (vii): Patron proxy," 2014. [Online] Available: [https://danielggarcia.wordpress.com/2014/04/07/](https://danielggarcia.wordpress.com/2014/04/07/patrones-estructurales-vii-patron-proxy/) [patrones-estructurales-vii-patron-proxy/.](https://danielggarcia.wordpress.com/2014/04/07/patrones-estructurales-vii-patron-proxy/)
- [15] J. C. B. Osorio, "Desarrollo de aplicaciones con uso de patrones de comportamiento," 2013.
- [16] E. G. M. y Julian Pacienzia, "Metodologias de desarrollo de software," 2015.
- [17] A. A. M. Loayza, "Ciclo de vida y metodologias de desarrollo de softyware," 2015.
- [18] J. Bautista, "Programacion extrema (xp)," *Tendencias en Computacion*, p. 7, 2013.
- [19] C. Sanchez, "Ciclo de vida de un proyecto xp," 2010. [Online] Available: [http://oness.sourceforge.net/proyecto/html/ch05s02.html.](http://oness.sourceforge.net/proyecto/html/ch05s02.html)
- [20] G. F. Escribano, "Introduccion a extreme programming," p. 4, 2002.
- [21] A. Fallis, "Metodologia actual metodologia xp," *Journal of Chemical Information and Modeling*, pp. 5–7, 2014.
- [22] R. C. Martin, *Código Limpio Manual de estilo para el desarrollo ágil de software*. 2012.
- [23] P. Agropecuario, "Inseminación artificial en cerdas," 2009. [Online] Available: [http://www.pregonagropecuario.com/cat.php?txt=11339.](http://www.pregonagropecuario.com/cat.php?txt=11339)
- [24] K. G. Martínez, "Técnicas de palpación de la cerda," 2018. [Online] Available: [https://laporcicultura.com/reproduccion-porcina/](https://laporcicultura.com/reproduccion-porcina/tecnicas-palpacion-la-cerda/) [tecnicas-palpacion-la-cerda/.](https://laporcicultura.com/reproduccion-porcina/tecnicas-palpacion-la-cerda/)
- [25] T. Cerdos, "El parto," 2015. [Online] Available: [http://www.todocerdos.](http://www.todocerdos.com.ar/notas.asp?nid=754&sid=3) [com.ar/notas.asp?nid=754&sid=3.](http://www.todocerdos.com.ar/notas.asp?nid=754&sid=3)
- [26] P. Roldan-Santiago, "Destete de los lechones," 2014. [Online] Available: [https://www.researchgate.net/figure/](https://www.researchgate.net/figure/FIGURA-4-A-menudo-el-destete-de-los-lechones-es-realizado-entre-la-tercera-y-cuarta_fig2_266673337) [FIGURA-4-A-menudo-el-destete-de-los-lechones-es-realizado-e](https://www.researchgate.net/figure/FIGURA-4-A-menudo-el-destete-de-los-lechones-es-realizado-entre-la-tercera-y-cuarta_fig2_266673337)ntre-la-tercer [fig2\\_266673337.](https://www.researchgate.net/figure/FIGURA-4-A-menudo-el-destete-de-los-lechones-es-realizado-entre-la-tercera-y-cuarta_fig2_266673337)
- [27] A. P. Yagüe, "Diarrea post-destete en lechones: prácticas preventivas," 2017. [Online] Available: [https://www.3tres3.com/articulos/](https://www.3tres3.com/articulos/diarrea-post-destete-en-lechones-practicas-preventivas_38334/) [diarrea-post-destete-en-lechones-practicas-preventivas\\_38334/.](https://www.3tres3.com/articulos/diarrea-post-destete-en-lechones-practicas-preventivas_38334/)
- [28] E. Productor, "Cerdos de engorde," 2014. [Online] Available: [http://elproductor.com/](http://elproductor.com/articulos-tecnicos/articulos-tecnicos-salud-animal/a-los-cerdos-de-engorde-les-gusta-tener-su-casa-bien-limpia/) [articulos-tecnicos/articulos-tecnicos-salud-animal/](http://elproductor.com/articulos-tecnicos/articulos-tecnicos-salud-animal/a-los-cerdos-de-engorde-les-gusta-tener-su-casa-bien-limpia/) [a-los-cerdos-de-engorde-les-gusta-tener-su-casa-bien-limpia/.](http://elproductor.com/articulos-tecnicos/articulos-tecnicos-salud-animal/a-los-cerdos-de-engorde-les-gusta-tener-su-casa-bien-limpia/)
- <span id="page-120-0"></span>[29] D. Guide, "Servidor wed, definición, hitoria y programas," 2016. [Online] Available: [https://www.ionos.es/digitalguide/servidores/know-how/](https://www.ionos.es/digitalguide/servidores/know-how/servidor-web-definicion-historia-y-programas/) [servidor-web-definicion-historia-y-programas/.](https://www.ionos.es/digitalguide/servidores/know-how/servidor-web-definicion-historia-y-programas/)
- [30] Willmer, "Iis-internet-information-server," 2015. [Online] Available: https: [//wiwiloz.wordpress.com/iis-internet-information-server/.](https://wiwiloz.wordpress.com/iis-internet-information-server/)
- <span id="page-120-1"></span>[31] Fahozo, "Definición de servidor iis," 2016. [Online] Available: [https://es.](https://es.scribd.com/doc/56767327/Definicion-de-Servidor-IIS) [scribd.com/doc/56767327/Definicion-de-Servidor-IIS.](https://es.scribd.com/doc/56767327/Definicion-de-Servidor-IIS)

**Anexos y Apéndices**

## **Anexo A**

#### **Anexo A**

Aceptación de las Historias de Usuario

## **Personal Administrativo**

# Tabla 72: Registro Usuarios

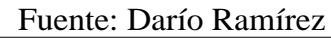

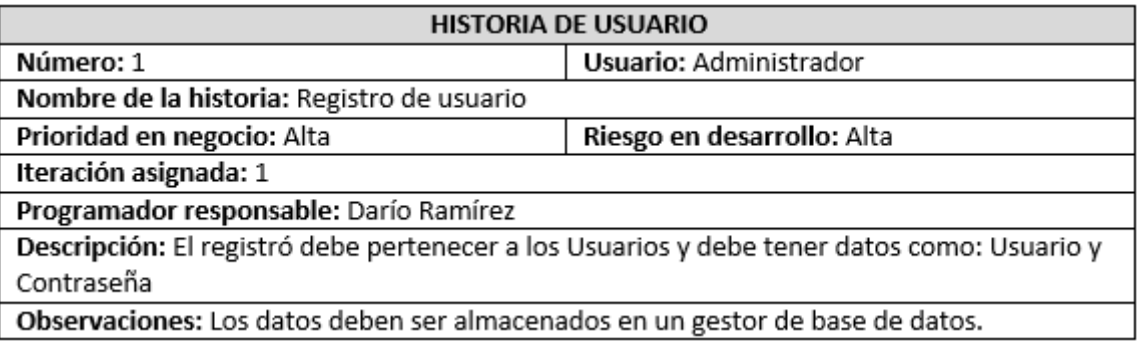

# **Personal Empleado**

# Tabla 73: Registro Galpones

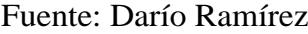

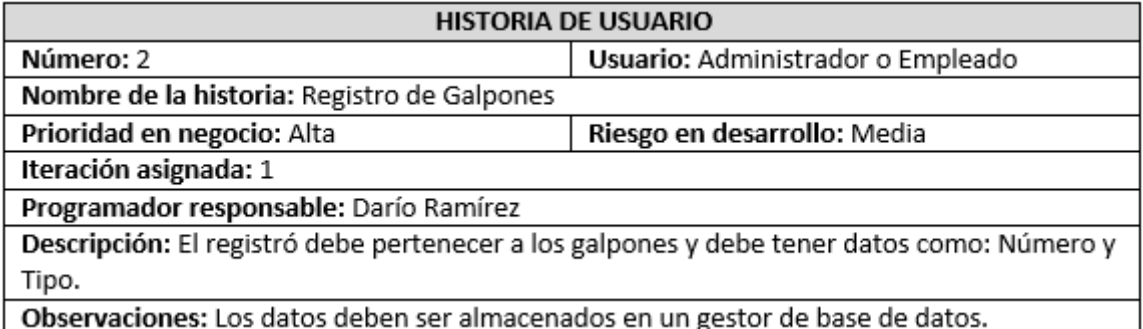

# Tabla 74: Registro Corrales

#### Fuente: Darío Ramírez

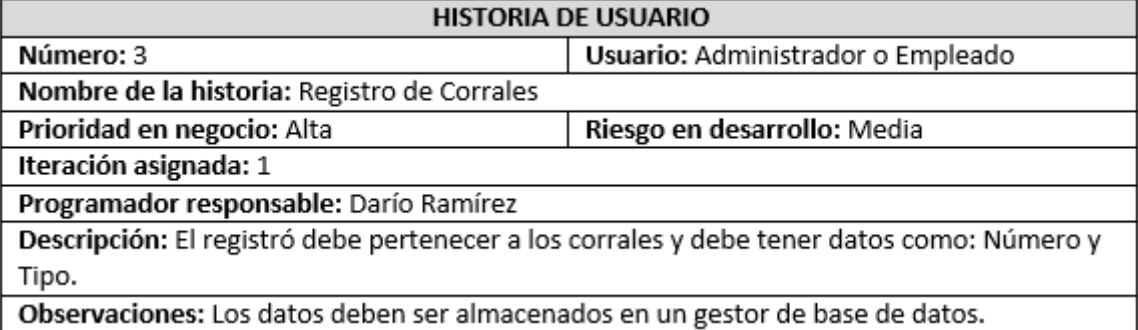

# Tabla 75: Registro Madres

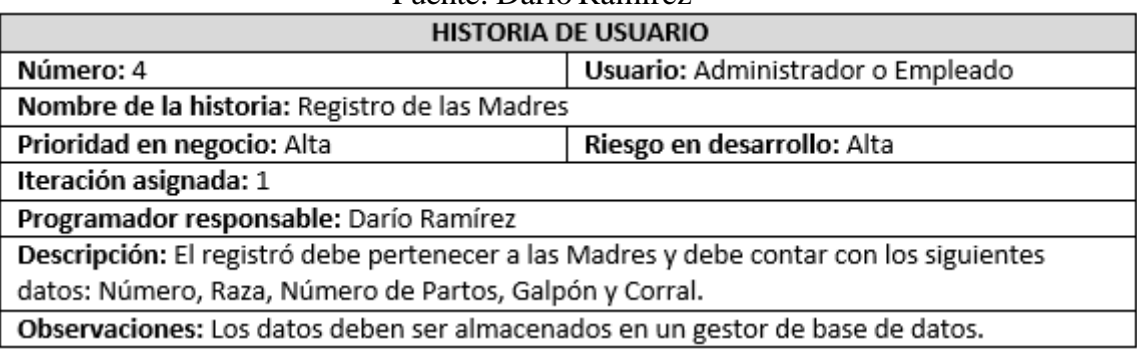

#### Fuente: Darío Ramírez

# Tabla 76: Registro Machos

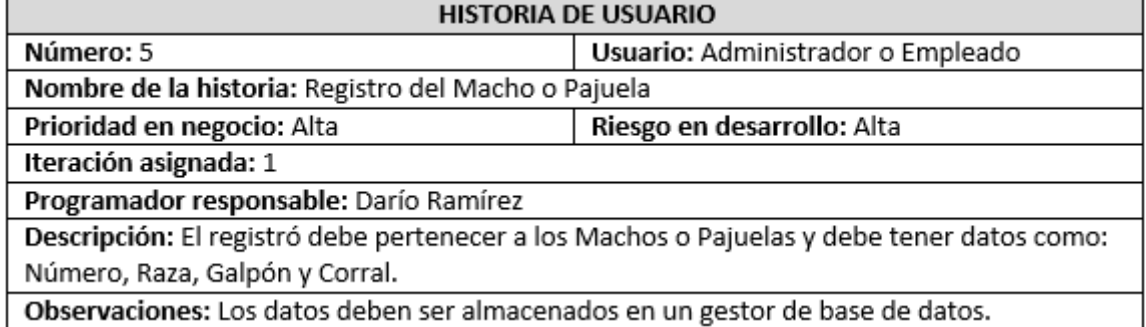

# Tabla 77: Registro Tipo Madres

# Fuente: Darío Ramírez

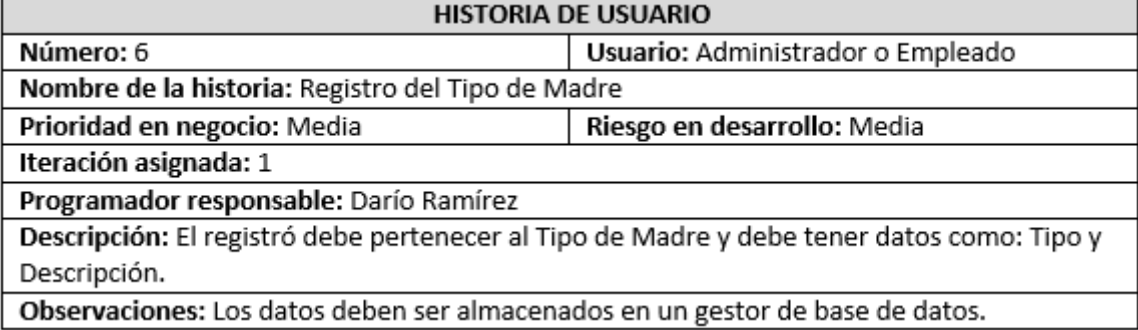

## Tabla 78: Registro Inseminaciones

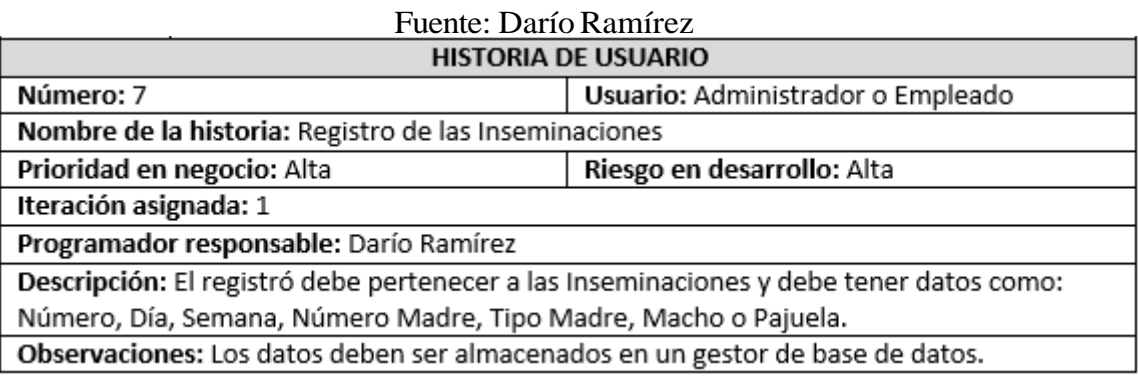

# Tabla 79: Registro Revisiones

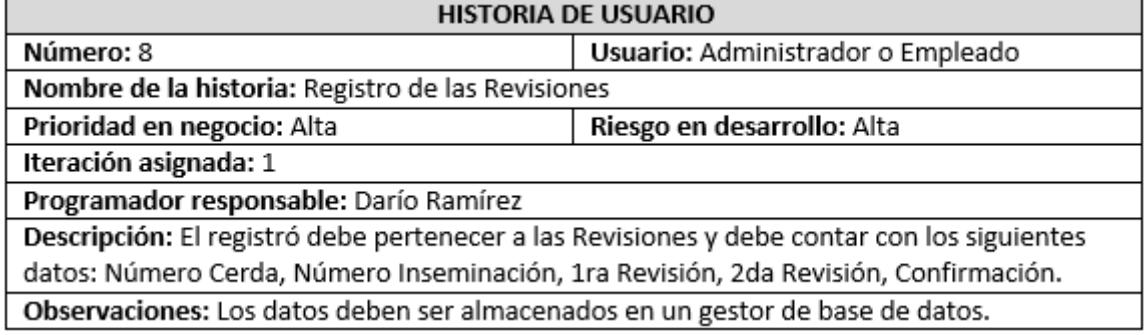

# Tabla 80: Registro Nacimientos

#### Fuente: Darío Ramírez

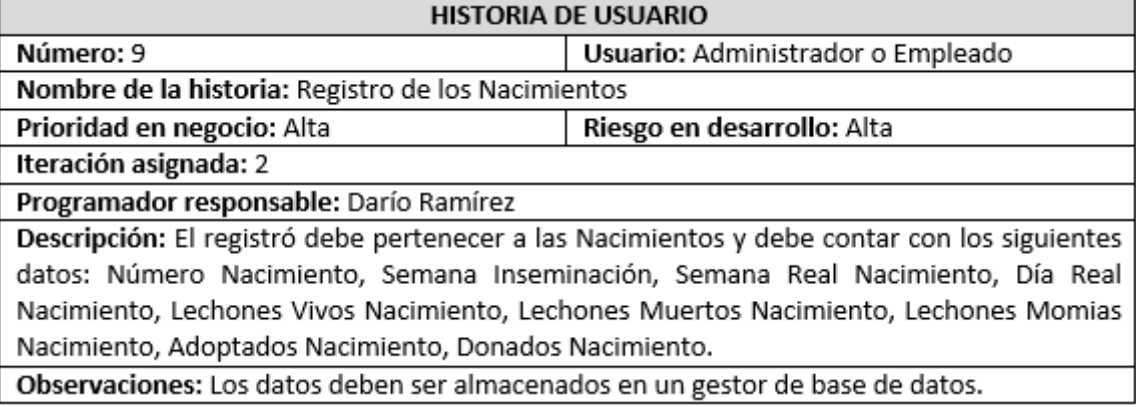

# Tabla 81: Registro Destetes

### Fuente: Darío Ramírez

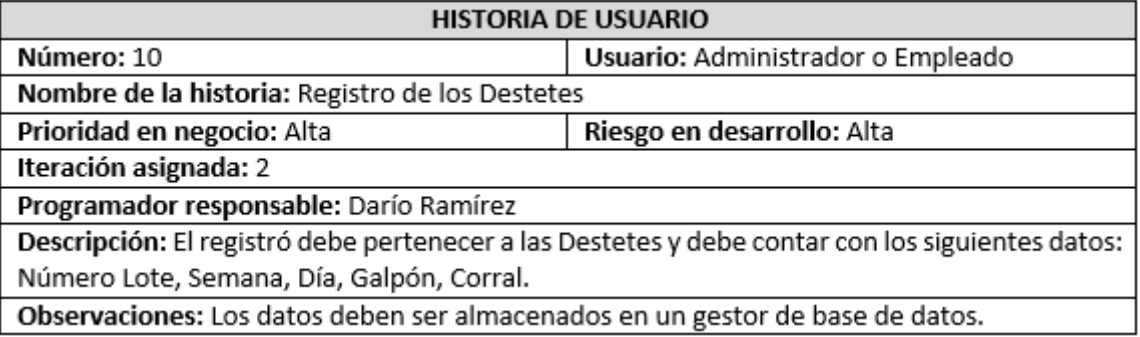

# Tabla 82: Registro Detalle Destetes

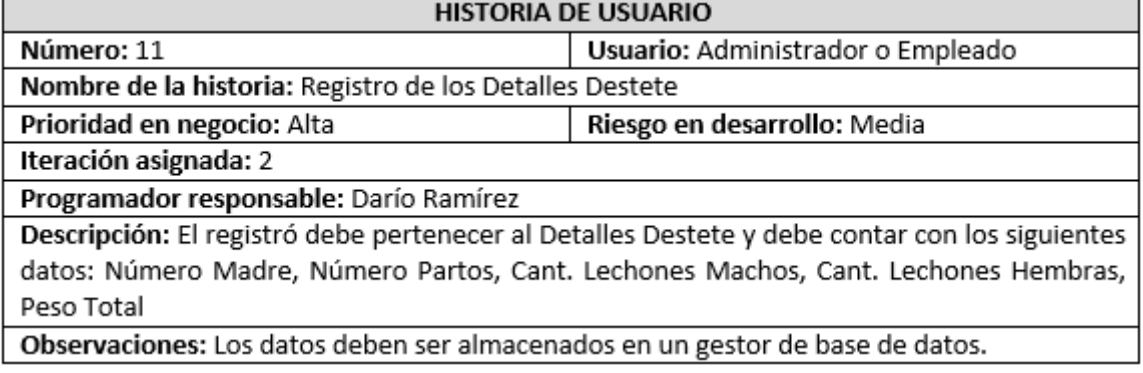

# Tabla 83: Registro Lotes

#### Fuente: Darío Ramírez

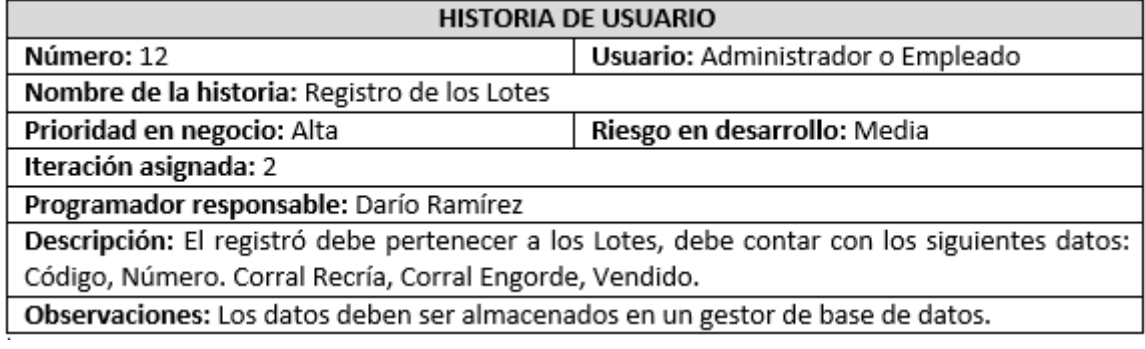

# Tabla 84: Registro Detalle Lotes

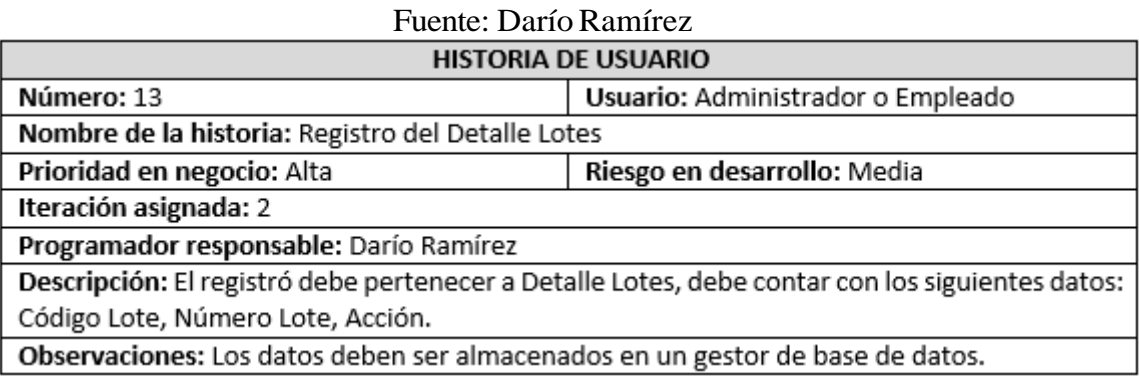

## Tabla 85: Registro Movimientos

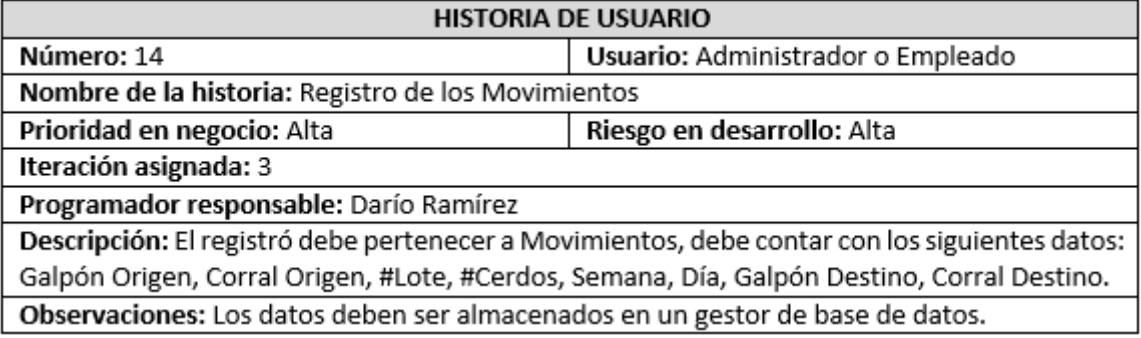

# Tabla 86: Registro Mortalidad y Ventas

# Fuente: Darío Ramírez

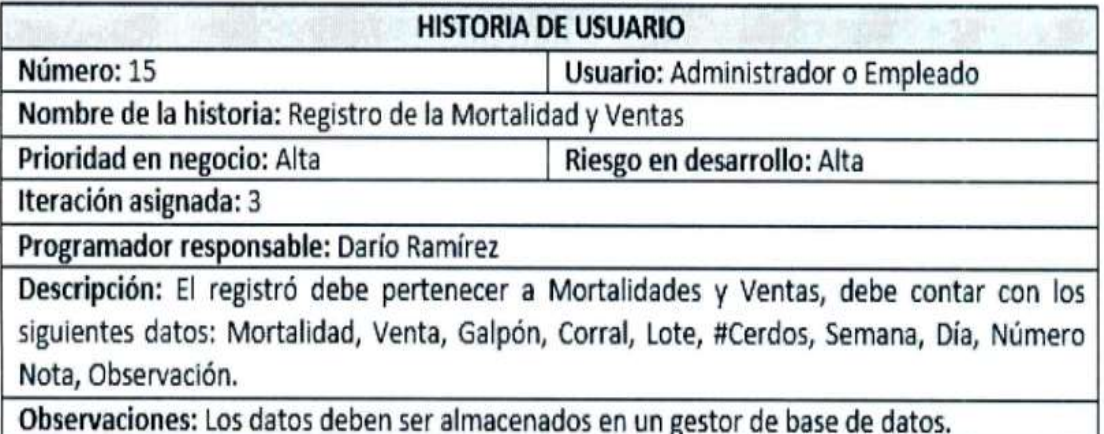

Ricardo  $932/170$ 

Ing. Ricardo Pazmiño

#### **Anexo B**

#### **Anexo B**

Manual de Usuario

#### **Iniciar la Sesión**

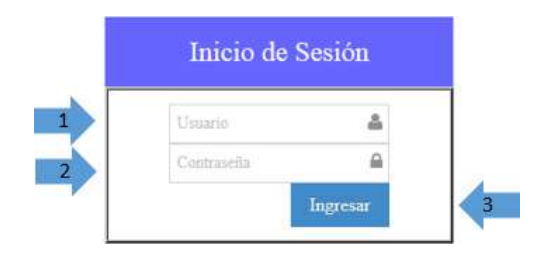

Figura 84: Manual de Usuario: Inicio de Sesión Elaborado por: Autor

1. Cuadro de texto donde se inserta el usuario.

2. Cuadro de texto donde se inserta la contraseña del usuario.

3. Después de haber ingresado usuario y contraseña se da click en el botón para ingresar al sistema.

#### **Usuarios**

Solo el usuario que tenga permiso de administrador será quien ingrese un usuario nuevo al sistema.

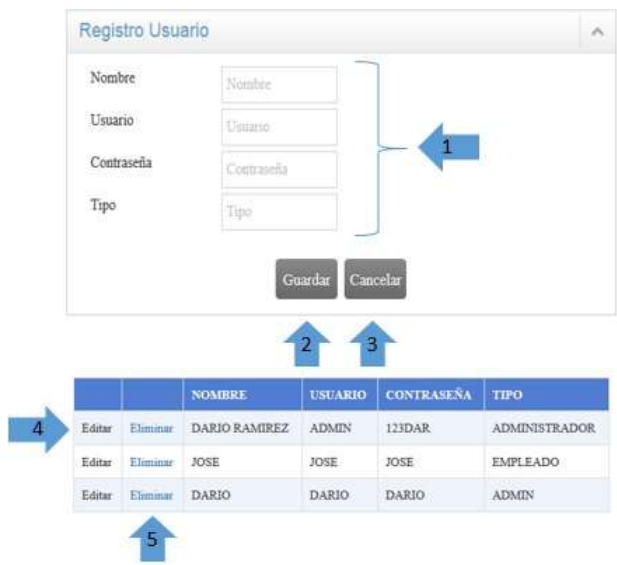

Figura 85: Manual de Usuario: Usuarios Elaborado por: Autor

1. En los cuadros de texto se insertará el nombre, usuario, contraseña y el tipo de usuario.

2. Después de haber ingresado todos los campos se da click en el botón para guardar un nuevo usuario.

3. El botón cancelar es opcional, si se desea cancelar el registro de un nuevo usuario.

4. Al seleccionar editar permitirá actualizar los datos.

5. Al seleccionar en eliminar permitirá borrar un dato.

#### **Galpones**

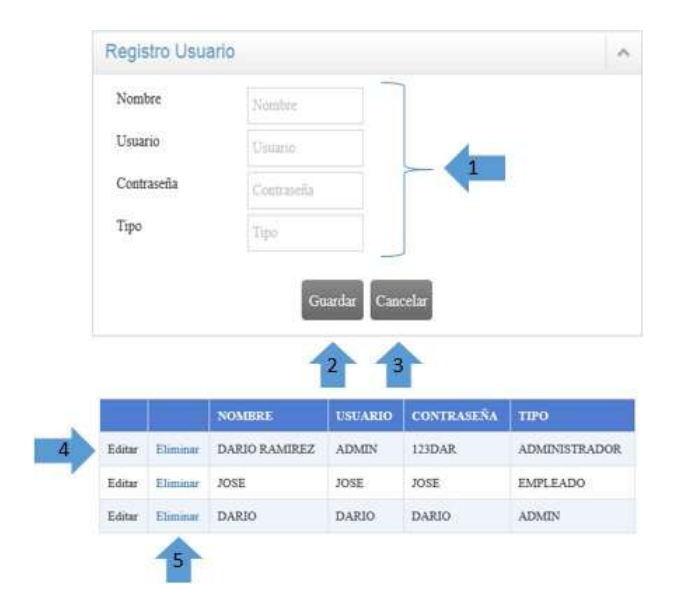

Figura 86: Manual de Usuario: Galpones Elaborado por: Autor

1. En los cuadro de texto se insertará tipo de galpón, en el cuadro de texto de número de galpón no se insertará ningún dato porque es automático.

2. Después de haber ingresado todos los campos se da click en el botón para guardar un nuevo galpón.

- 3. El botón cancelar es opcional, si se desea cancelar el registro de un galpón.
- 4. En el cuadro de texto de ingresará por el tipo de galpón que se va a buscar.
- 5. Al dar clic en el botón buscar, se realizará la búsqueda deseada.
- 6. Al seleccionar editar permitirá actualizar los datos.
- 7. Al seleccionar en eliminar permitirá borrar un dato.

### **Corrales**

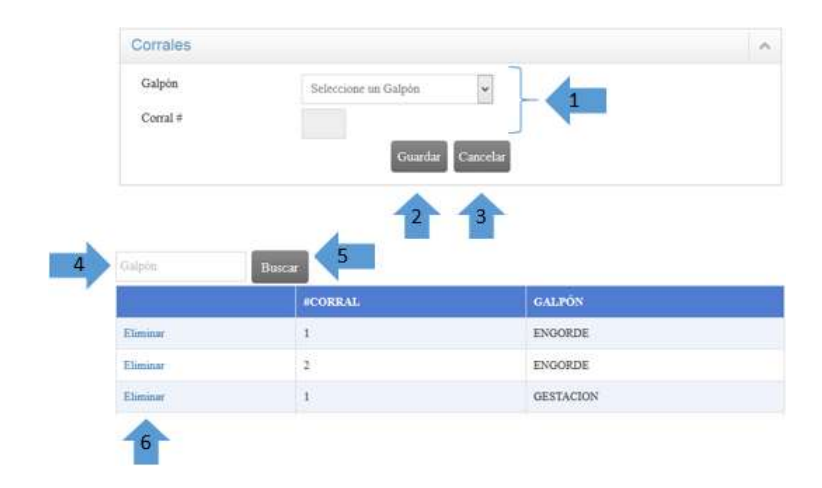

Figura 87: Manual de Usuario: Corrales Elaborado por: Autor

1. Una vez insertado el galpón se seleccionará el tipo de galpón, en el cuadro de texto de número de corral no se insertará ningún dato porque es automático. 2. Después de haber ingresado todos los campos se da click en el botón para guardar un nuevo corral.

- 3. El botón cancelar es opcional, si se desea cancelar el registro de un corral.
- 4. En el cuadro de texto de ingresará por el galpón que se va a buscar.
- 5. Al dar clic en el botón buscar, se realizará la búsqueda deseada.
- 6. Al seleccionar en eliminar permitirá borrar un dato.

#### **Madres**

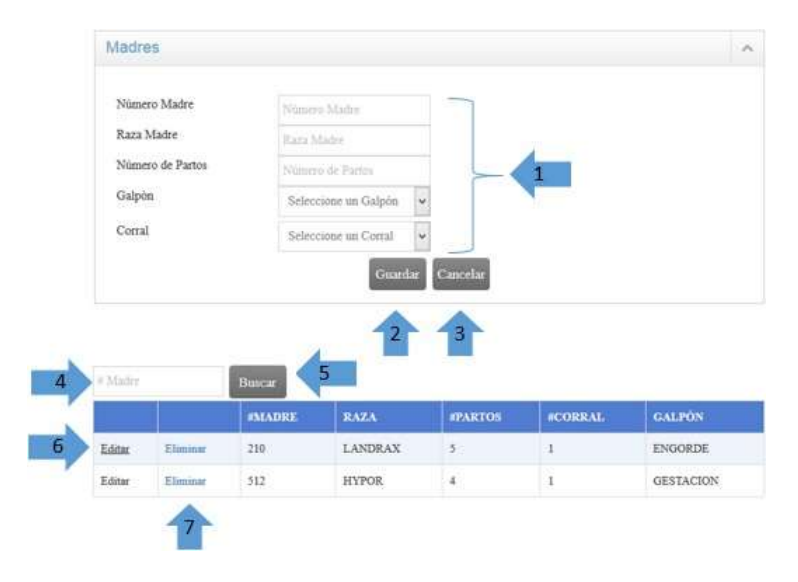

Figura 88: Manual de Usuario: Madres Elaborado por: Autor

1. En los cuadros de texto se insertará número de la madre, la raza y el número de partos, se seleccionará el galpón y el corral.

2. Después de haber ingresado todos los campos se da click en el botón para guardar una nueva madre.

3. El botón cancelar es opcional, si se desea cancelar el registro de una madre.

- 4. En el cuadro de texto de ingresará el número de la madre que se va a buscar.
- 5. Al dar clic en el botón buscar, se realizará la búsqueda deseada.
- 6. Al seleccionar editar permitirá actualizar los datos.
- 7. Al seleccionar en eliminar permitirá borrar un dato.

#### **Machos**

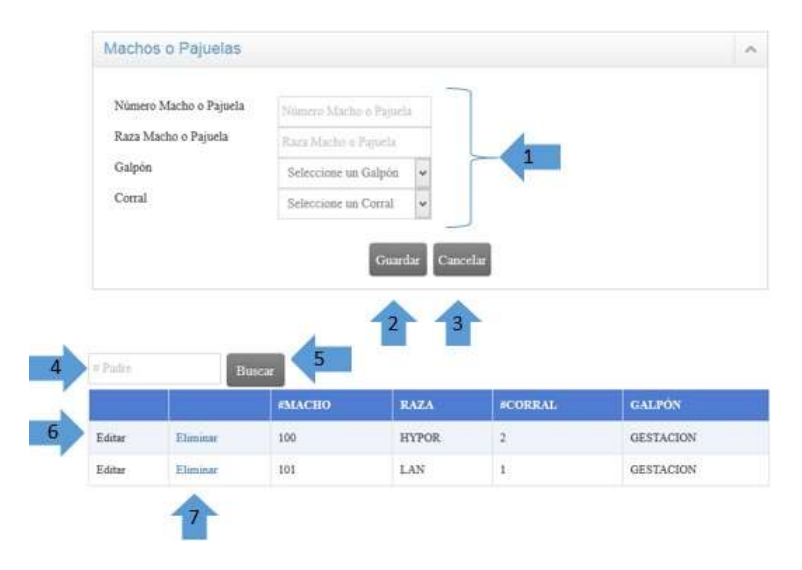

Figura 89: Manual de Usuario: Machos Elaborado por: Autor

1. En los cuadros de texto se insertará número del padre y la raza, se seleccionará el galpón y el corral.

2. Después de haber ingresado todos los campos se da click en el botón para guardar un nuevo padre.

3. El botón cancelar es opcional, si se desea cancelar el registro de un padre.

4. En el cuadro de texto de ingresará el número del padre que se va a buscar.

5. Al dar clic en el botón buscar, se realizará la búsqueda deseada.

6. Al seleccionar editar permitirá actualizar los datos.

7. Al seleccionar en eliminar permitirá borrar un dato.

### **Tipo Madre**

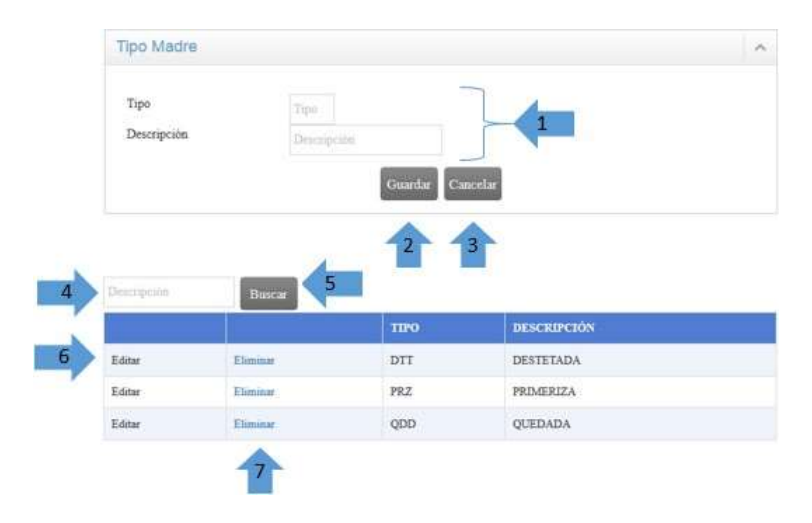

Figura 90: Manual de Usuario: Tipo Madre Elaborado por: Autor

1. En los cuadros de texto se insertará el tipo y la descripción.

2. Después de haber ingresado todos los campos se da click en el botón para guardar el tipo de madre.

3. El botón cancelar es opcional, si se desea cancelar el registro del tipo de madre.

4. En el cuadro de texto de ingresará descripción del tipo de madre que se va a buscar.

- 5. Al dar clic en el botón buscar, se realizará la búsqueda deseada.
- 6. Al seleccionar editar permitirá actualizar los datos.
- 7. Al seleccionar en eliminar permitirá borrar un dato.

### **Inseminaciones**

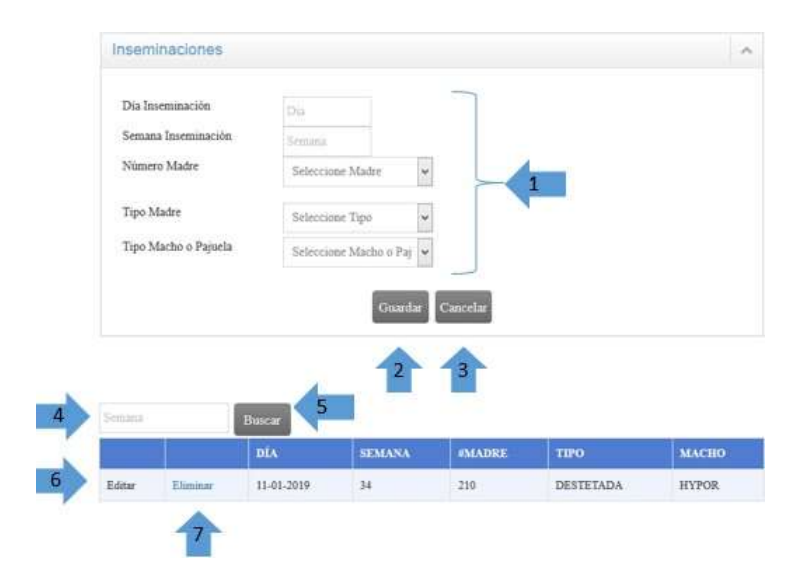

Figura 91: Manual de Usuario: Inseminaciones Elaborado por: Autor

1. En los cuadros de texto se insertará el día y la semana, se seleccionará el

número de la madre, el padre y el tipo de la madre.

2. Después de haber ingresado todos los campos se da click en el botón para guardar las inseminaciones.

- 3. El botón cancelar es opcional, si se desea cancelar el registro de la inseminación.
- 4. En el cuadro de texto de ingresará la semana que se va a buscar.
- 5. Al dar clic en el botón buscar, se realizará la búsqueda deseada.
- 6. Al seleccionar editar permitirá actualizar los datos.
- 7. Al seleccionar en eliminar permitirá borrar un dato.

## **Revisiones**

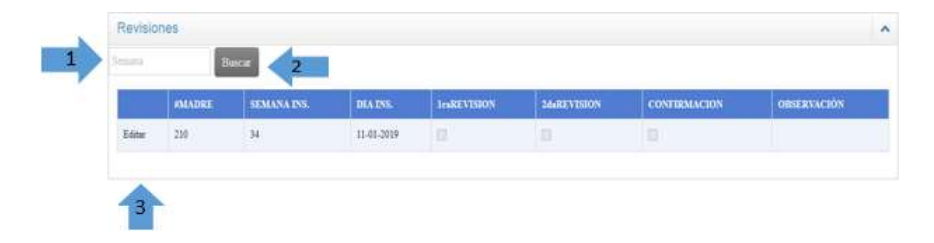

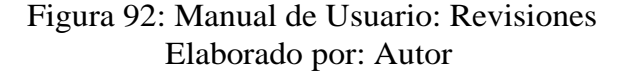

Al registrar una nueva inseminación, también se ingresará una nueva revisión.

- 1. En el cuadro de texto de ingresará la semana que se va a buscar.
- 2. Al dar clic en el botón buscar, se realizará la búsqueda deseada.
- 3. Al seleccionar editar permitirá actualizar los datos.

#### **Nacimientos**

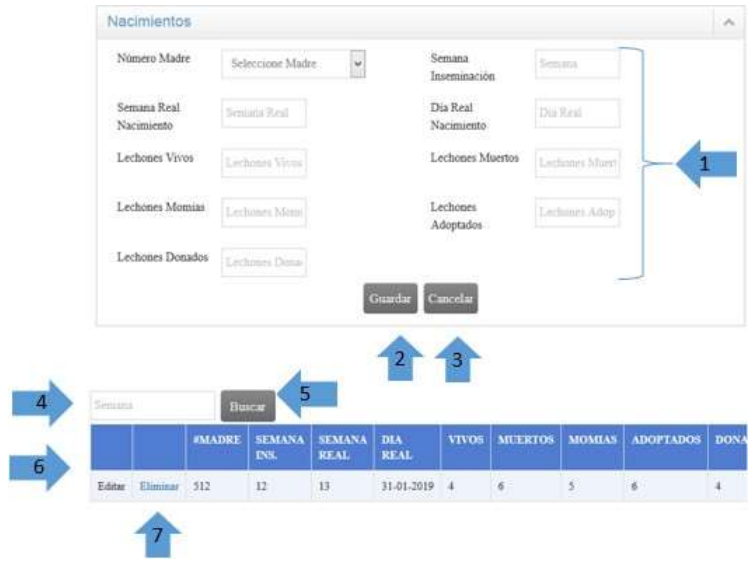

Figura 93: Manual de Usuario: Nacimientos Elaborado por: Autor

1. Se selecciona el número de la madre y en los cuadros de texto se insertará la semana de inseminación, semana nacimiento, día, lechones vivos, muertos, momias, adoptados y donados.

2. Después de haber ingresado todos los campos se da click en el botón para guardar los nacimientos.

- 3. El botón cancelar es opcional, si se desea cancelar el registro de los nacimientos.
- 4. En el cuadro de texto de ingresará la semana que se va a buscar.
- 5. Al dar clic en el botón buscar, se realizará la búsqueda deseada.
- 6. Al seleccionar editar permitirá actualizar los datos.
- 7. Al seleccionar en eliminar permitirá borrar un dato.

#### **Destetes**

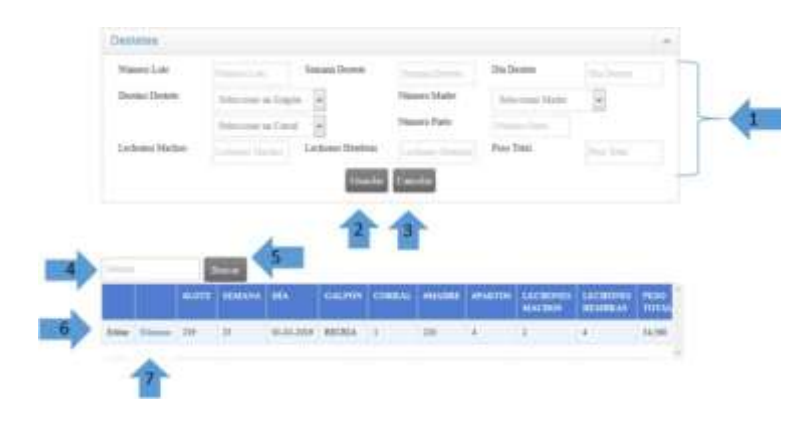

Figura 94: Manual de Usuario: Destetes Elaborado por: Autor

1. En los cuadros de texto se insertará el número de lote, semana, día, número de parto, lechones machos, hembras y el peso total, se seleccionará del galpón, el corral y el número de madre.

2. Después de haber ingresado todos los campos se da click en el botón para guardar los Destetes.

- 3. El botón cancelar es opcional, si se desea cancelar el registro de los Destetes.
- 4. En el cuadro de texto de ingresará la semana que se va a buscar.
- 5. Al dar clic en el botón buscar, se realizará la búsqueda deseada.
- 6. Al seleccionar editar permitirá actualizar los datos.
- 7. Al seleccionar en eliminar permitirá borrar un dato.

#### **Lote**

| @Ecrip.                 |          | Buscar       | $\overline{2}$ |                        |            |                |
|-------------------------|----------|--------------|----------------|------------------------|------------|----------------|
|                         |          | <b>ILOTE</b> | #CORRAL RECRIA | <b>ECORRAL ENGORDE</b> |            | <b>VENDIDO</b> |
| Editar                  | Eliminar | 219          | $\tilde{z}$    | $\mathbf{I}$           | $_{\rm N}$ |                |
| $\overline{\mathbf{3}}$ |          |              |                |                        |            |                |
|                         |          | Detalle      |                |                        | $\lambda$  |                |
|                         |          | <b>FLOTE</b> | <b>ACCIÓN</b>  |                        |            |                |
|                         |          | 219          | <b>INGRESO</b> |                        |            |                |

Figura 95: Manual de Usuario: Lote Elaborado por: Autor

Al registrar un nuevo destete se ingresará también el detalle del destete, el lote y el detalle de lote.

- 1. En el cuadro de texto de ingresará el lote que se va a buscar.
- 2. Al dar clic en el botón buscar, se realizará la búsqueda deseada.
- 3. Al seleccionar editar permitirá actualizar los datos.
- 4. El detalle del lote solo servirá para observar la acción que se realiza.

#### **Movimientos**

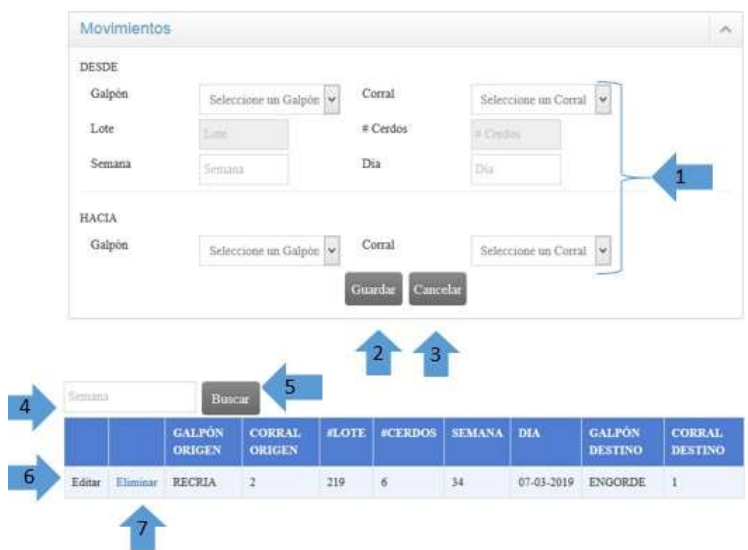

Figura 96: Manual de Usuario: Movimientos Elaborado por: Autor

1. En los cuadros de texto se insertará la semana y el día, se seleccionará el galpón de origen y el número de corral origen, con lo cual de manera automática el lote y el número de cerdos se llenarán los cuadros de texto y también se debe seleccionar el galpón de destino y el número de corral destino.

2. Después de haber ingresado todos los campos se da click en el botón para guardar los movimientos.

- 3. El botón cancelar es opcional, si se desea cancelar el registro un movimiento.
- 4. En el cuadro de texto de ingresará la semana que se va a buscar.
- 5. Al dar clic en el botón buscar, se realizará la búsqueda deseada.
- 6. Al seleccionar editar permitirá actualizar los datos.
- 7. Al seleccionar en eliminar permitirá borrar un dato.

#### **Mortalidad o Venta**

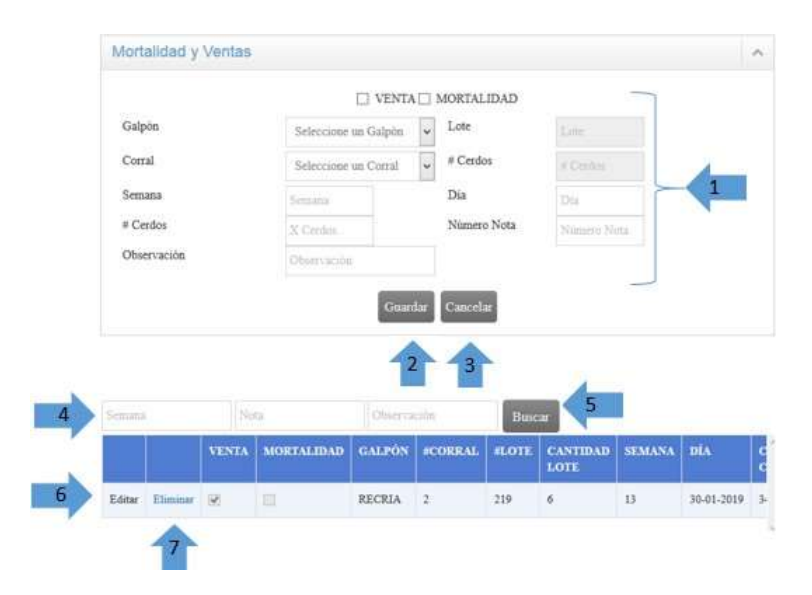

Figura 97: Manual de Usuario: Motalidad o Venta Elaborado por: Autor

1. Al seleccionar el galpón y el número de corral, de manera automática el lote y el número de cerdos de ese lote se llena los cuadros de texto, se debe seleccionar o una venta o una mortalidad pero no los dos al mismo tiempo, también se debe llenar la semana, el día, cantidad de cerdos, la nota y la observación.

2. Después de haber ingresado todos los campos se da click en el botón para guardar la mortalidad o la venta.

3. El botón cancelar es opcional, si se desea cancelar el registro una mortalidad o venta.

- 4. En el cuadro de texto de ingresará la semana que se va a buscar.
- 5. Al dar clic en el botón buscar, se realizará la búsqueda deseada.
- 6. Al seleccionar editar permitirá actualizar los datos.
- 7. Al seleccionar en eliminar permitirá borrar un dato.

### **Reportes**

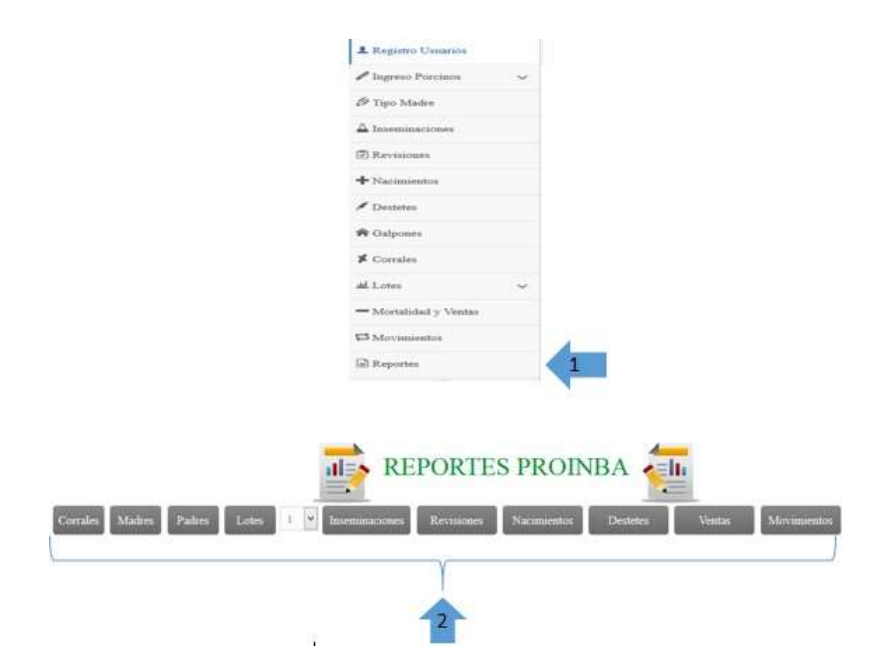

Figura 98: Manual de Usuario: Reportes Elaborado por: Autor

1. Se va al menú y seleccionar Reportes.

2. Luego se escoge el módulo del cual se quiere obtener el reporte, se da click en el botón y se generará el reporte.

# **Anexo C**

## **Anexo C**

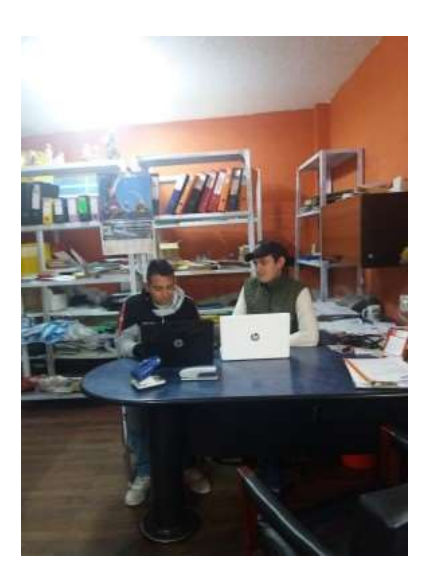

Figura 99: Capacitación Elaborado por: Autor

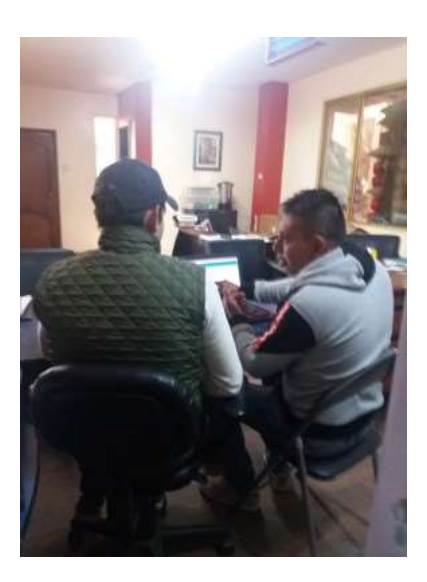

Figura 100: Capacitación Elaborado por:Autor

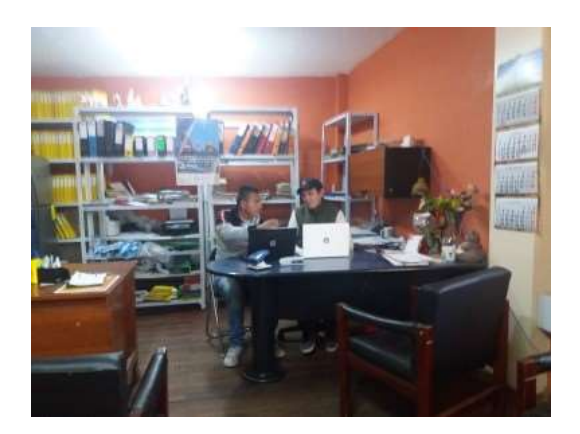

Figura 101: Capacitación Elaborado por: Autor